# ELPAC SUMMATIVE ASSESSMENT

Training of Trainers 2020-21 Stockton Unified School District

### TODAY'S PRESENTATION

Message: [Rguel@stocktonusd.net](mailto:Rguel@stocktonusd.net)

#### Google Drive

DISTRICT HOME SCHOOLS V TRANSLATE V USER OPTIONS V

About Us

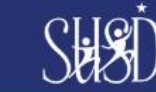

**Stockton Unified School District** 

Board of Education

#### Research & Accountability Department

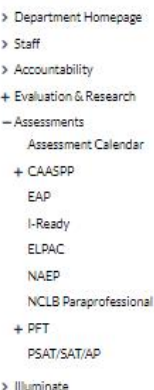

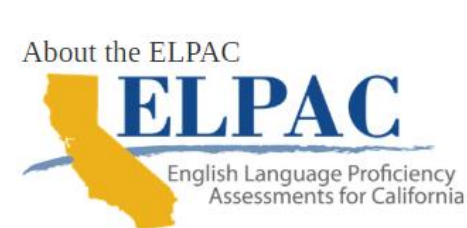

Operations

The ELPAC is the required state test for English language proficiency (ELP) that must be given to students from kindergarten (including transitional kindergarten) through grade 12 whose primary language is a language other than English. The ELPAC is aligned with California's 2012 English Language Development Standards, and is comprised of two separate ELP assessments:

Academics

1. Initial Assessment (IA)-an initial identification of students as English learners 2. Summative Assessment (SA)-an annual summative assessment to measure an English learner's progress in learning English and to identify the student's ELP level Source: "About the ELPAC, Background"

#### **State Information/Resources** Resources:

· ELPAC Information and Resources: https://www.elpac.org/resources/ . . CDE ELPAC Information and Resources: https://www.cde.ca.gov/ta/tg/ep/ Parent Resources:

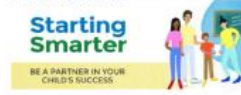

 $\leftarrow$  | ELPAC

**Starting** Smarter

Resources HOME > DEPARTMENTS & PROGRAMS >

69

News

#### **ELPAC Contacts**

District Coordinator Stephen Ward

G)

U

College & Career

<sub>63</sub>

Departments & Programs

Phone: 209-933-7105 ext. 2206 Fax: 209-933-6522

Student Eligiblity & TOMS Assistance: Valerie Virtudazo

Phone: 209-933-7105 ext. 2209 Fax: 209-933-6522

Moodle Login Assistance: Renee Guel

Phone: 209-933-7105 ext. 2202 Fax: 209-933-6522

45 Day Consultant Support: Debra Ayala

Phone: 209-933-7105 ext. 2201 Fax: 209-933-6522

#### Forms

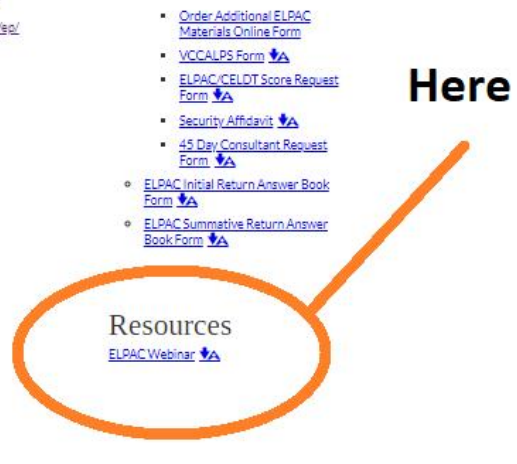

# INTRODUCTIONS

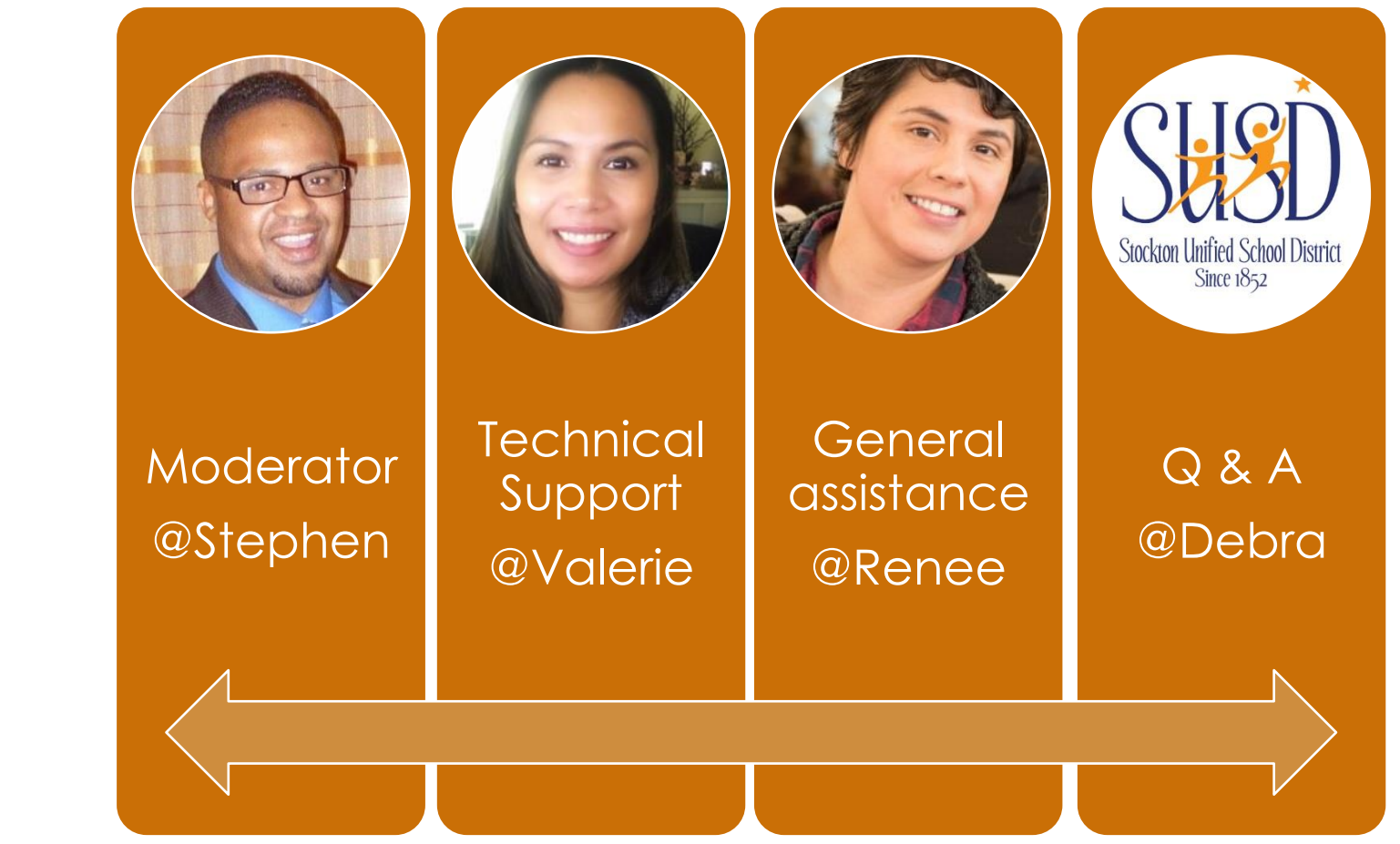

- Presenter @Stephen
	- Presenter
- Technical Support @Valerie
	- Technology
		- Log-in
		- volume
		- how to navigate
- General Assistance @Renee
	- Materials
		- Powerpoint
		- Workbook
		- Reference guides
- Moderate Q&A @Debra
	- Questions

### AGENDA

- Important Updates and Reminders
- Learning Goals
- Before Testing
- During Testing
- After Testing
- Test security
- Additional Resources
- Questions

# LEARNING GOALS

By the end of the training today, you will understand the following:

- Important Updates
- **EXECT How to administer the Summative ELPAC**
- **Important resources to navigate test** administration options

# GRADING RUBRIC FOR SA ELPAC TRAINING

- 
- Sign-up for class at Stocktongosignmeup.com
- Sign non-Toms test security affidavit
- Complete Calibration "Summarize an Academic Presentation" on Moodle as a Final
- Participate by answering questions in the chat field at least 6 times

### UPDATED AFFIDAVIT

Affidavits Non-Toms

#### Affidavits Toms

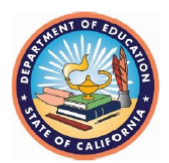

#### **English Language Proficiency Assessments for California** (ELPAC) Test Security Affidavit

I acknowledge that I will have access to one or more of the English Language Proficiency Assessments for California (ELPAC) initial and summative assessments pursuant to Education Code section 60810, for the purpose of administering the test(s) to eligible pupils. I understand that these materials are highly secure and may be under copyright restrictions, and it is my responsibility to protect their security as follows:

- 1) I will not divulge the contents of the test materials to any other person through verbal, written, or any other means of communication. This includes, but is not limited to, sharing or posting test content via the Internet or by e-mail without the express prior written permission of the California Department of Education (CDE) and test contractor.
- 2) I will not copy or take a photo of any part of the test materials. This includes, but is not limited to, photocopying (including enlarging) and recording without the express prior written permission from the CDE and test contractor.
- 3) I will keep all test materials secure prior to and following the distribution of the test(s).
- 4) I will permit eligible pupils access to test materials only during testing periods. I will permit only eligible pupils who are testing, and individuals participating in the test administration who have signed an ELPAC Test Security Affidavit, to be in the room when and where the ELPAC assessments are being administered.
- 5) I will not allow any pupils to use any electronic devices that allow them to access outside information, communicate with any other pupils, or photograph or copy test content. This includes, but is not limited to, cell phones, personal digital assistants, tablets, laptops, cameras, and electronic translation devices.
- 6) When acting as a test examiner, I will: (a) collect and account for all test materials following each testing session; (b) not permit any pupils to remove any test materials by any means from

<https://www.stocktonusd.net/Page/10149> Users (surveygizmo.com)

# **English Language Proficiency**<br>Assessments for California

#### 2020-2021 ELPAC Test Security Affidavit for Non TOMS Users

1. Which of the following describes your role associated with the ELPAC for the 2020-2021 school year?

◯ ELPAC Proctor

◯ LEA staff with access to secure ELPAC materials

I acknowledge that I will have access to one or more of the English Language Proficiency Assessments for California (ELPAC) and Alternate ELPAC, initial and summative assessments, pursuant to Education Code section 60810, for the purpose of administering the test(s) to eligible pupils. I understand that these materials are highly secure and may be under copyright restrictions, and it is my responsibility to protect their security as follows:

[/2020-2021 ELPAC Test Security Affidavit for Non TOMS](https://www.surveygizmo.com/s3/5605995/2020-2021-ELPAC-Test-Security-Affidavit-for-Non-TOMS-Users) 

### IMPORTANT UPDATE ALTERNATE ELPAC POSTPONED

- The Alternate ELPAC Operational Field Test has been postponed to 2021−22.
- Continue administering locally determined alternate assessments for 2020−21.
- An individualized education program (IEP) addendum is **not** needed.
- The English only study has also been postponed.

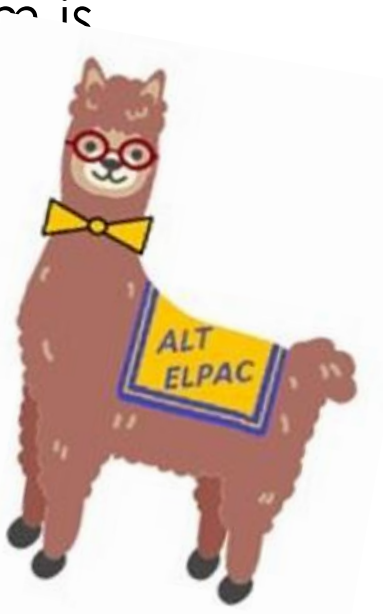

# IMPORTANT UPDATE

#### Initial ELPAC Make-Up IA Statistics

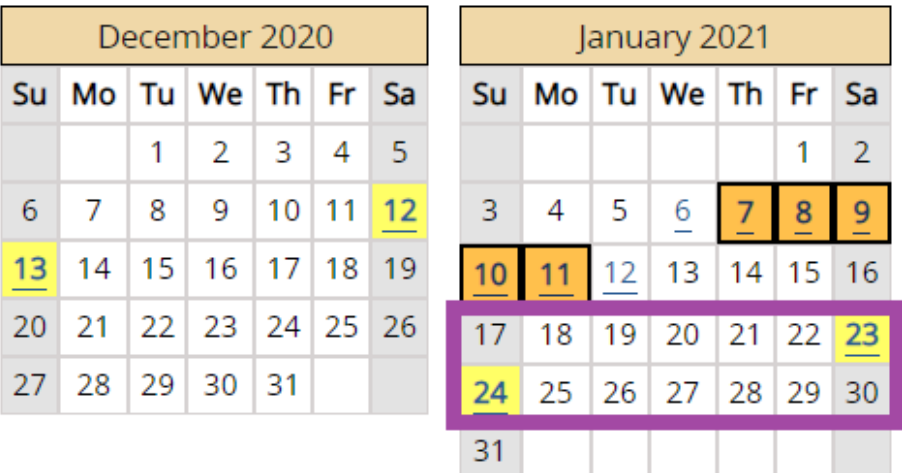

Schedule appointments: Jan. $4^{th}$  - 16<sup>th</sup> Pick up material from Research: Jan. 11<sup>th</sup> - $16<sup>th</sup>$ 

Test Students: January 18<sup>th</sup> - 29<sup>th</sup>

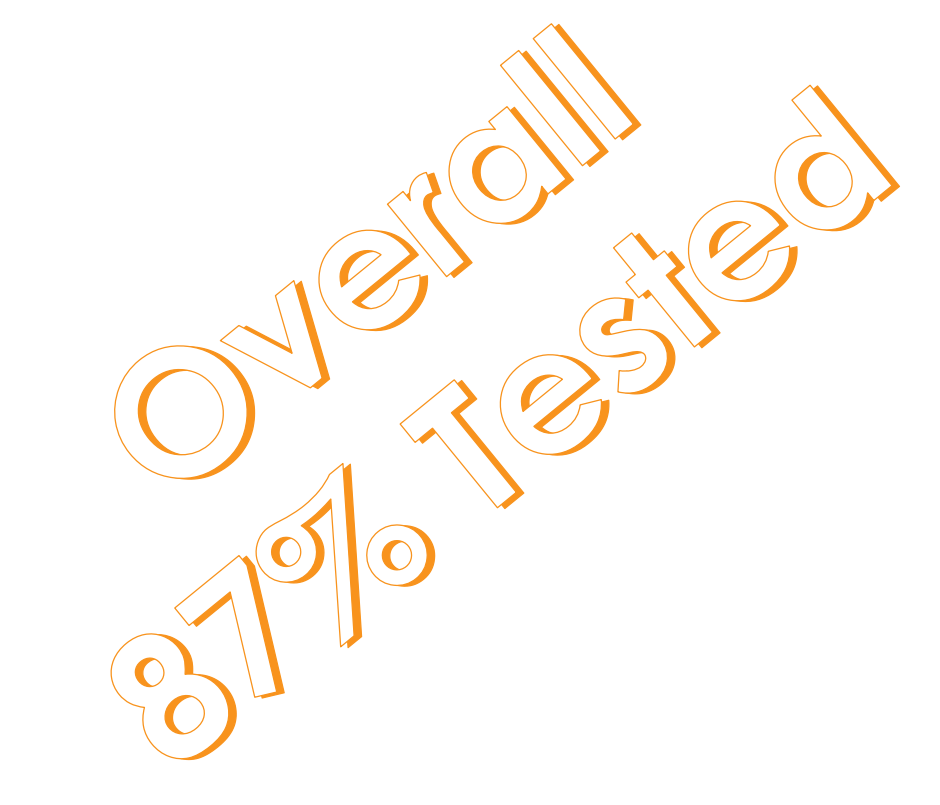

## ELPAC BACKGROUND & RECAP

#### Initial ELPAC

- Initial ELPAC o Given throughout the school year
- To help identify EL students
- To identify initial fluent English proficient students (IFEP)
- Within 30 days of enrollment in a California school o Locally scored

### Summative ELPAC

- Summative ELPAC
- Given February 1 until May 31 each year o To all EL students
- Scored by ETS
- To determine the level of ELP of EL students
- Assess progress of EL students in acquiring the skills of listening, speaking, reading, and writing in English

## INITIAL VS SUMMATIVE GRADE DISTRIBUTION

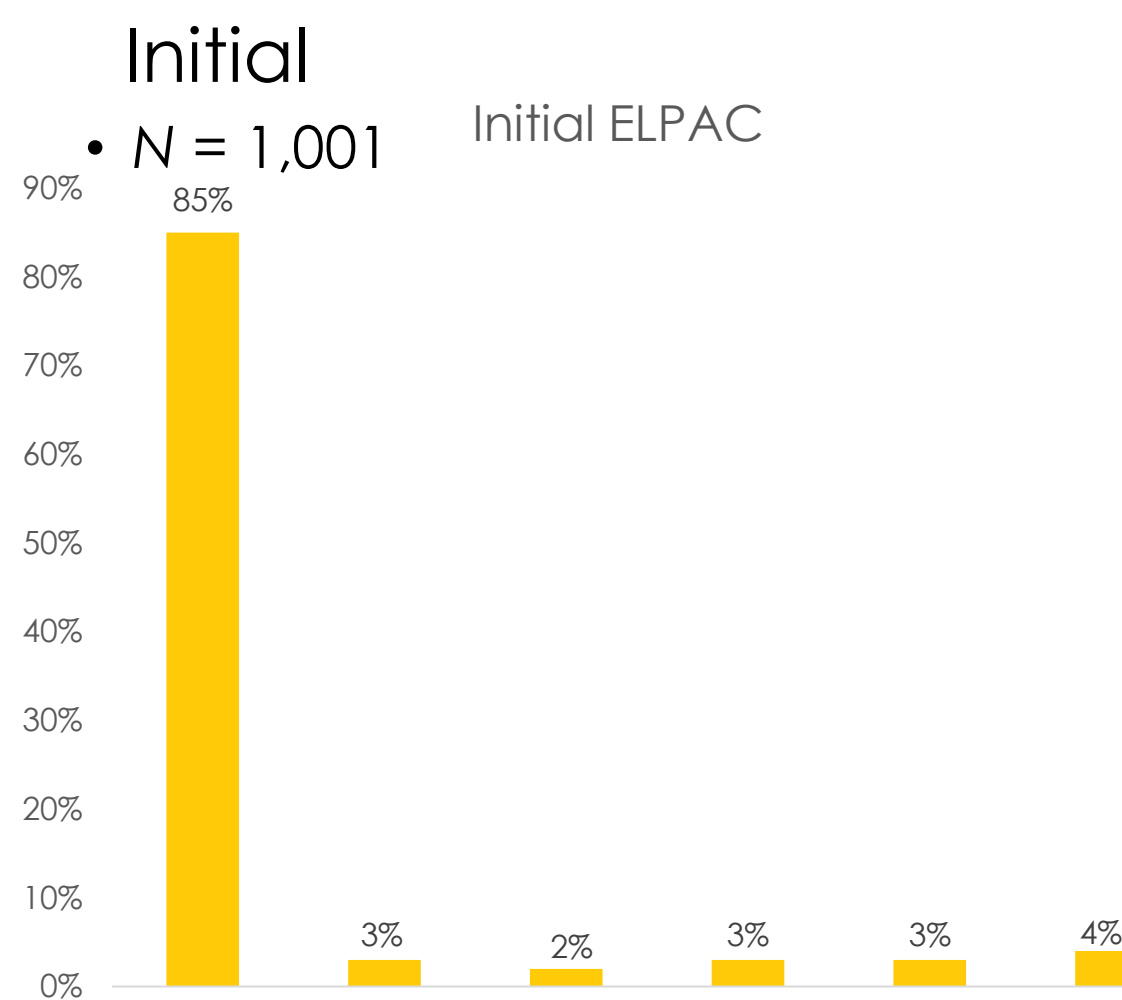

Grade K Grade 1 Grade 2 Grade 3-5 Grade 6-8 Grade 9-12

Summative

•  $N = 8,480$ 

Summative ELPAC

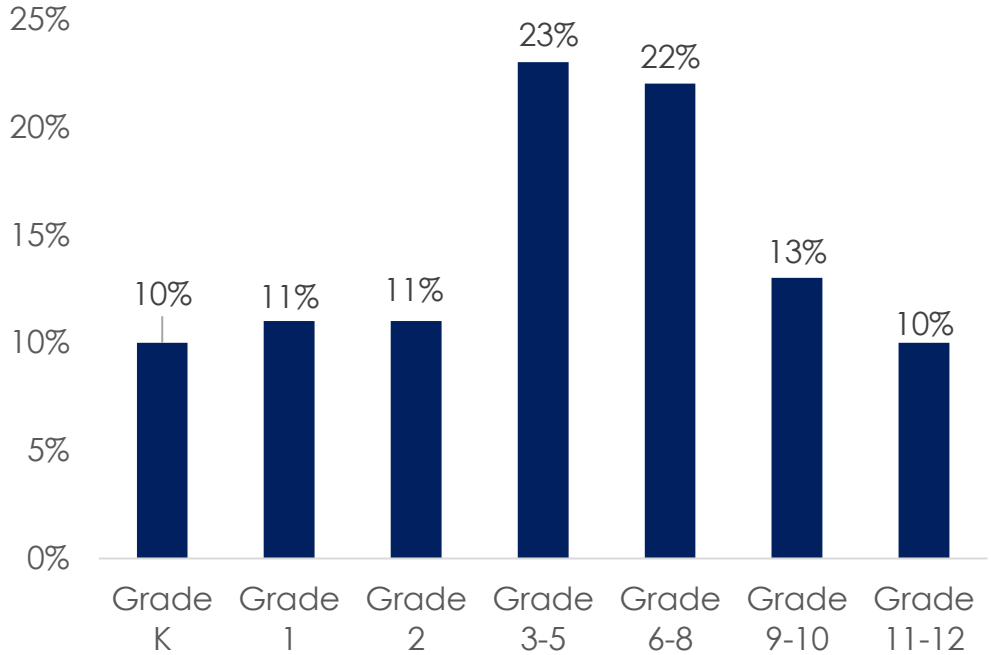

### VOCABULARY

#### • **English Learner (EL):**

- A student in k-12 for whom there is a report of a language other than English on the Home Language Survey (HLS)
- Has taken Initial [ELPAC] or prior to the 2017–18 school year, the California English Language Development Test [CELDT])
- Determined to lack the clearly defined English language skills of listening, speaking, reading, and/or writing necessary to succeed in the school's regular instructional programs.

#### • **English Only (EO):**

- A student in kindergarten through grade 12 for whom the only language reported on the HLS is English or American Sign Language (ASL).
- **Reclassified Fluent English Proficient (RFEP):** A student in kindergarten through grade 12 who, upon entering public school in California, is identified as an EL and subsequently reclassified/redesignated in California, per EC 313, as proficient in English. EC 313.
	- Criteria include, but are not limited to, an assessment of English proficiency in listening, speaking, reading, and writing as currently measured by the ELPAC (prior to the 2017–18 school year the CELDT was used), teacher evaluation of curriculum mastery, parental opinion/consultation, and student's performance of basic skills, as measured by the CAASPP-ELA that demonstrates sufficient proficiency in English to participate effectively in a curriculum designed for students of the same age whose native language is English.
- **To Be Determined (TBD):** A student in kindergarten through grade 12 for whom there is a report of a primary language other than English on the HLS and for whom the district has not completed the assessment process. The assessment process must be completed within 30 days of initial enrollment.

## VOCABULARY - ACRONYMS

- ELPAC English Language Proficiency Assessment for California
- DEI Data Entry Interface
- TOMS- Test Operation Management System
- DFA Directions for Administration
- EL student English Learner
- EO English Only
- RFEP Reclassified Fluent English Proficient
- TBD To Be Determined

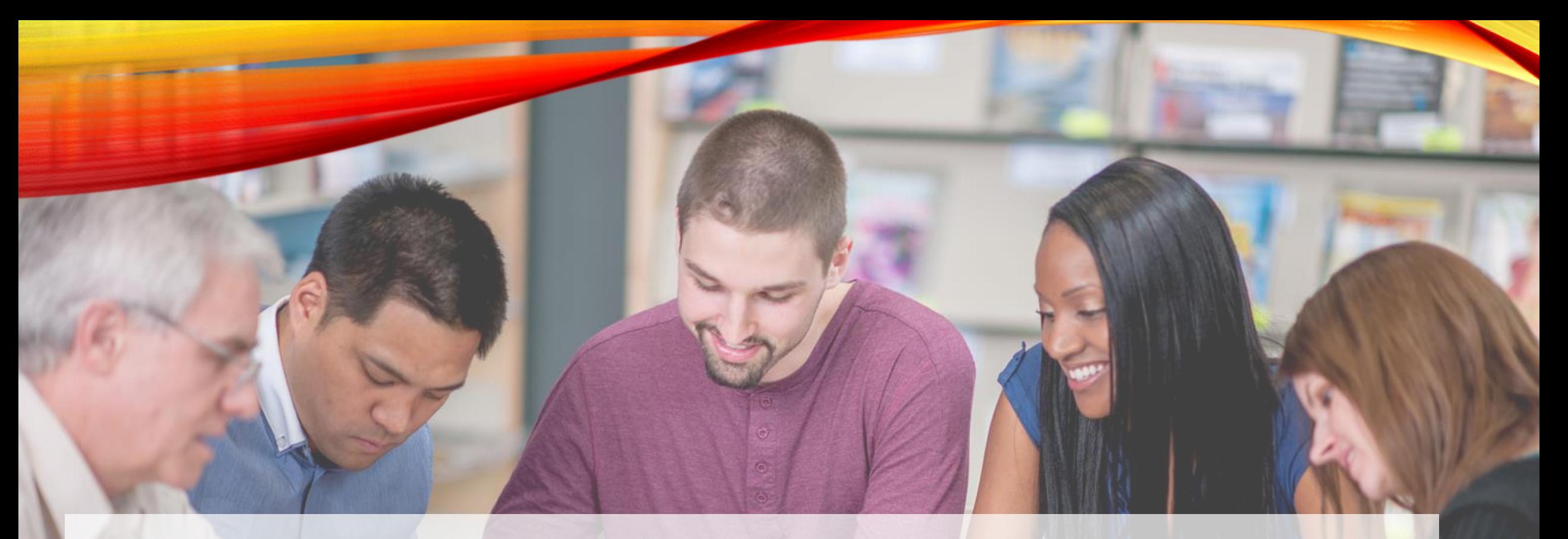

# ELPAC

English Language Proficiency<br>Assessments for California

# **SUMMATIVE ASSESSMENT**

## TEST DESIGN & ADMINISTRATION

- Test Design and Administration Guidelines The Summative ELPAC is an online, linear (nonadaptive),
- Grade-level assessment for students in kindergarten through high school who are English learners.
- The Summative ELPAC is designed for one-on-one administration between a single student and a test examiner for kindergarten through grade two and for group administration for grade levels three through twelve. The exceptions are as follows:
- Speaking domain—One-on-one administration for all grade levels

## SUMMATIVE ELPAC TEST ADMINISTRATION

- Test window February 1 through May 31
- Test Examiners
	- Employees or contractors
	- Signed a security affidavit
	- Certify they received training
	- Proficient in English
		- Fluency
		- Intonation
		- Command of pronounciation
- Untimed test but the following times help with scheduling sessions
	- Speaking domain (one-on-one) and averages 15 min
	- K-2 Listening, Reading, Writing administered one-on-one estimated time is 15-30 minutes per domain
	- 3-12 grades administered in groups of up to 4. It takes  $1 \frac{1}{2}$  - 2 hours to complete 3 domains

#### **Summative ELPAC**

#### **WHO**

The Summative **ELPAC** is given to students who are identified as English learners.

#### **WHAT**

The Summative ELPAC is used to measure the skills of English learners. The results will help tell the school or district if the student is ready to be reclassified as proficient in English.

#### **WHEN**

Students who are English learners are given the Summative ELPAC every spring, between February and May, until they are reclassified as proficient in English.

#### **HOW**

The Summative ELPAC is an untimed computer-based test. Students in K through grade two will continue to take the Writing portion of the test on paper. Students in K through grade two will be tested on a one-to-one basis.

#### **WHY**

Students who are identified as English learners will take the Summative ELPAC to measure their progress in learning English.

### **ELPAC—DOMAINS (1)**

#### Performance Areas:

- Oral Language
	- Listening
	- Speaking

- Written Language
	- Reading
	- Writing

[ELPAC Resources w](https://www.elpac.org/resources/)eb page

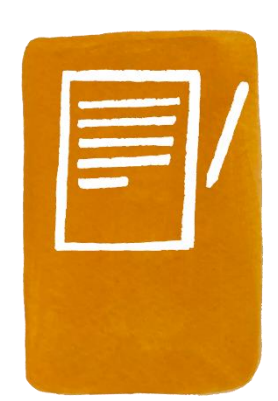

## TEST DESIGN AND ADMINISTRATION GUIDELINES

• Writing domain—Group administration is optional for grade two In the one-on-one administration of the Listening, Reading, and Speaking domains for students in kindergarten through grade two, test examiners will enter the responses for the student in the student testing interface on behalf of the student. For grade levels three through twelve, the students will enter the responses individually and independently on the testing interface with the test session being monitored by the test examiner through the Test Administrator Interface. The kindergarten through grade two Writing domain will continue to be a paper-based assessment. Local educational agencies (LEAs) will order paper Writing Answer Books in TOMS and then mail the Answer Books to Educational Testing Service (ETS) for scoring. Large print version of the kindergarten through grade two Writing Answer Books are also available for LEAs to order through TOMS.

• The Speaking domain will be scored locally and in-the-moment by test examiners (discussed more in the Scoring the Speaking Domain Locally section of this manual).

### RELATIONSHIP BETWEEN STANDARDS & ASSESSMENT

- Common Core State Standards
- Standards across many subject areas
- The ELD Standards
- Do not stand alone
- Are designed to be used together with other content area standards
- Test items on the ELPAC come from the ELD standards and measure how well students are progressing on those standards.
- The English Learner Progress Indicator (ELPI) is based on the results of the Summative ELPAC.

### RELATIONSHIP BETWEEN STANDARDS & ASSESSMENT CONT.

ELD Standards Part I—Interacting in Meaningful Ways

- Collaborative o Engagement in dialogue with others
- Interpretive o Comprehension and analysis of written and spoken texts
- Productive o Creation of oral presentations and written texts

ELD Standards Part II—Learning About How English Works

- Structuring Cohesive Texts
	- Understand text organization and cohesion
- Expanding and Enriching Ideas
	- Use nouns/verbs/adjectives/adverbs and prepositional phrases to create precision and clarity, and expand ideas
- Connecting and Condensing Ideas
	- Connect ideas within sentences, combine clauses, and condense ideas

#### **ELPAC Summative Assessment Item Alignment to the 2012 English Language Development Standards**

#### **PART I-INTERACTING IN MEANINGFUL WAYS**

#### A. Collaborative: Engagement in dialogue with others

Standard 1: Exchanging information and ideas with others through oral collaborative conversations on a range of social and academic topics

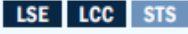

Standard 2: Interacting with others in written English in various communicative forms (print, communicative technology, and multimedia)

#### WST | WIT | WDP (Grades 3-12)

Standard 3: Offering and justifying opinions, negotiating with and persuading others in communicative exchanges LCC LSO SSO SPI

Standard 4: Adapting language choices to various contexts (based on task, purpose, audience, and text type)

**SFN** 

#### **B. Interpretive: Comprehension and analysis of written and spoken texts**

Standard 5: Listening actively to spoken English in a range of social and academic contexts

#### **LST LPR SRN SAP**

Standard 6: Reading closely literary and informational texts and viewing multimedia to determine how meaning is conveyed explicitly and implicitly through language

RAW RAS RAI RCW RCS RSP RSE (Grades 3-12) RLT RIF SPI WAI

Standard 7: Evaluating how well writers and speakers use language to support ideas and opinions with details or reasons depending on modality, text type, purpose, audience, topic, and content area

LPR (Grades 6-12) | LSO | RSP (Grades 3-12) | RSE (Grades 3-12) | RLT | RIF

Standard 8: Analyzing how writers and speakers use vocabulary and other language resources for specific purposes (to explain, persuade, entertain, etc.) depending on modality, text type, purpose, audience, topic, and content area

LPR (Grades 6-12) LSO RSP (Grades 3-12) RSE (Grades 3-12) RLT RIF

#### **C. Productive: Creation of oral presentations and written texts**

Standard 9: Expressing information and ideas in formal oral presentations on academic topics

#### SRN SPI SAP

Standard 10: Writing literary and informational texts to present, describe, and explain ideas and information, using appropriate technology

#### WLW WST WIT WDP (Grades 1–2) WEX WAI (Grades 3–12)

Standard 11: Supporting own opinions and evaluating others' opinions in speaking and writing

SSO (Grades K-5) WAI (Grades 6-12) WJO

#### [ELPAC-Item-Alignment-Crosswalk.pdf](https://www.elpac.org/s/pdf/ELPAC-Item-Alignment-Crosswalk.pdf) (2012 ELD STANDARDS

#### **PART II-LEARNING ABOUT HOW ENGLISH WORKS**

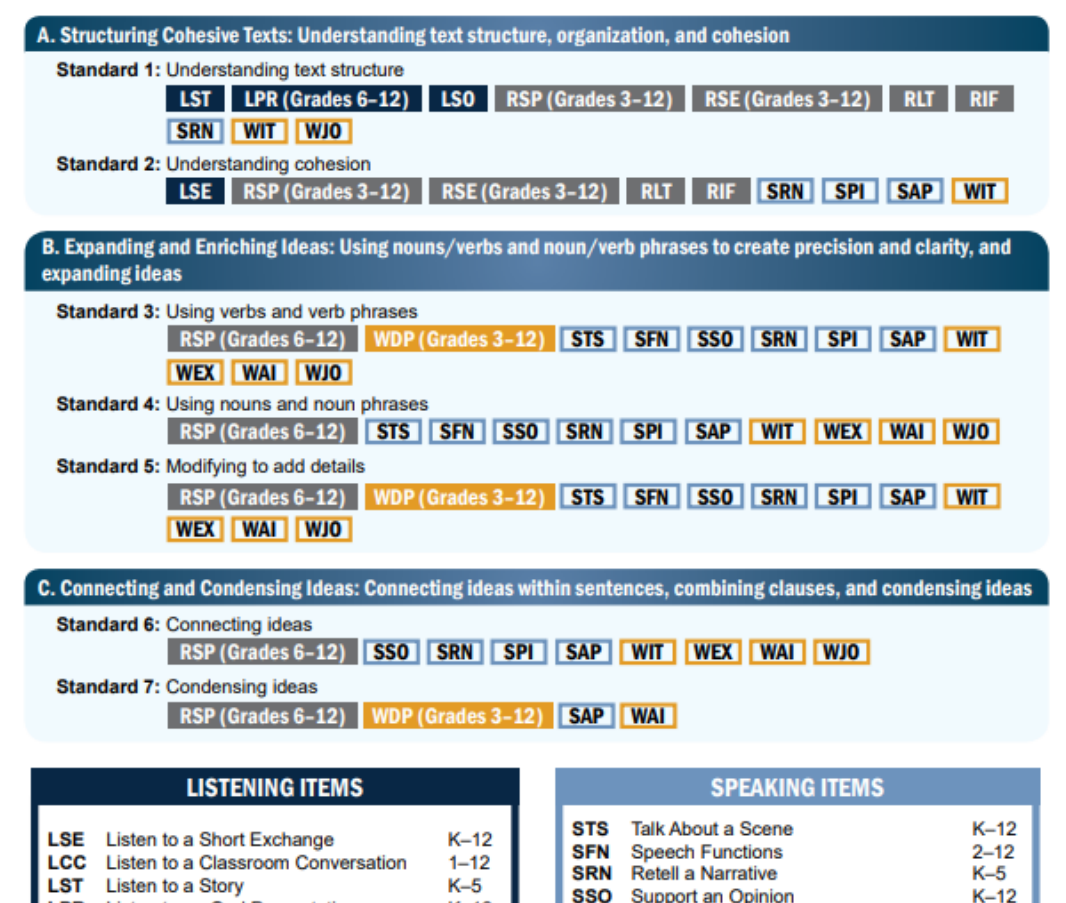

 $K-12$ 

κ

κ

к

 $\blacktriangleleft$ 

 $1 - 5$ 

 $1 - 12$ 

**SAP** 

Summarize an Academic Presentation

**WRITING ITEMS** 

WLW Label a Picture-Word, with Scaffolding K

**WIT** Write an Informational Text Together

**WDP** Describe a Picture

**WEX** Write About an Experience

WST Write a Story Together with Scaffolding K-2

**SPI** Present and Discuss Information

 $K-12$ 

 $6 - 12$ 

 $1 - 2$ 

 $1 - 12$ 

 $1 - 12$ 

**LPR** Listen to an Oral Presentation

**RAW** Read-Along Word with Scaffolding

RAS Read-Along Story with Scaffolding

Read and Choose a Sentence

Read a Short Informational Passage

Read-Along Information

**RCW** Read and Choose a Word

**RAI** 

**RCS** 

**RSP** 

LSO Listen to a Speaker Support an Opinion 6-12

**READING ITEMS** 

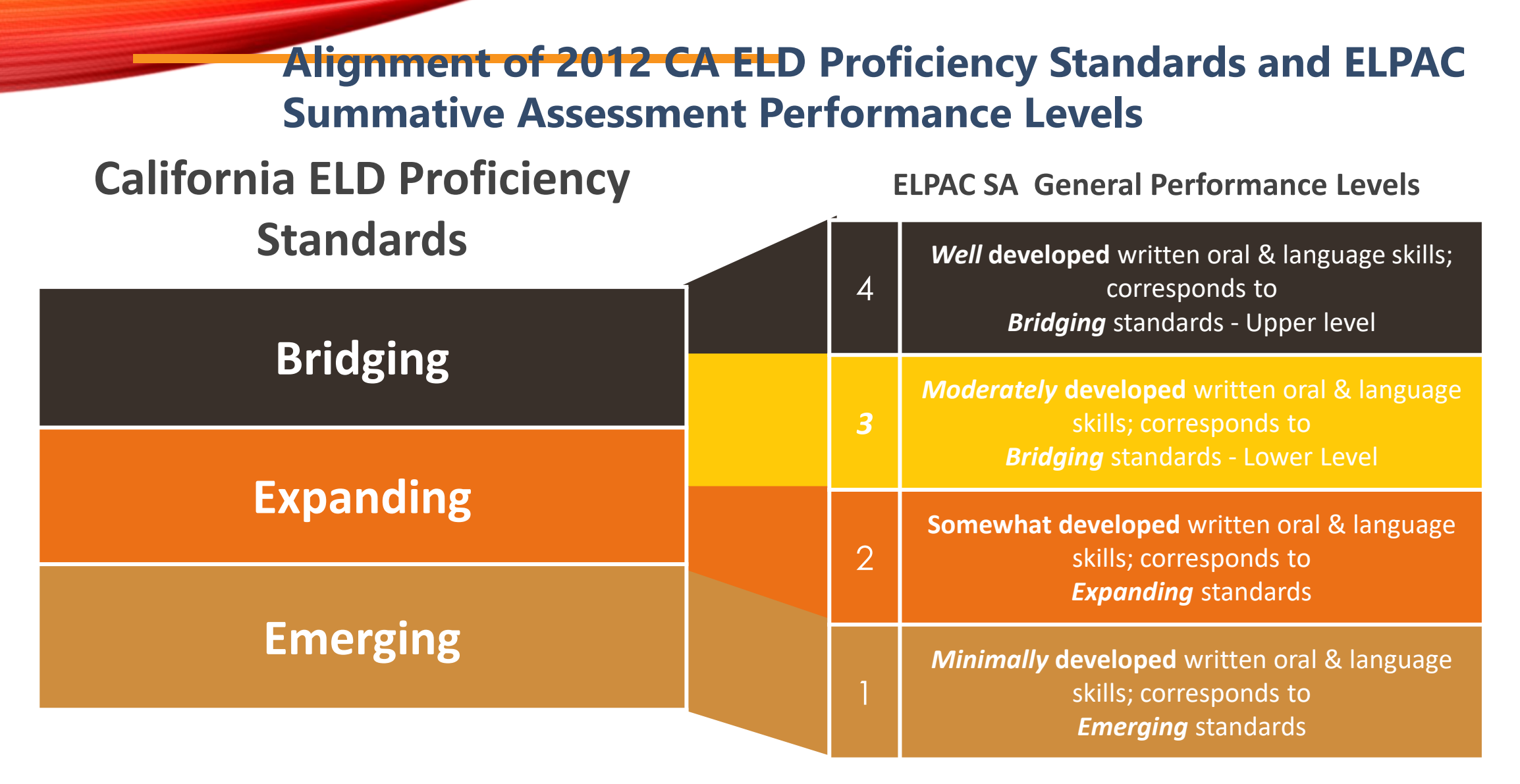

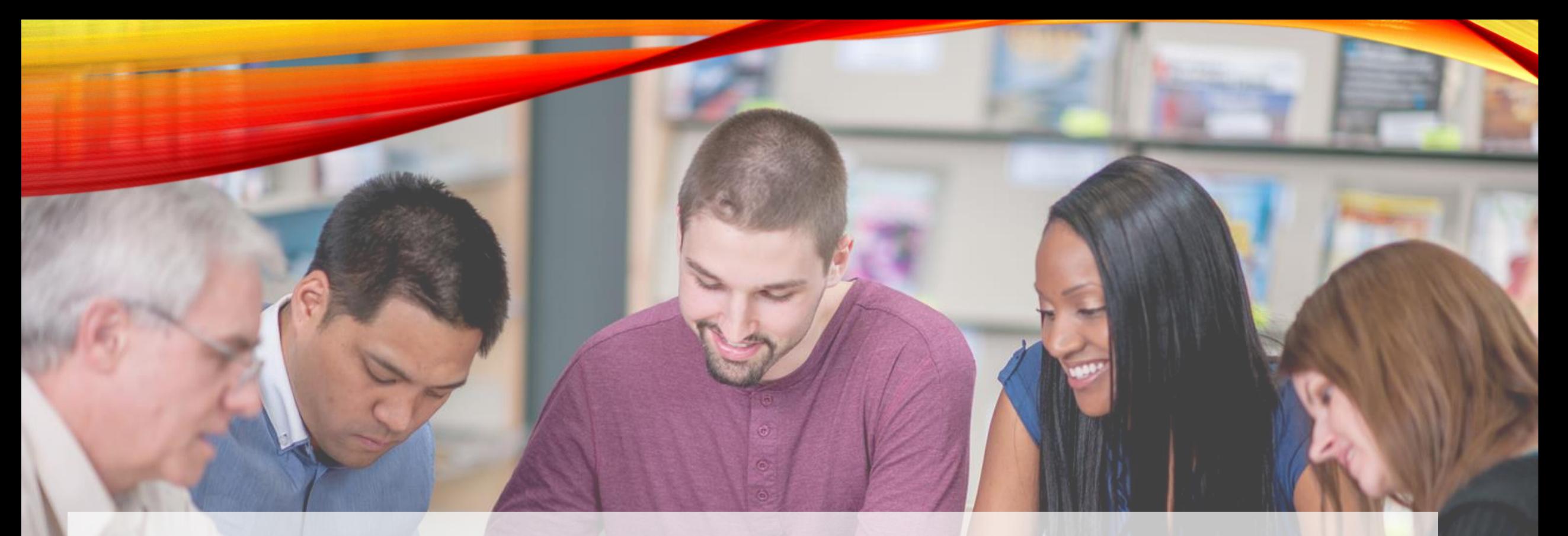

# ELPAC

English Language Proficiency<br>Assessments for California

## **ACCESSIBILITY**

### ACCESSIBILITY RESOURCES

- The computer-based platform of the ELPAC has provided a variety of innovative universal tools that are embedded in the test delivery engine as well as a variety of designated supports and accommodations to support all students, including those with special assessment needs.
- The CDE Matrix Four: ELPAC web document lists the universal tools, designated supports, and accommodations that are allowed as part of all ELPAC assessments.

#### 2020-21 California Student Assessment Accessibility for the **Computer-Based English Language Proficiency Assessments for California**

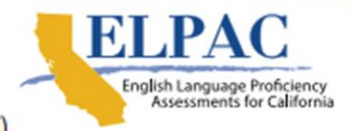

 $\overline{\phantom{a}}$ Unless noted in parentheses, resources may be used in all domains: Listening (L), Speaking (S), Reading (R), and Writing (W).

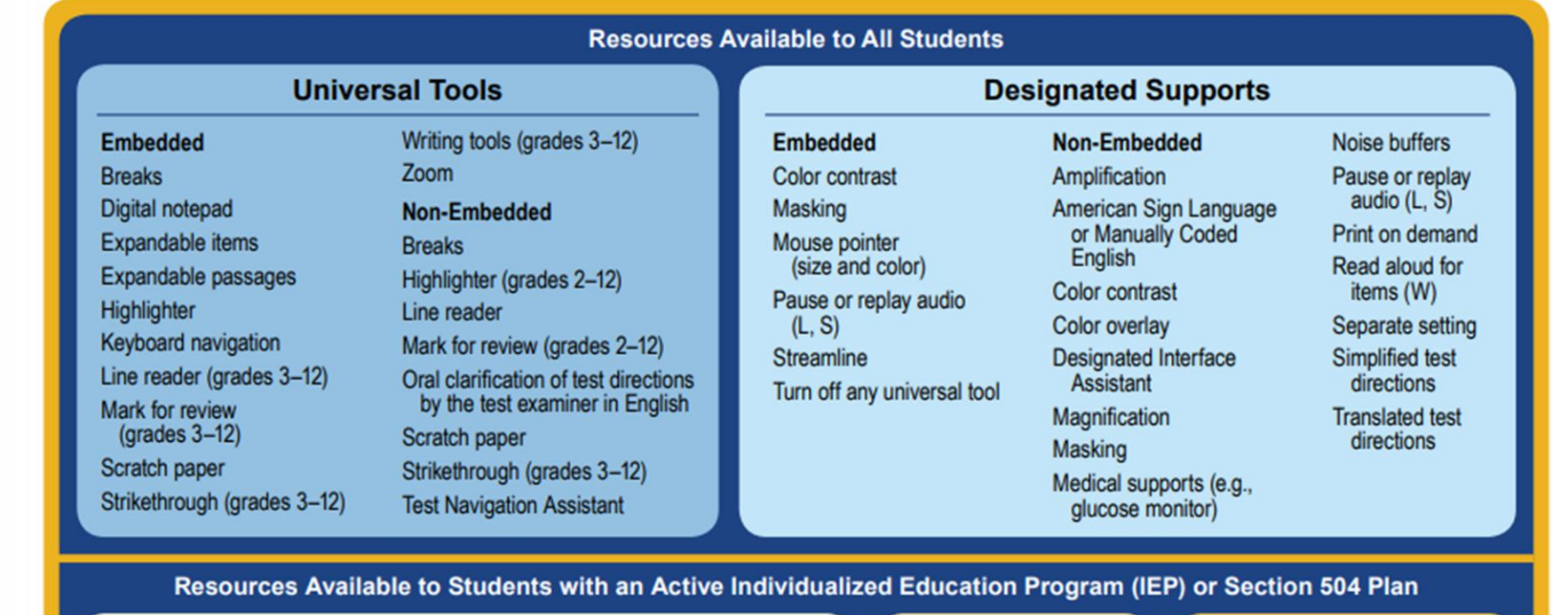

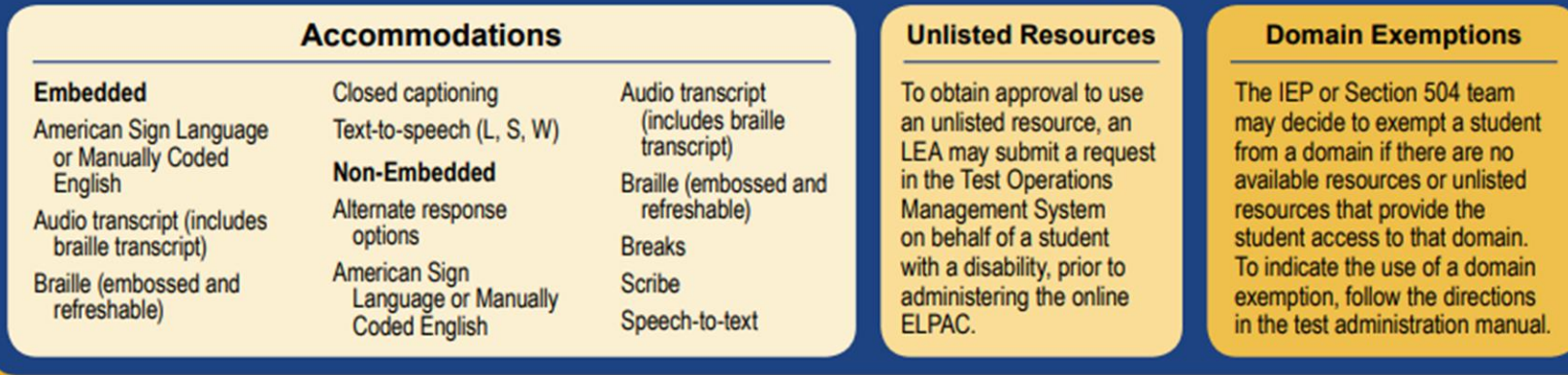

Refer to the Accessibility Resources Matrix web page at https://www.cde.ca.gov/ta/tg/ca/accessibilityresources.asp for additional information.

California Department of Education October 2020

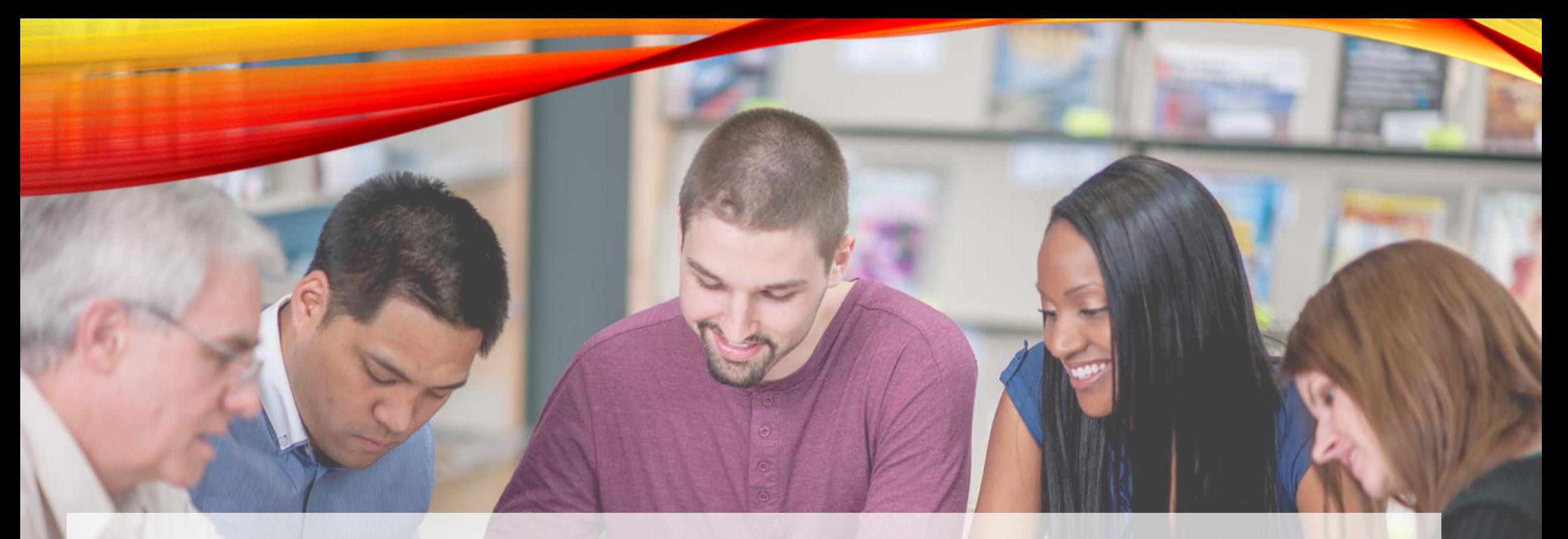

# ELPAC

**English Language Proficiency**<br>**Assessments for California** 

# **BEFORE TESTING**

# BEFORE TESTING

- Setting up testing rooms for students whose IEPs or Section 504 plans specify universal tools, designated supports, accommodations, or any combination of these
- Post "TESTING IN PROGRESS—DO NOT DISTURB" signs outside of the testing room
- Ensure that students do not have access to digital, electronic, or manual devices (e.g., cellphones, smart watches) during testing, unless it is an approved medical support.
- If applicable, make sure each testing device or workstation has headphones or headsets
- Technology
- Directions for Administration (DFA) document available for the following

### APPROPRIATE TESTING CONDITIONS

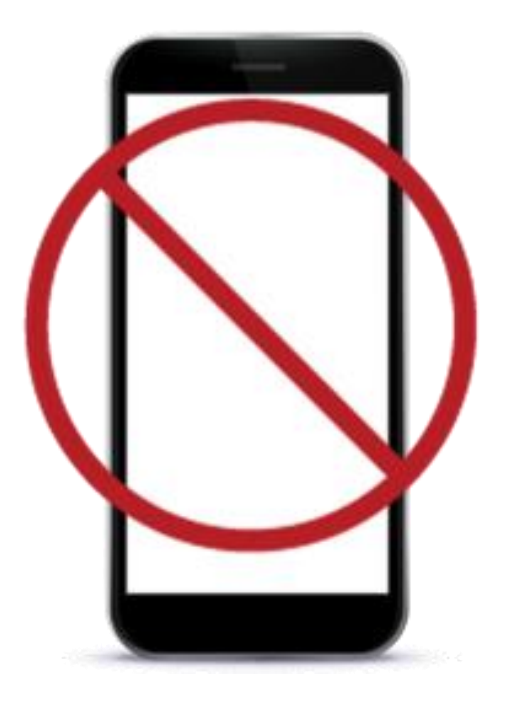

### **QUIET PLEASE**

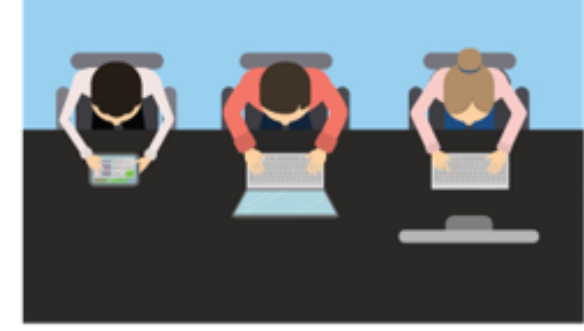

**WE'RE BUSY TAKING THIS TEST TO THE FINISH LINE** 

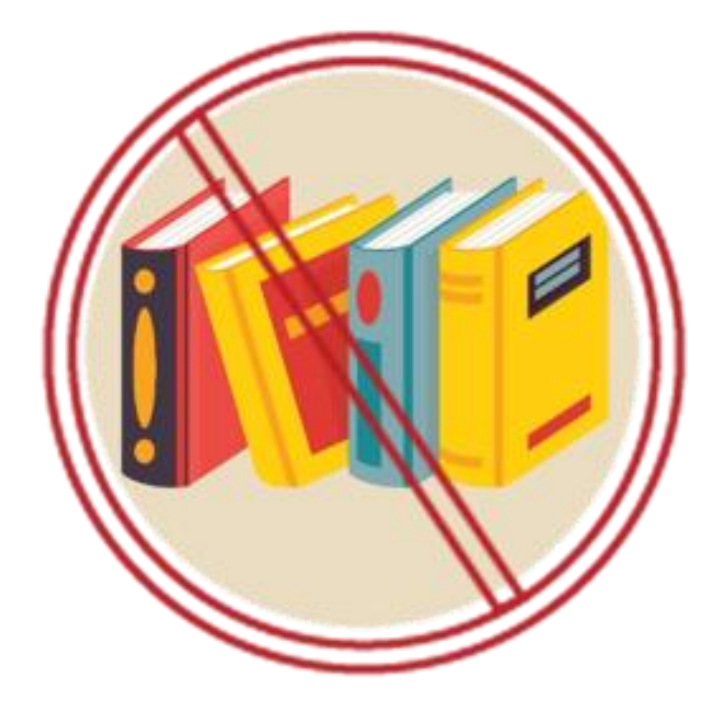

### **CHECKLISTS**

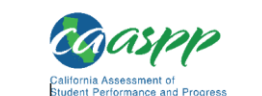

#### **LEA CAASPP Coordinator Checklist**

**For the Successful Administration of the** 2020-21 California Assessment of Student Performance and Progress (CAASPP) Summative Assessments

Produced by the California Department of Education (CDE), this checklist for local educational agency (LEA) level coordinators is meant to organize the activities necessary to ensure the successful administration of the CAASPP assessments.

Although comprehensive, this checklist is not exhaustive and may not include every task or activity required of an LEA CAASPP coordinator to support a successful administration.

The LEA coordinator tasks on the checklist that follows are listed in the months where they are most likely to occur; however, some tasks may occur in other months or over a span of several months depending on your local schedules and needs. Please adjust the month titles to best fit your local schedules, if necessary.

This checklist was created in an editable format so LEA coordinators can add, remove, or reorganize tasks to create a unique checklist of local activities and timelines.

For the 2020-21 year, the checklist spans from July 2020 through June 2021. Tasks that are ongoing in nature are also listed at the beginning of the checklist.

Additional details are available for many of the tasks listed in the checklist. Select the links within each task to see the additional information, which can also be found at the end of this checklist.

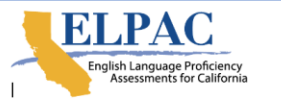

#### **LEA ELPAC Coordinator Checklist**

**For the Successful Administration of the** 2020-21 Initial and Summative English Language **Proficiency Assessments for California (ELPAC)** 

Produced by the California Department of Education (CDE), this checklist for local educational agency (LEA) level coordinators is meant to organize the activities necessary to ensure the successful administration of the ELPAC assessments.

Although comprehensive, this checklist is not exhaustive and may not include every task or activity required of an LEA ELPAC coordinator to support a successful administration.

The LEA ELPAC coordinator tasks on the checklist that follows are listed in the months where they are most likely to occur; however, some tasks may occur in other months or over a span of several months depending on your local schedules and needs. Please adjust the month titles to best fit your local schedules, if necessary.

This checklist is created in an editable format so LEA ELPAC coordinators can add, remove, or reorganize tasks to create a unique checklist of local activities and timelines.

For the 2020-2021 year, the checklist spans from July 2020 through June 2021. Tasks that are ongoing in nature are also listed at the beginning of the checklist.

Please note: While the checklist begins in July, there are many tasks that need to be completed to prepare for Initial ELPAC testing. These tasks are listed in the months they occur and should not be overlooked by coordinators preparing for the start of Initial ELPAC testing on July 1 of the following fiscal year.

Additional details are available for many of the tasks listed in the checklist. Select the links within each task to see the additional information, which can also be found at the end of this checklist.

## TEST ADMINISTRATION ROLES AND RESPONSIBILITIES

- ELPAC Test Security Agreement and the ELPAC Test Security Affidavit located within TOMS prior to testing
- Identifying ELPAC test examiners and ensuring that they view the Computer-based Summative ELPAC training videos;
- Verifying and assigning designated supports and accommodations to students in TOMS;
- Creating or approving testing schedules and procedures for the school (consistent with state and LEA policies);
- Working with technology staff to ensure that devices are configured for testing and any technical issues are resolved;
- Receiving and storing paper test materials (for example, Answer Books, rosters, pre-ID labels) in a secure location until needed for testing;
- Coordinating with the LEA ELPAC coordinator the return of Answer Books for scoring and the return of secure, non-scannable test materials for destruction;
- coordinating with test examiners so they administer all assessments;
- Report overages and shortages to the LEA ELPAC coordinator.
- Discuss security with all designated staff handling ELPAC test materials

## TEST ADMINISTRATION ROLES AND RESPONSIBILITIES CONT.

- Monitor testing progress during the testing window using the Completion Status application and ensuring that all students participate, as appropriate
- Address testing problems, as needed
- Assume general oversight responsibilities for all administration activities in their school and for all test examiners, and other school staff
- Access and review completion status reports for the test site in the Completion Status system.

### TEST SCHEDULING

• The Summative ELPAC test window will be open from February 3 through May 31, 2020. LEAs may schedule testing according to local preference within this window and do not need to inform the CDE or ETS. All testing must take place within this window.

# **Testing Schedules**

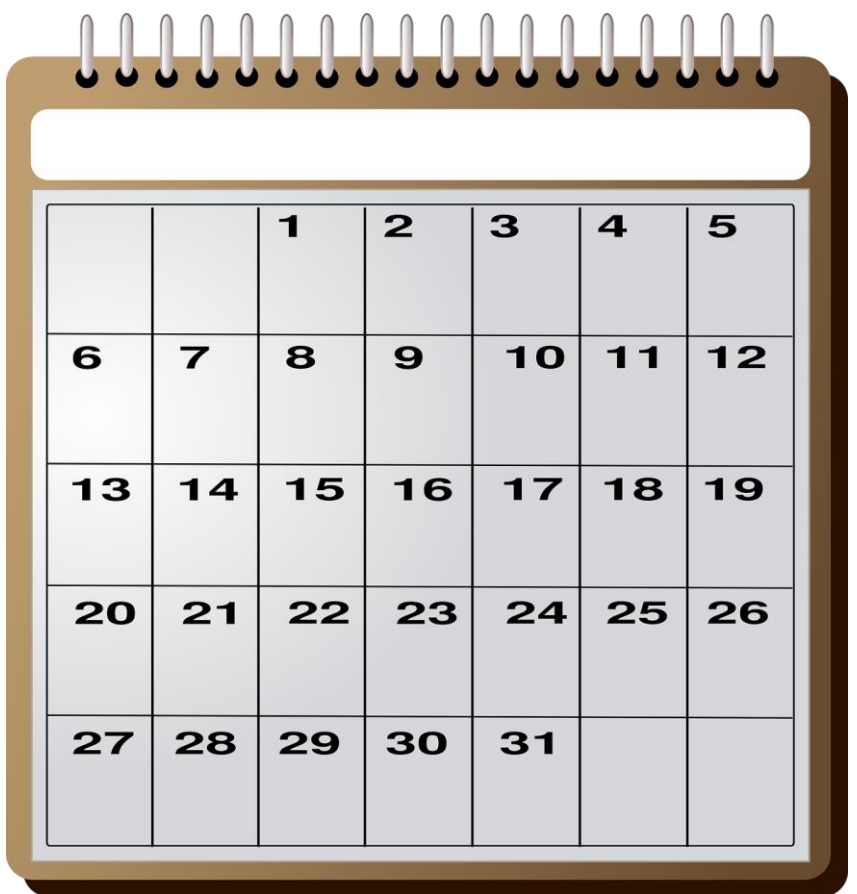

### SUMMATIVE ELPAC AVERAGE TESTING TIMES

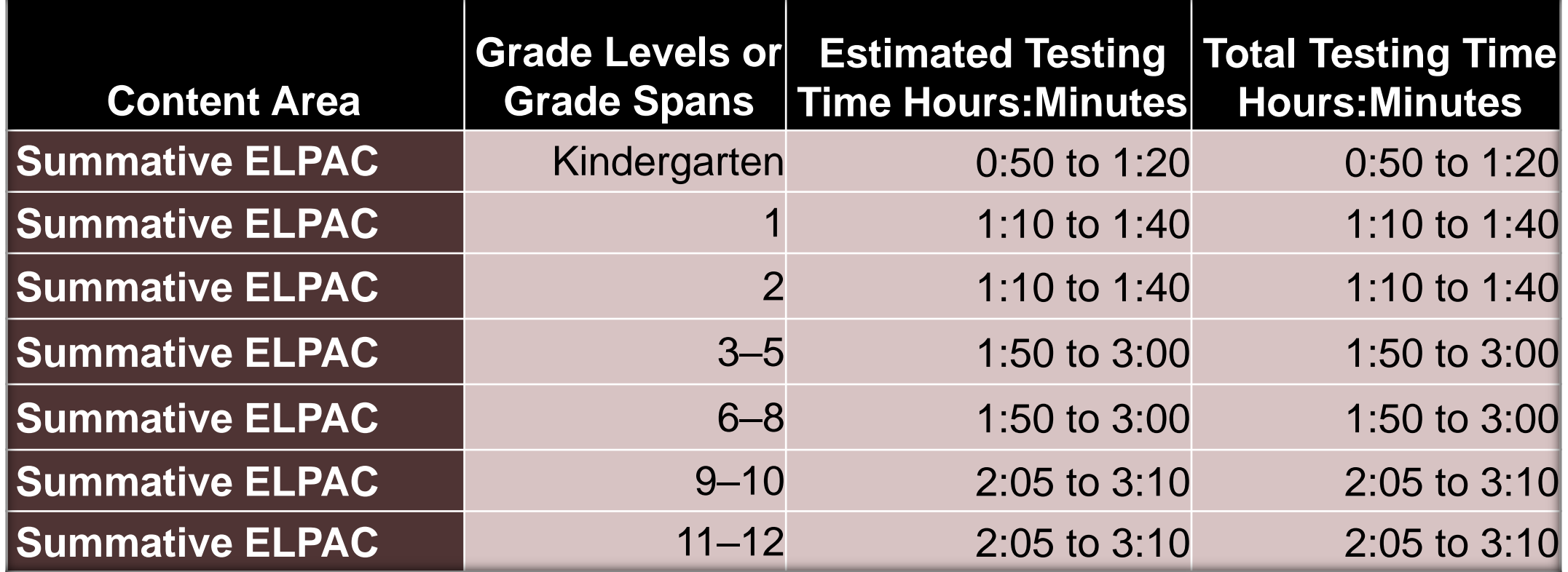

# CHECK HLS

- The HLS helps identify which students are potential ELs by asking 4 questions:
	- Which language did the child learn when they first began to talk?
	- Which language does the child most frequently speak at home?
	- Which language do the parents or guardians most frequently use when speaking with their child?
	- Which language is most often spoken by adults in the home? • Critical that this document be filled out accurately
	- Reassure parents that the HLS is used solely to offer appropriate educational services • HLS given once in a child's school career
	- If any of the first three questions are answered with a language other than, or in addition to English, students are given the Initial ELPAC

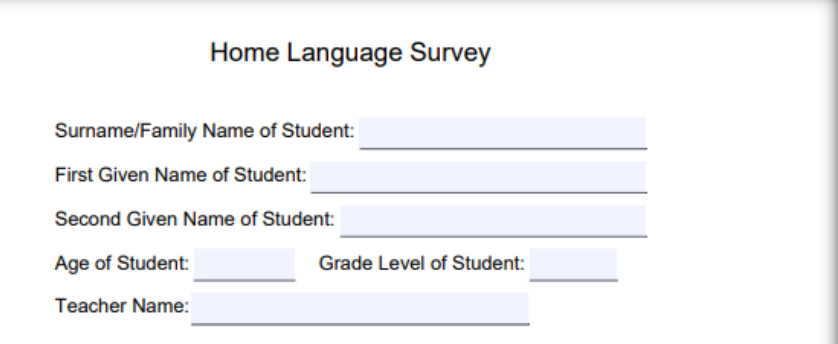

**Directions to Parents and Guardians** 

The California Education Code contains legal requirements which direct schools to assess the English language proficiency of students. The process begins with determining the language(s) spoken in the home of each student. The responses to the home language survey will assist in determining if a student's proficiency in English should be tested. This information is essential in order for the school to provide adequate instructional programs and services.

As parents or guardians, your cooperation is requested in complying with these requirements. Please respond to each of the four questions listed below as accurately as possible. For each question, write the name(s) of the language(s) that apply in the space provided. Please do not leave any question unanswered. If an error is made completing this home language survey, you may request correction before your student's English proficiency is assessed.

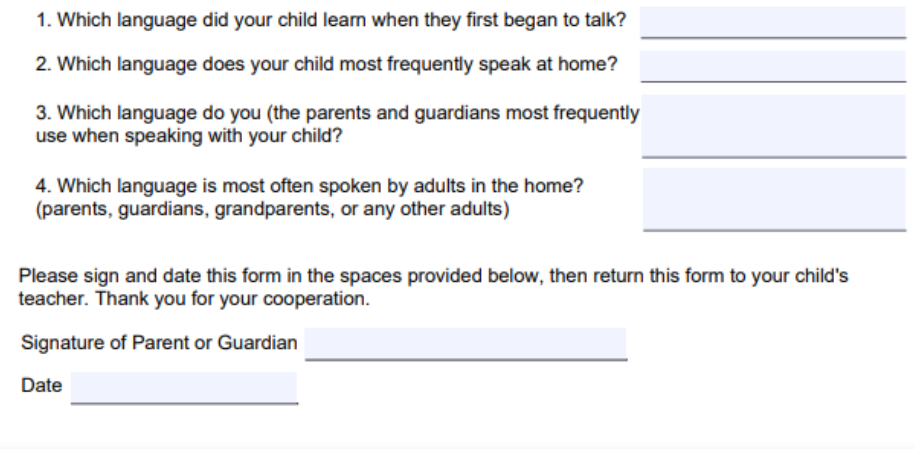

#### https://www.cde.ca.gov/ta/cr/docume nts/hls2020.pdf
### PREPARE TEST BOOKS AND ANSWER BOOKS

#### Prepare Test Books and Answer Books

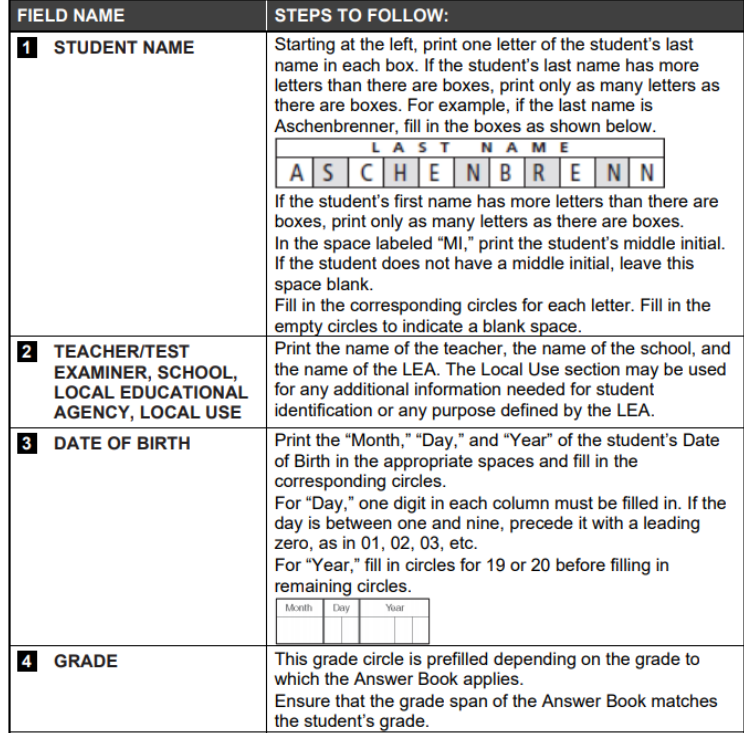

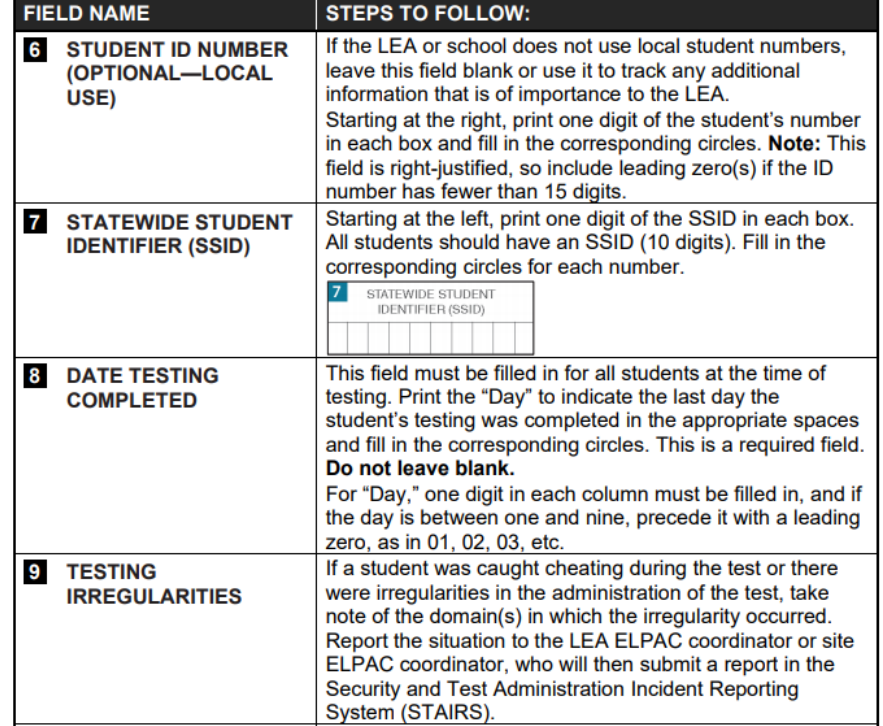

# PREPARE TEST BOOKS AND ANSWER BOOKS

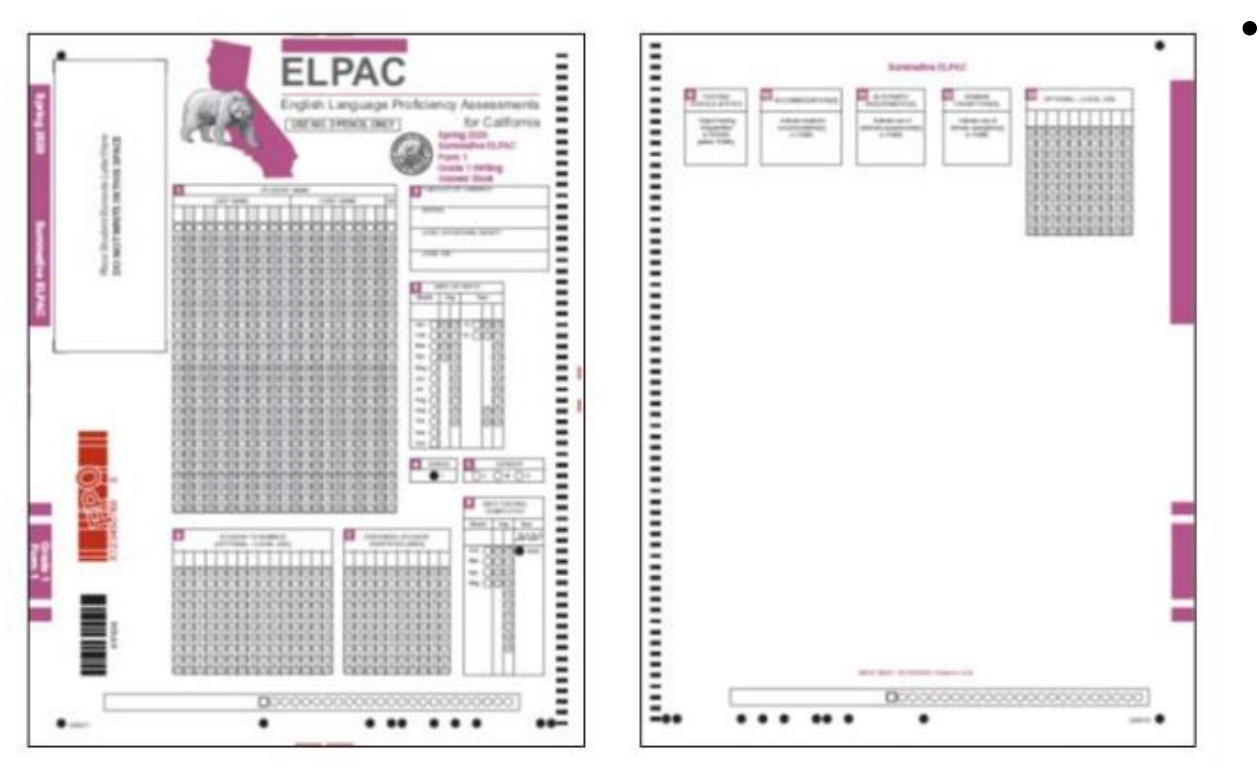

• The front and back covers of the Answer Book are the demographics pages containing important student- and school-related information that must be filled in accurately. Site ELPAC coordinators or test examiners should ensure the demographics information is accurate and complete for all students.

# TECHNOLOGY REQUIREMENTS FOR THE COMPUTER-BASED ELPAC

- Test Operations Management System (TOMS)
	- Test examiner confirms student registrations, assigns student test settings, and views scores.
- Test Administration Interface (TA Interface)
	- Test examiner logs on to the Test Administrator Interface to initiate, approve, and monitor student festing.
- Secure Student Browser
	- Student logs on to take the test by completing the First Name, Statewide Student Identifier, and Session ID fields of the sign-in screen
- Data Entry Interface (DEI)
	- Test examiner logs on to the Data Entry Interface to enter scores for the Speaking domain only.

### TEST ASSIGNMENTS AND SETTINGS

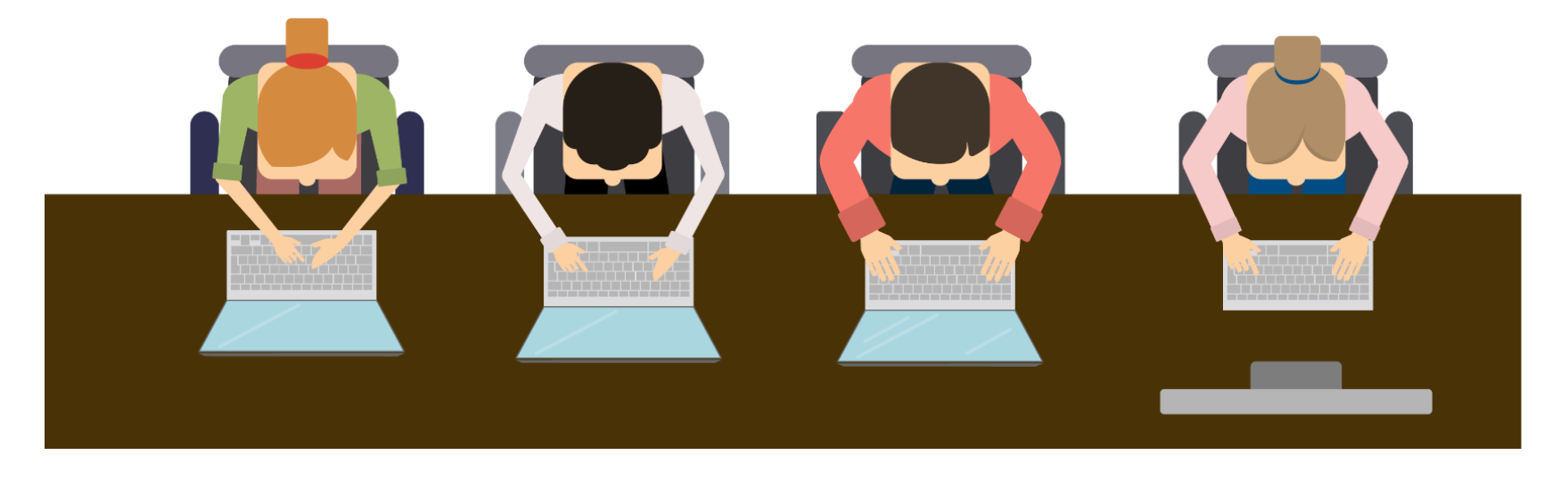

Verify student test assignments and ensure student test settings are set a **minimum** of 48 hours prior to student testing.

# SETTINGS MATTER!

- The remote administration option in the Test Administrator Interface is **only** available if the following conditions are met:
	- Remote administration is permitted for the test.
	- The remote testing readiness flag is set to "ready" for the LEA and the school.
	- The test administrator's or test examiner's remote test administration status is enabled.

# REMOTE TESTING VIDEO PERMISSION

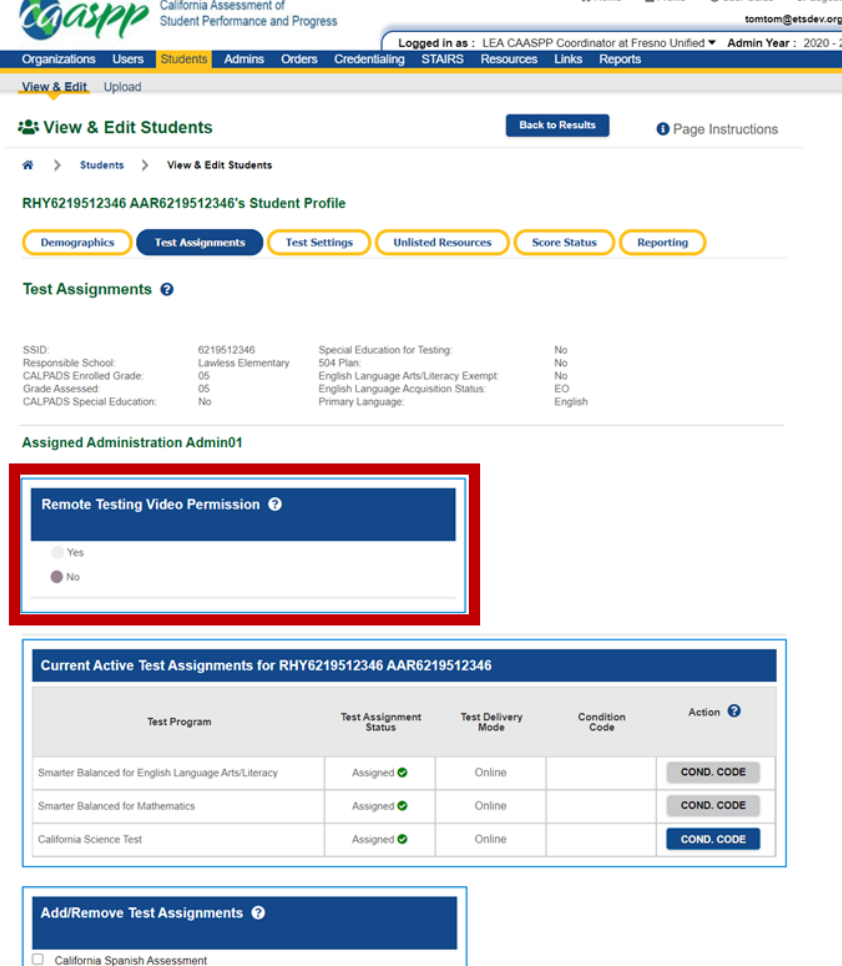

**SAVE** 

- $\blacksquare$  A default "Yes" will be available for all students on January 12, 2021.
	- New students after January 12, 2021, will default to "No."
	- Changes to this setting require one business day to update.
	- The user interface is available to coordinators and site coordinators.
	- Batch upload is **only** available to coordinators.

### PARENT/GUARDIAN CONSENT

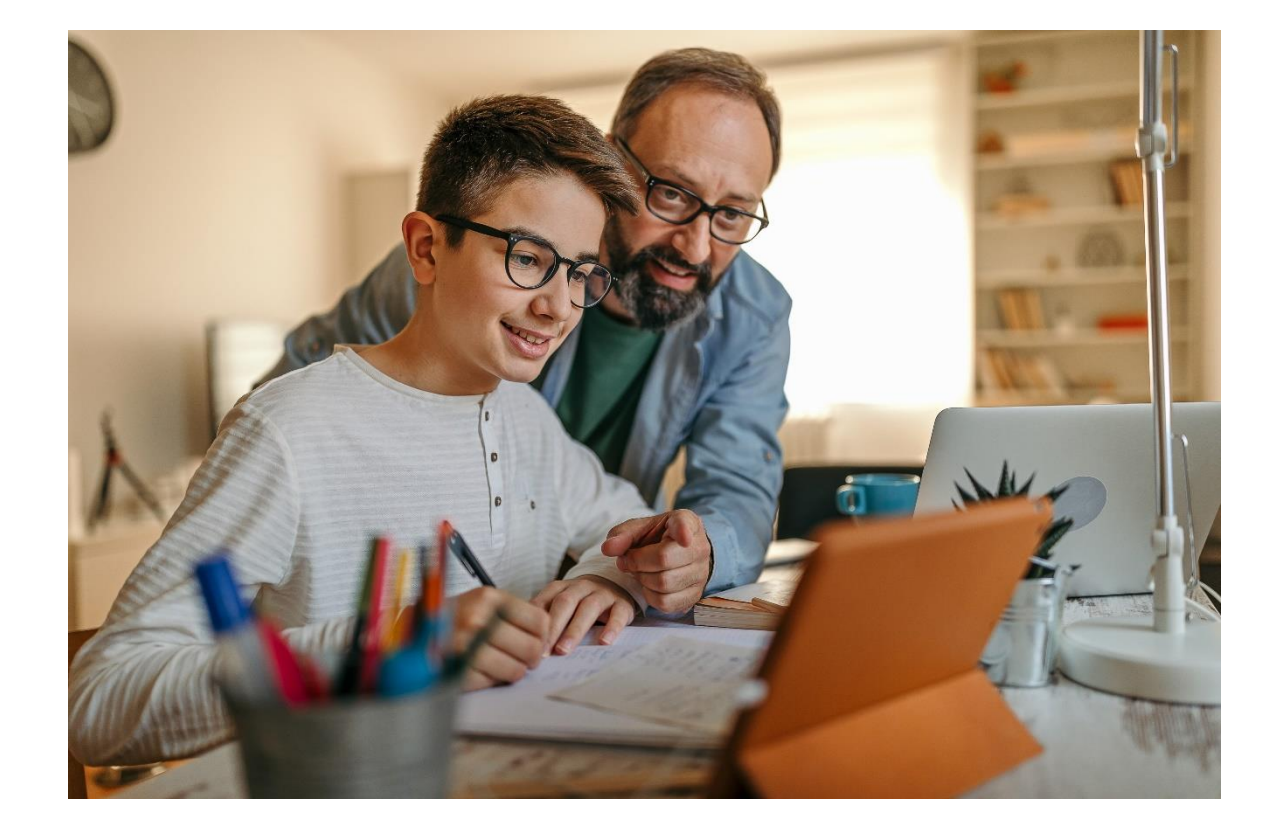

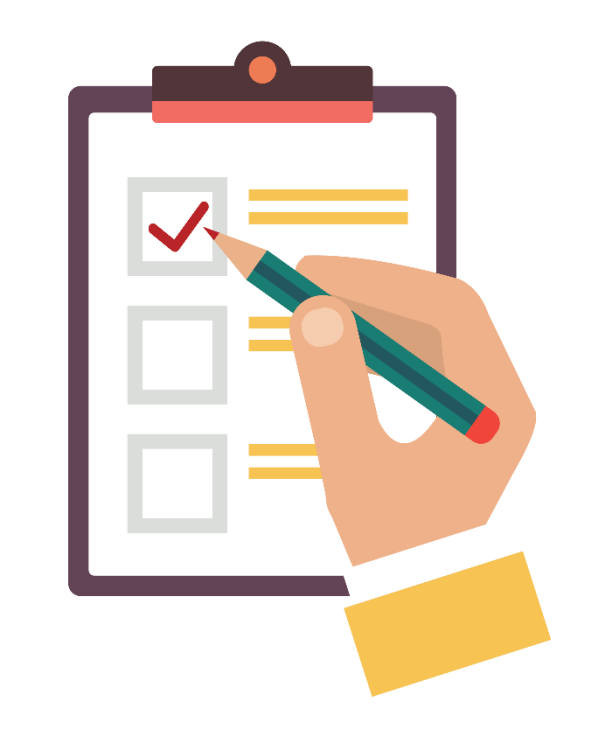

### **PARENT/GUARDIAN NOTIFICATION**

- Video is required for the administration of most CAASPP and ELPAC assessments.
- Parents/Guardians must be notified of remote testing and that video will be used during testing.
	- Signed permission is not required.

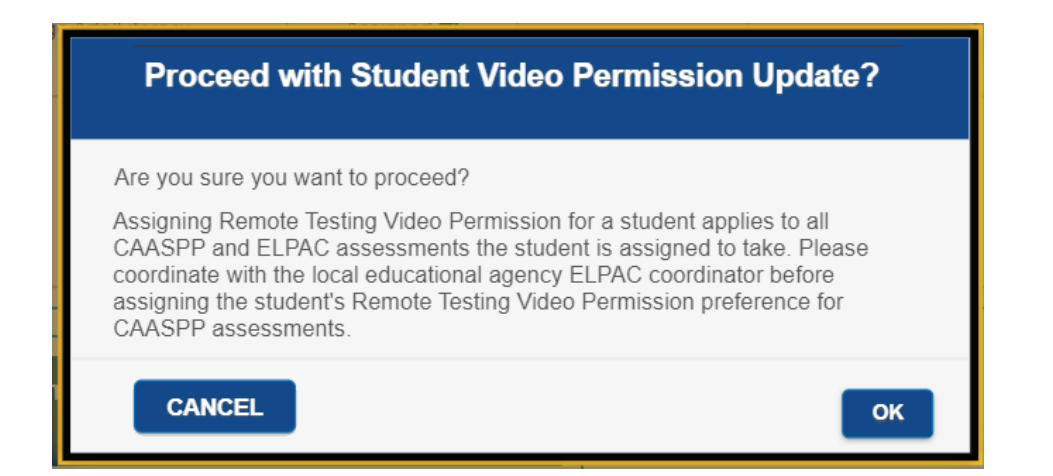

# TWO BROWSER OPTIONS

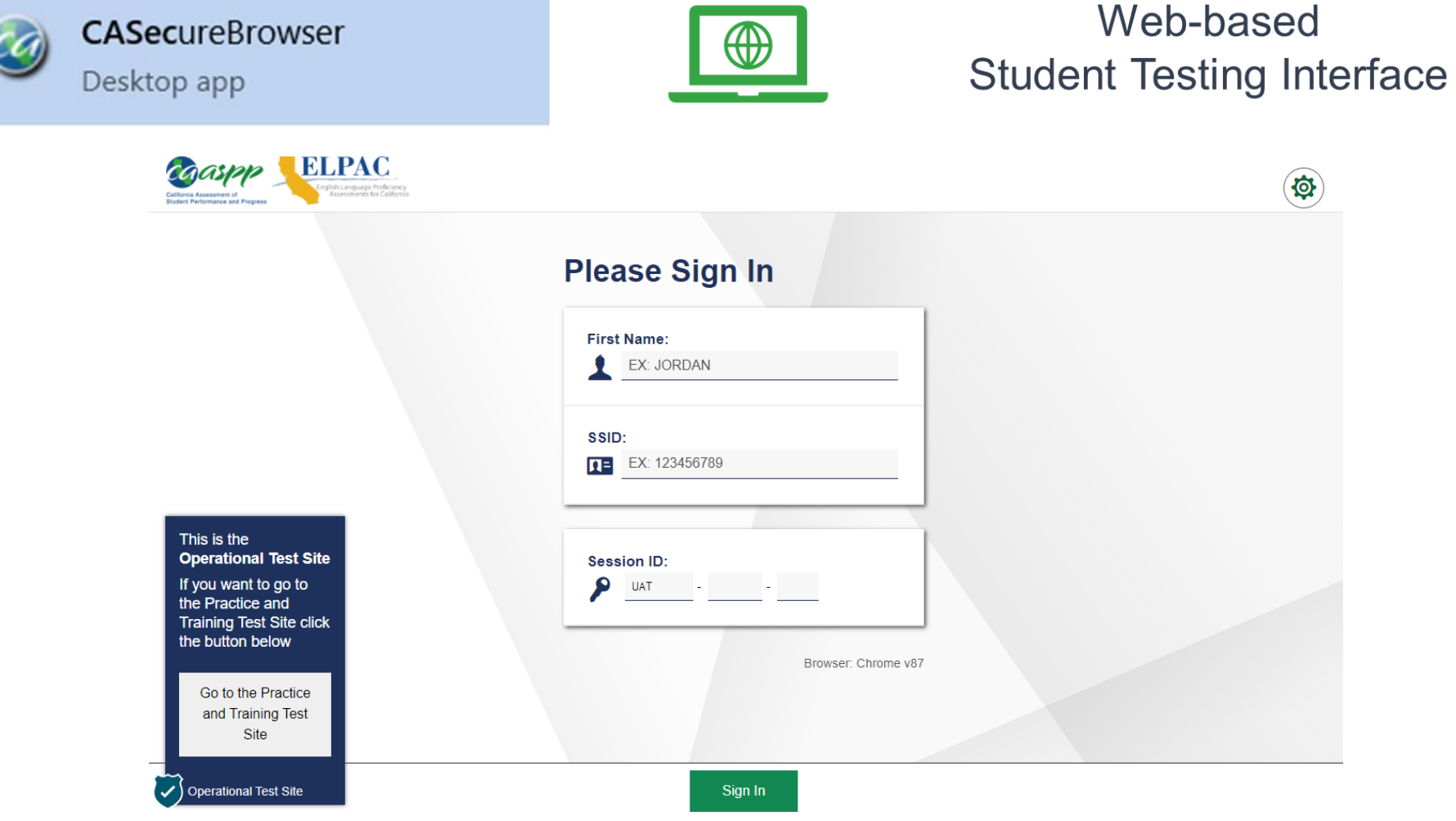

#### WHICH SUMMATIVE ELPAC DOMAINS USE THE SECURE BROWSER?

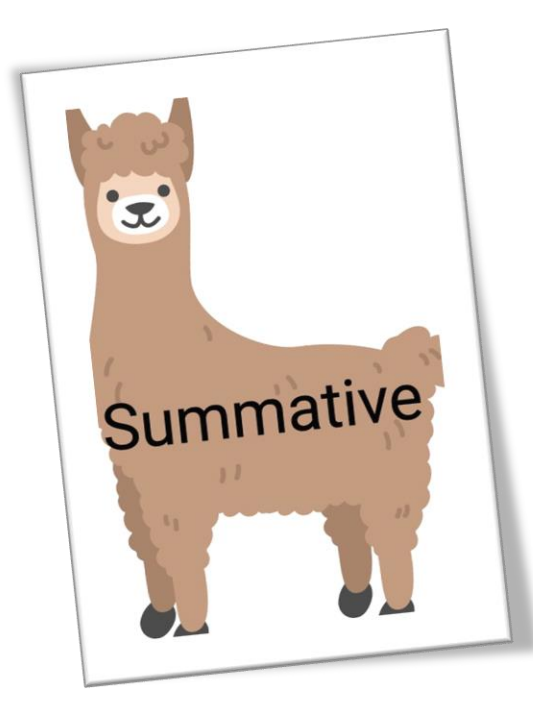

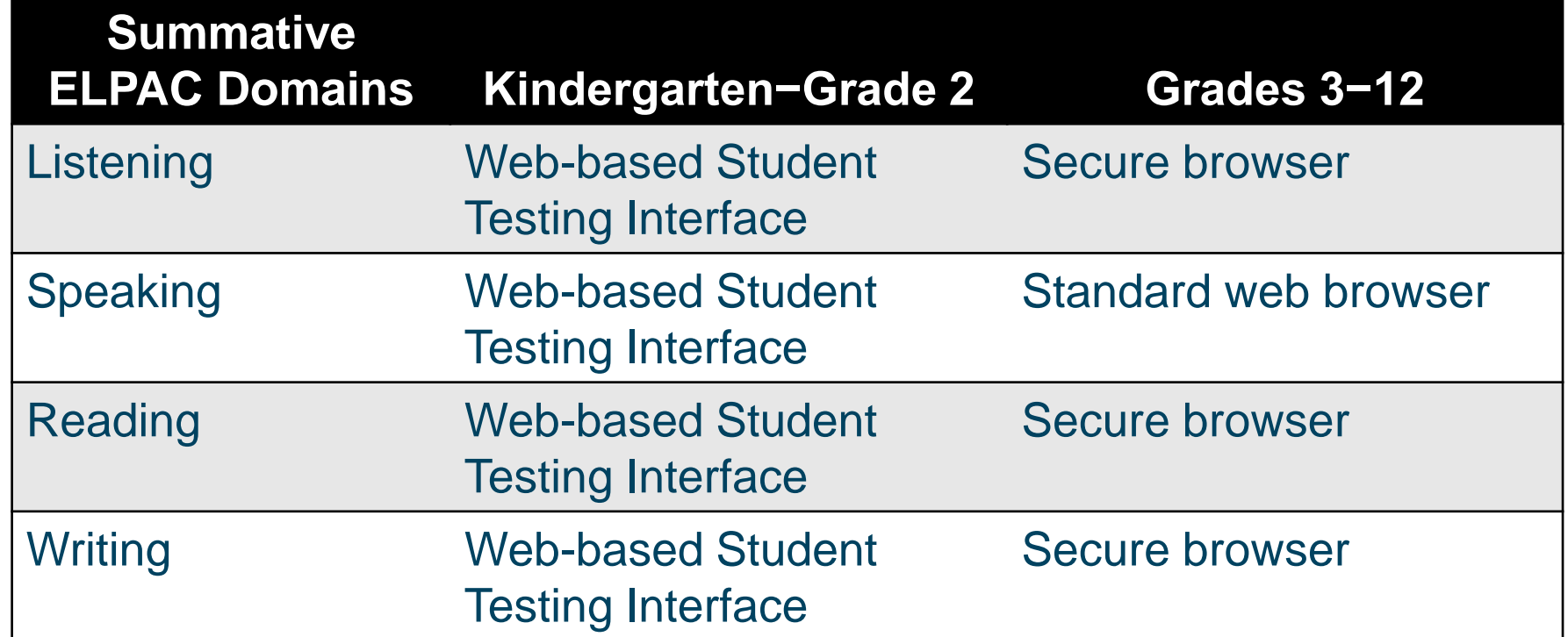

# **REMOTE**

#### Computer-based Administration

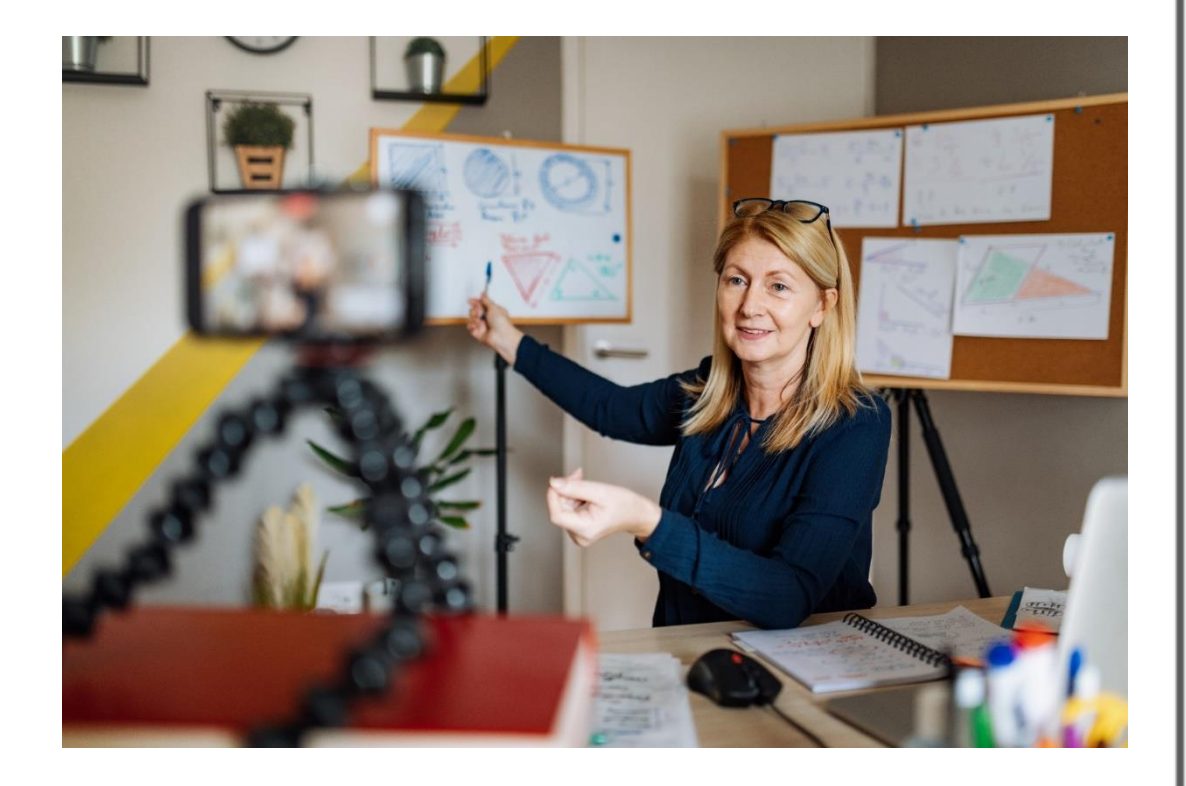

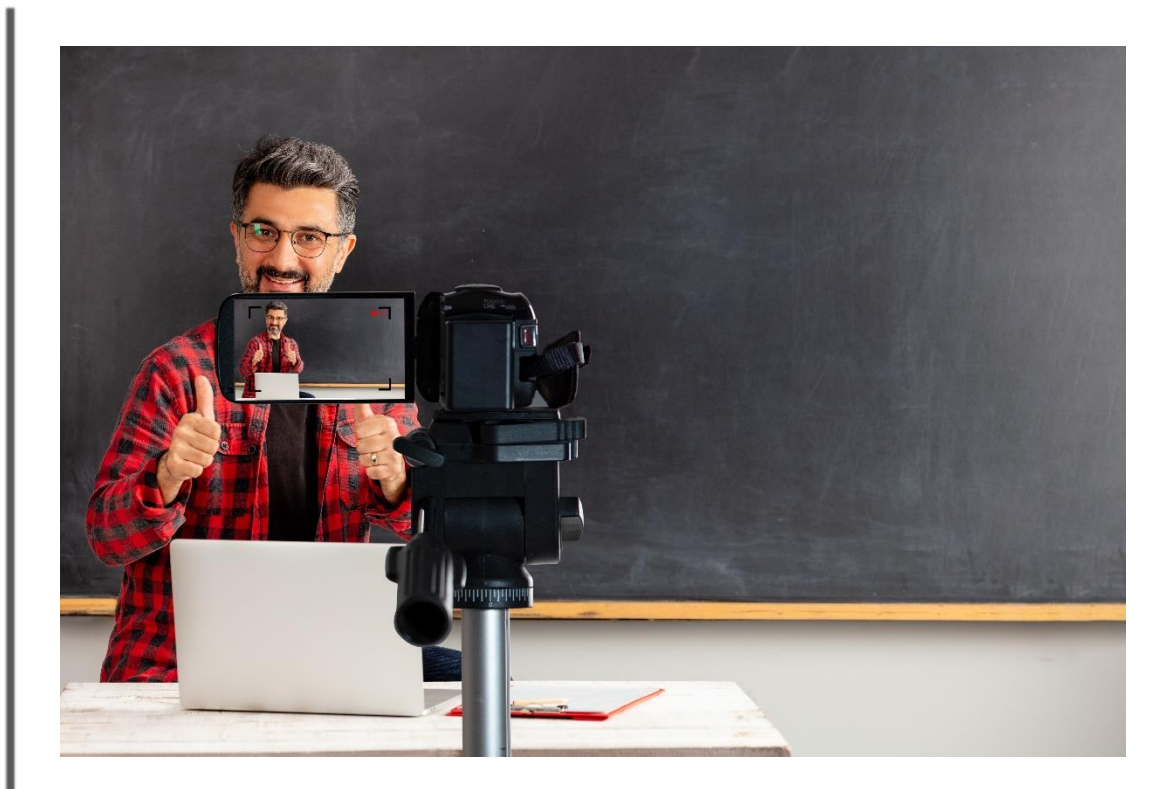

### **MONITORING REMOTE TESTING (1)**

#### Computer-based Administration

- Video cameras are on for the entire testing session.
	- Students may not use virtual backgrounds.
- Small groups of no more than four students per session to allow for monitoring through video feeds.
- Monitor test progression through the Test Administrator Interface.

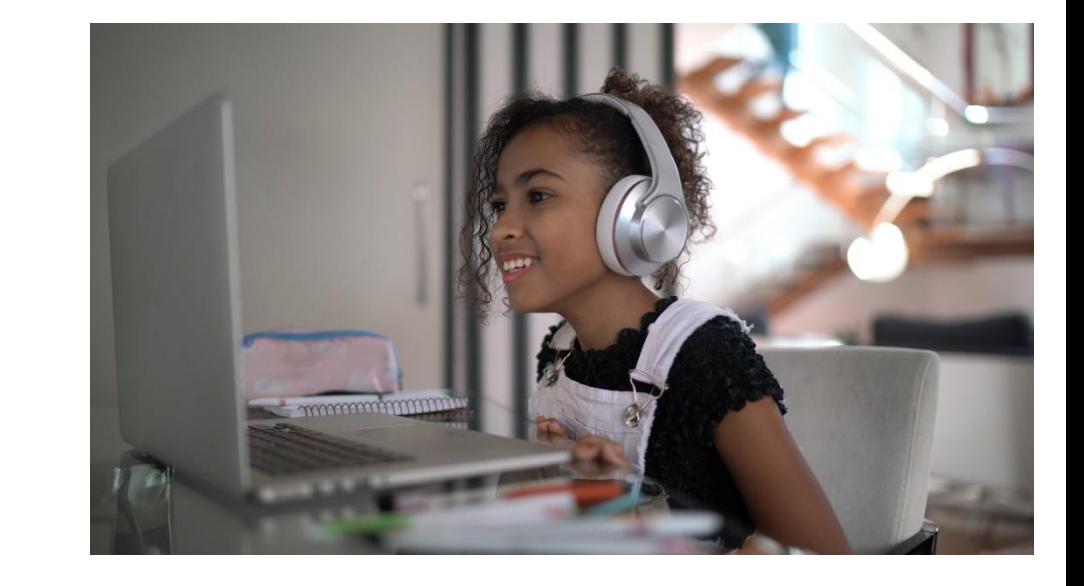

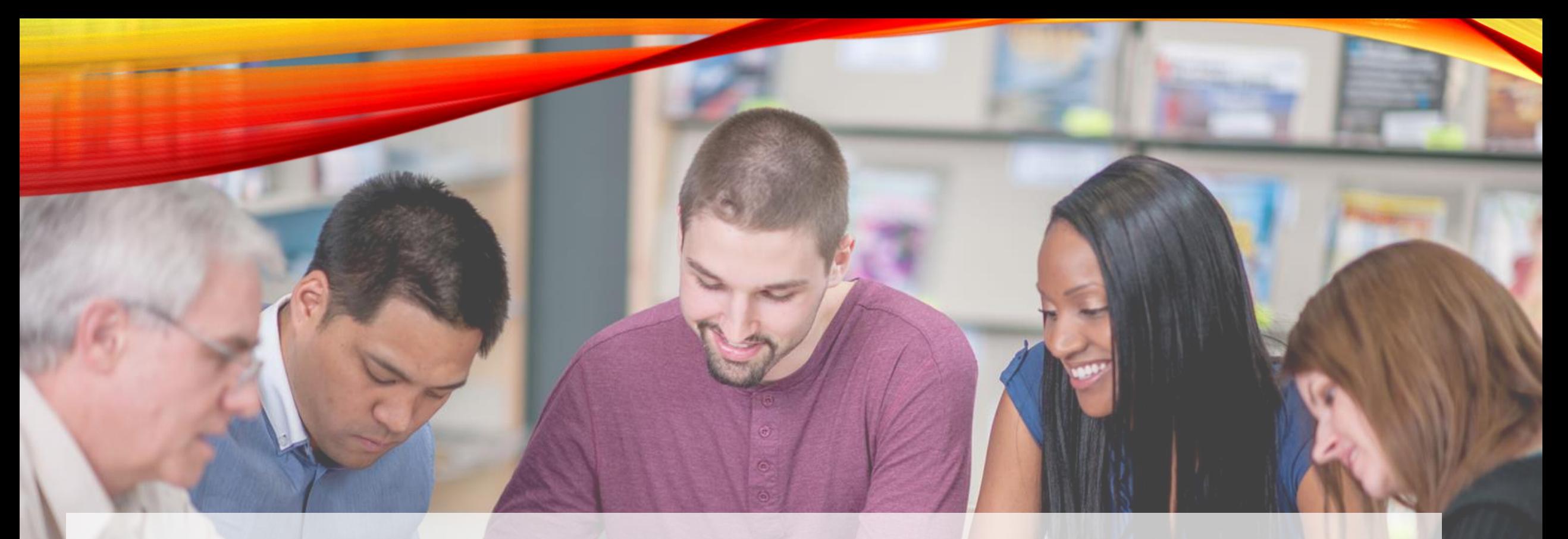

# ELPAC

**English Language Proficiency**<br>**Assessments for California** 

# **DURING TESTING**

# DURING TESTING

- No access to responses
	- Site ELPAC coordinators, ELPAC test examiners, and other staff are not permitted to review student responses to the Summative ELPAC in the testing interface or students' notes on scratch paper
- No copies of test materials
	- no copies of the test items, stimuli, reading passages, or writing prompts may be made or otherwise retained.
- No access to digital, electronic, or manual devices
	- No digital, electronic, or manual device may be used to record or retain test items, reading passages, or writing prompts. Similarly, these materials must not be discussed with or released to anyone via any media, including fax, email, text message, social media websites,
- Keeping all test materials secure at all times
	- Printed materials such as Writing Answer Books for kindergarten through grade two, print-ondemand designated supports, scratch paper, the Directions for Administration, and documents with student information must be kept in a securely locked room or locked cabinet that can be opened only with a key or keycard by staff responsible for test administration.

# STARTING A TEST SESSION

• [ELPAC: Starting and Stopping a Test](https://www.elpac.org/training/videos/starting-and-stopping-a-test-session) Session

- The test examiner selects tests and starts a test session in the Test Administrator Interface.
- 2. Students sign in and request approval for tests in the secure browser.
- 3. The test examiner reviews students' requests and approves them for testing.
- 4. Students complete and submit their tests.
- 5. The test examiner stops the test session and logs off
- [How to Start a Test Session -](https://www.cde.ca.gov/ta/tg/ca/documents/selpacstarttestqrg.pdf) ELPAC (CA Dept of Education)
- https://youtu.be/i6c18H0wQrU

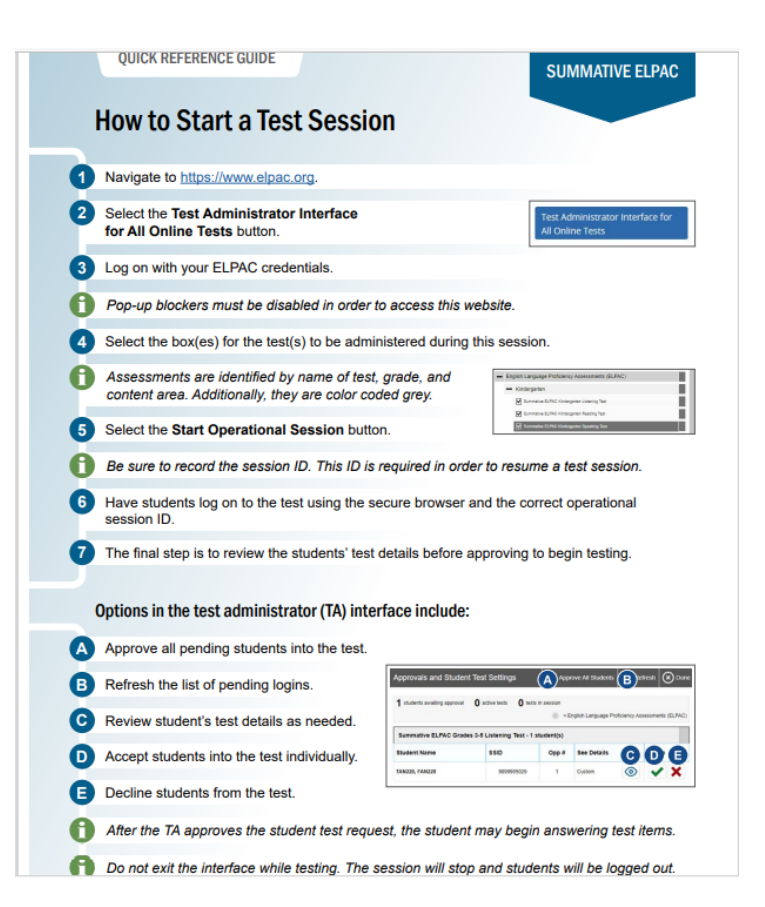

# TEST RULES • Pause Rules

- - Apply regardless of whether the student or the test examiner pauses the test
	- Breaks less than 20 minutes are allowed, breaks greater than 20 minutes can result in students being able to return to testing except for Speaking and Writing
	- Examples (power outage or network failure)
	- A Listening or Reading test is paused for more than 20 minutes, the student must log back on to the student interface to resume testing
	- Pause or expiration was not the fault of the student, then a Re-open Appeal may be requested to reopen
- Test Timeout (Due to Inactivity)
	- students and test examiners are automatically logged off after 30 minutes of test inactivity.
	- a warning message will be displayed on the screen (If [OK] is not selected within 60 seconds after this message appears, the student will be logged off.
- Test Expiration Rules
	- The expiration rule is 45 days after a student first accesses the test for the Listening and Reading domains, and 20 days for the Speaking and Writing domains. Once a test opportunity expires, the student cannot complete or review the test unless an Appeal is submitted through STAIRS

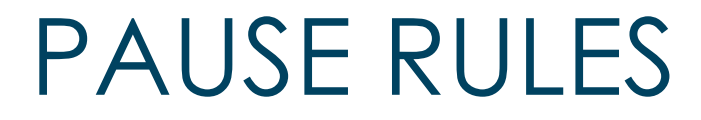

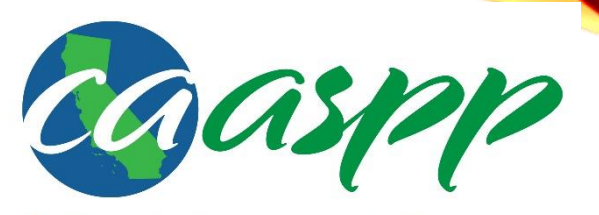

**California Assessment of Student Performance and Progress** 

#### Tests may be paused for various reasons:

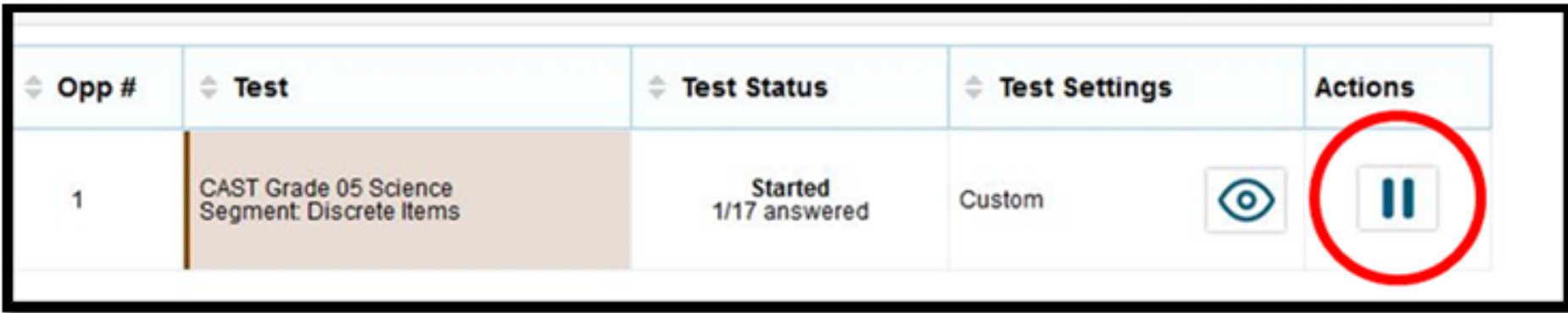

- **Iechnical issue occurs, such as a power outage or network failure**
- Student needs a break or to end a test session for the day
- Student idle

#### ELPAC PAUSE RULES— MORE THAN 20 MINUTES The following rules apply to the Listening and

Reading domains:

- Log back on to the test.
- Start where the student left off.

• Do not allow the student to go back to previous pages.

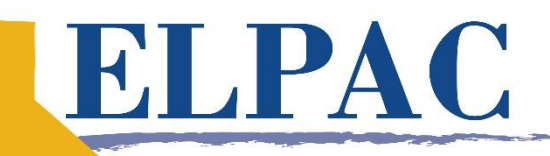

**English Language Proficiency** Assessments for California

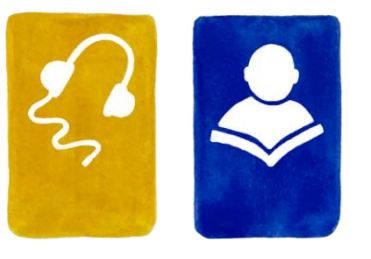

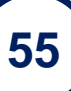

#### ELPAC PAUSE RULES— **20 MINUTES OR LESS**

**ELPAC English Language Proficiency** 

Assessments for California

The following rules apply to the Listening and Reading domains:

- Log back on to the test.
- Start where the student left off.

• Allow the student to go back to other items within the segment.

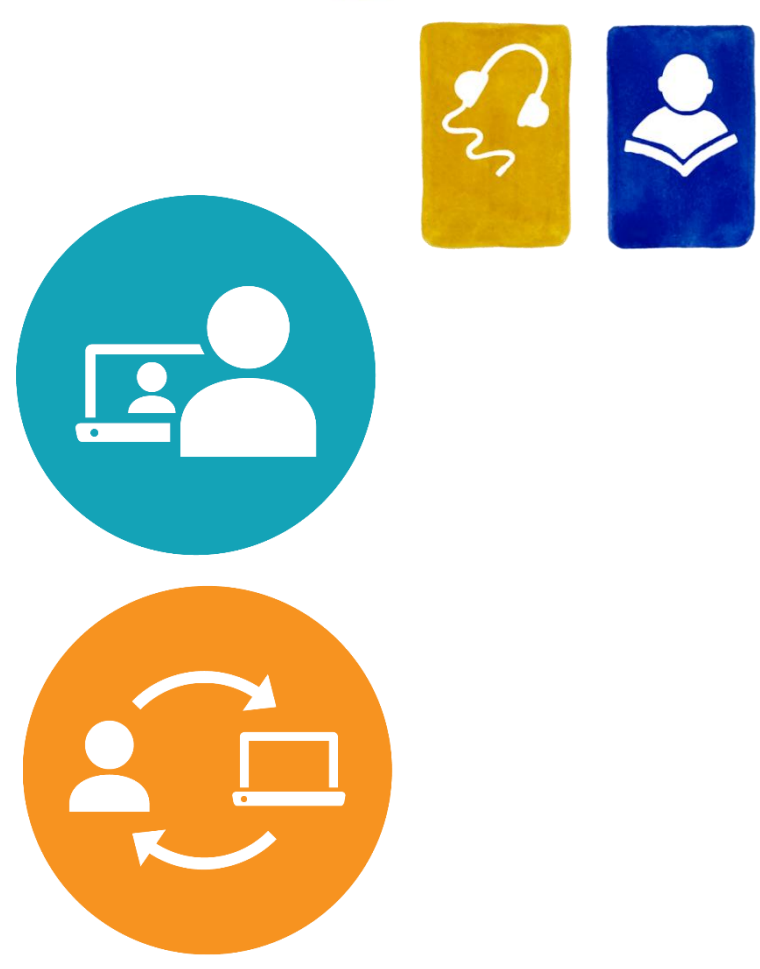

### **RECAP**—**PAUSE RULES**

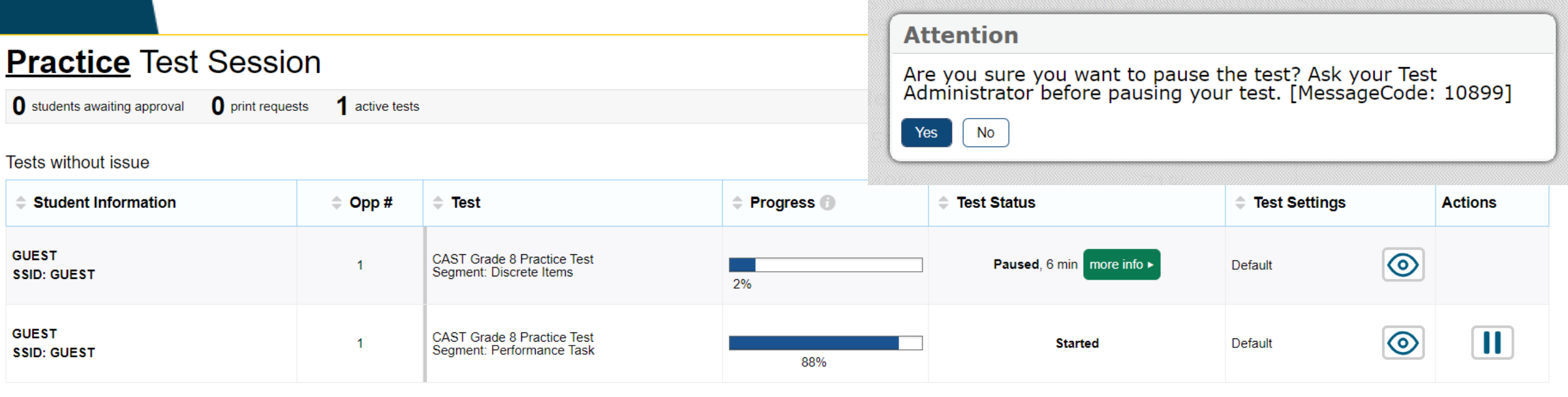

#### ✓ 20 minutes or less

#### **\*** More than 20 minutes

Pause rules apply for the computer-adaptive test in ELA and mathematics, the CSA, the CAST, and the Summative and Initial ELPAC Listening and Reading domains.

# EXPIRATION RULES

# **10 Day Availability**

• Performance task (PT) for English language arts/literacy (ELA) and mathematics

# **20 Day Availability**

- Summative English Language Proficiency Assessments for California (ELPAC) Speaking and Writing domains
- Initial ELPAC

# **45 Day Availability**

- Computer adaptive test (CAT) for ELA and mathematics
- California Science Test (CAST)
- California Spanish Assessment (CSA)
- California Alternate Assessments (CAAs) (all subjects)
- Summative ELPAC Listening and Reading domains

#### ELPAC PAUSE RULES AND STOPPING A TEST SESSION

• https://youtu.be/InNMw21LbEc

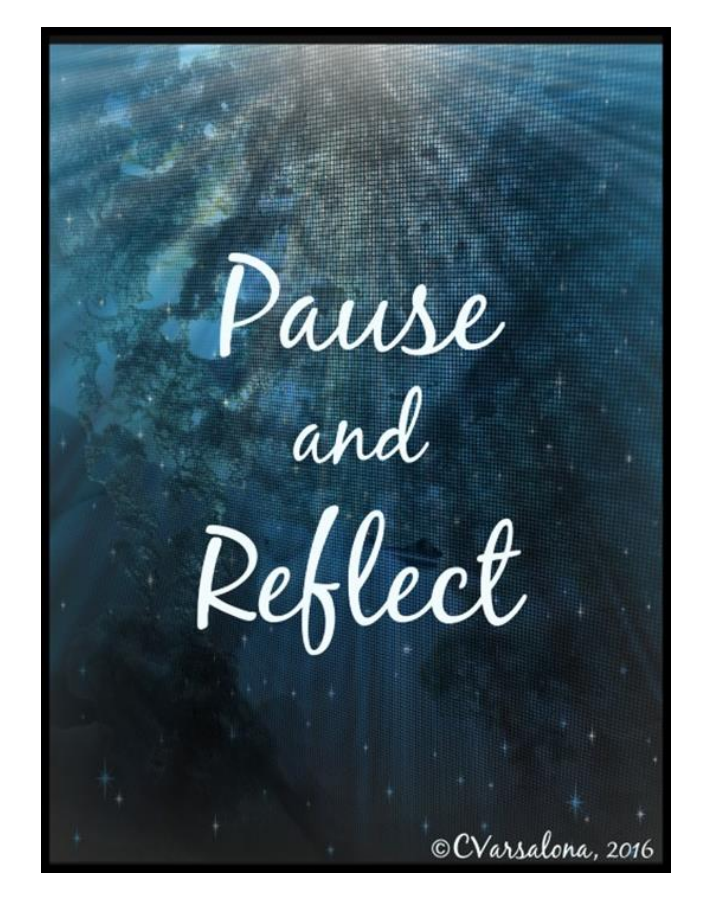

### ENTERING STUDENT RESPONSES AND SCORES INTO THE DATA ENTRY INTERFACE (DEI)

- <https://youtu.be/C--Lo8iaaR8>
- **Summative ELPAC**
- Scores for the Speaking domain for all grade levels

### **ELPAC FORMS ASSIGNMENTS**

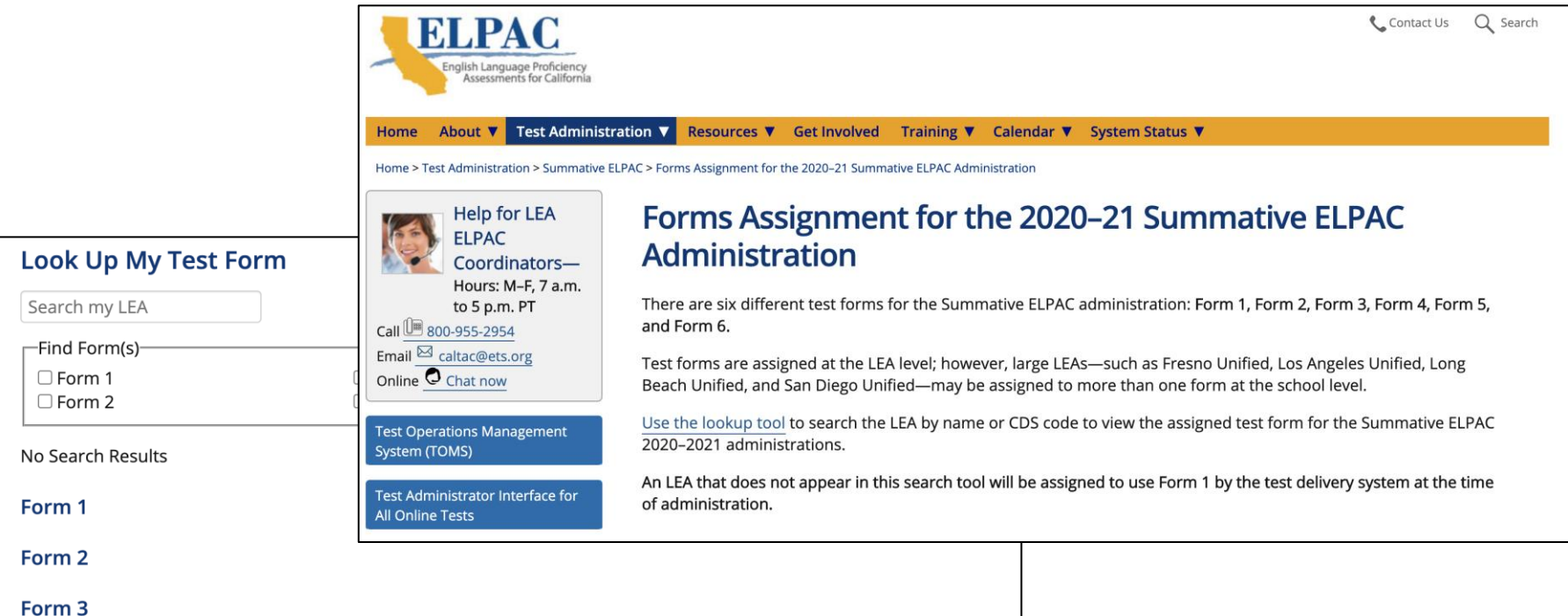

Download *DFAs* corresponding to your LEA's forms assignment.

#### **ELPAC DFAS IN TOMS**

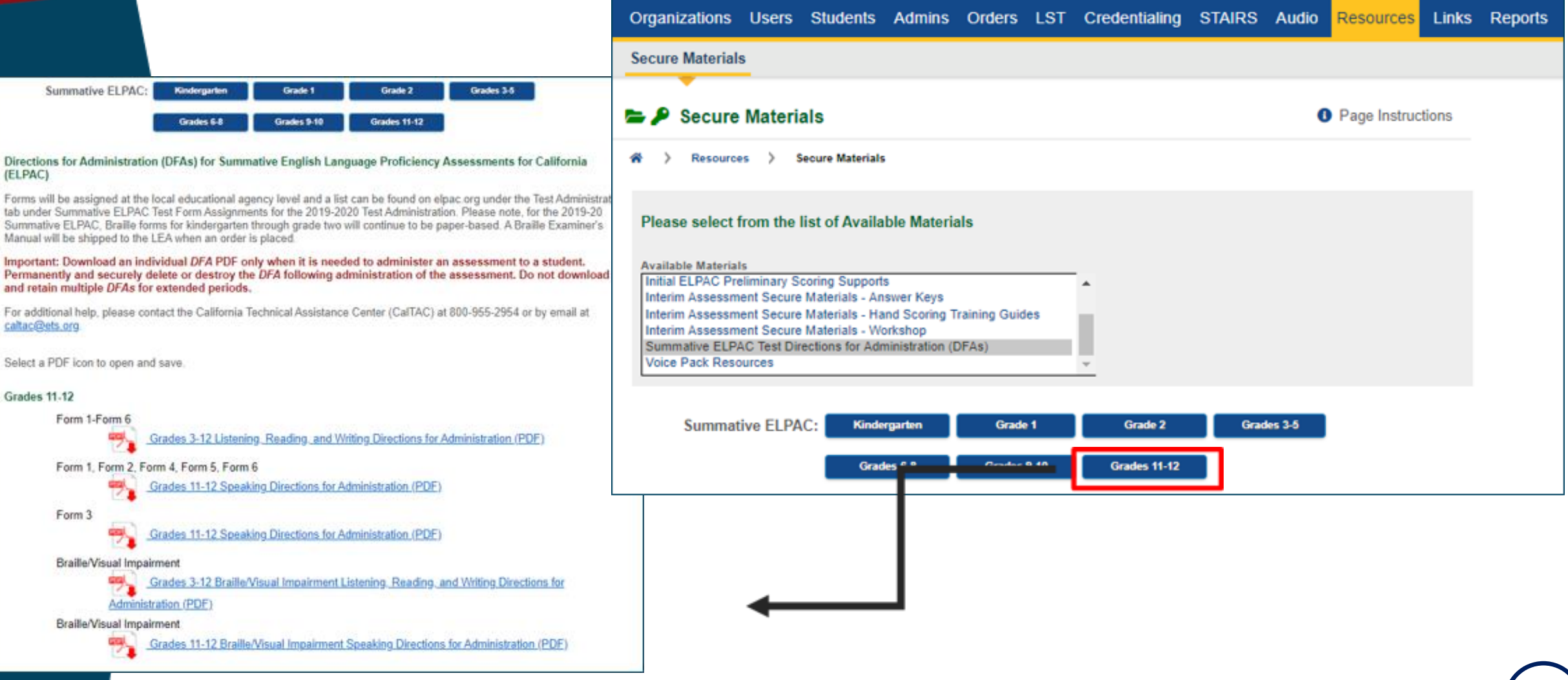

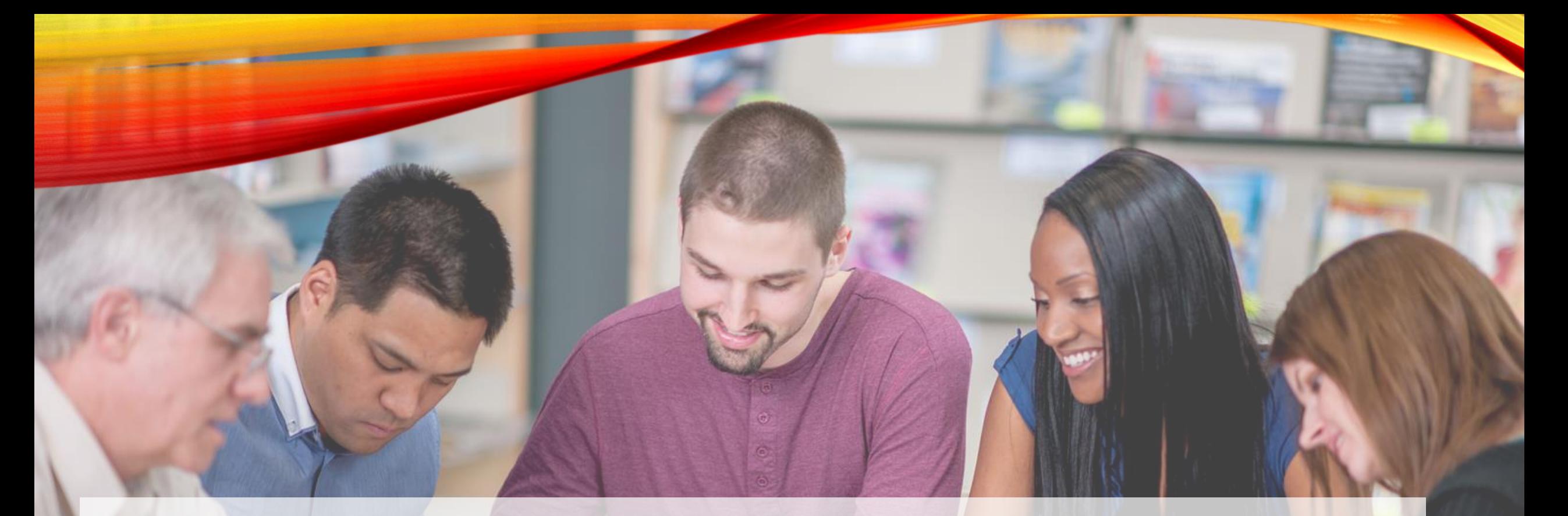

# **IELPAC SPEAKING, LISTENING, READING, WRITING** English Language Proficiency<br>Assessments for California

# IMPORTANT UPDATE – WHAT'S NEW

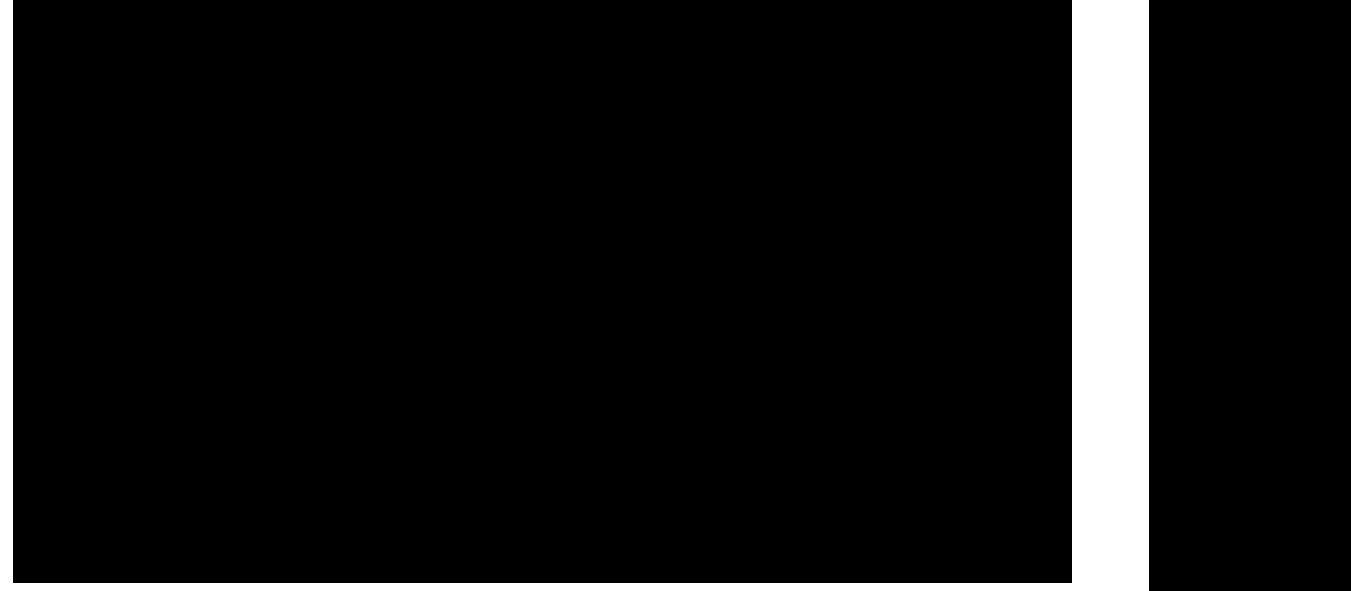

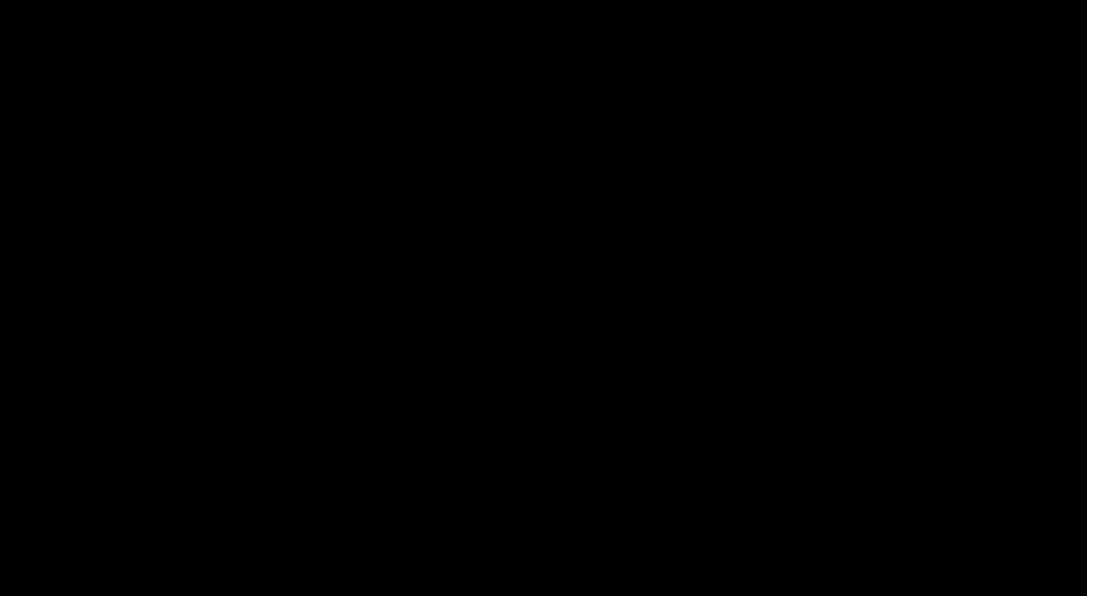

#### **Domain Information Sheet Summative ELPAC**

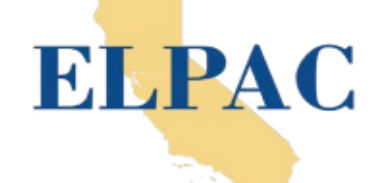

#### **SPEAKING DOMAIN**

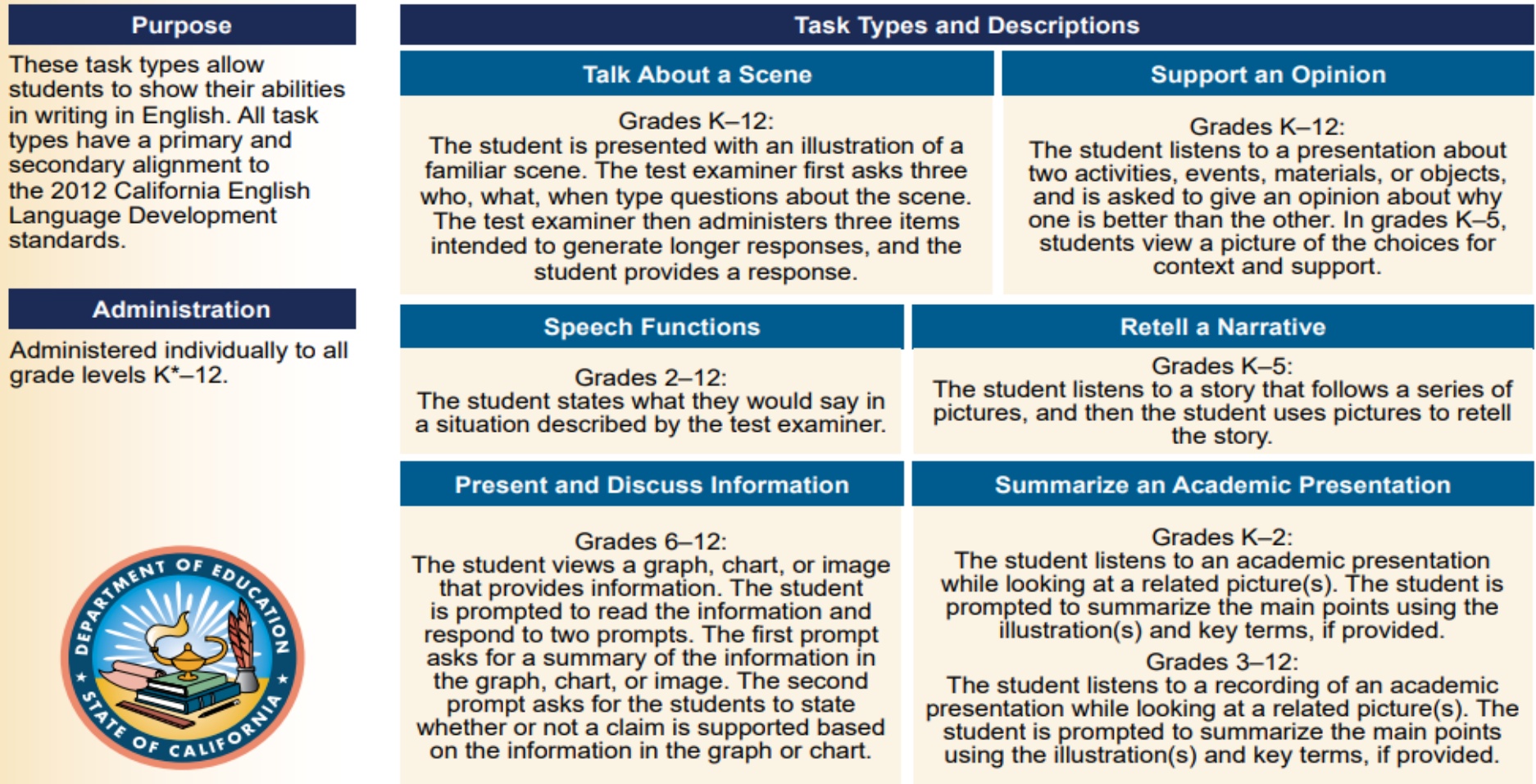

\*Kindergarten includes year one of a two-year kindergarten program, which is often referred to as "transitional kindergarten."

second

**California Department of Education June 2019** 

### SPEAKING OVERVIEW

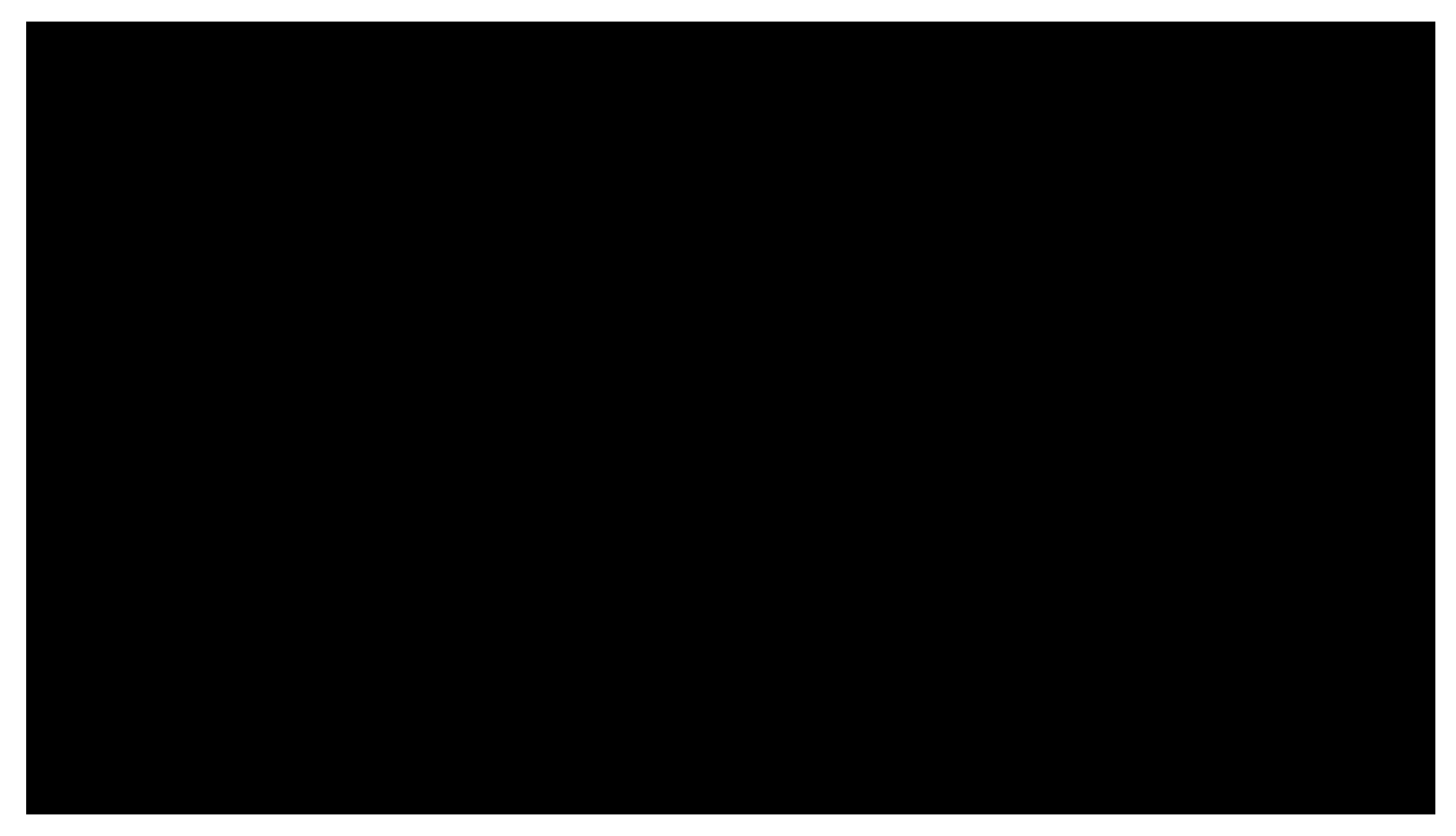

https://moodle.elpac.org/mod/page/view.php?id=898

#### SUMMARIZE AN ACADEMIC PRESENTATION

#### California ELD Standard Part 1, Standard 9

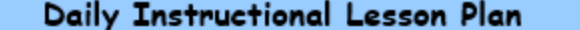

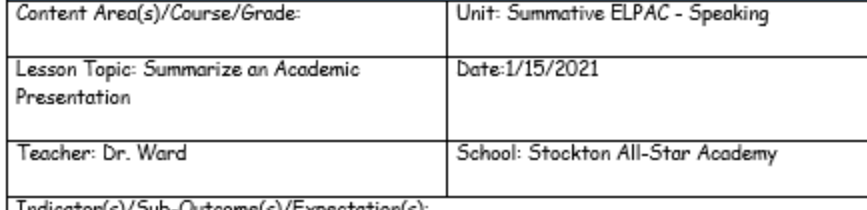

Indicator(s)/5ub-Outcome(s)/Expectation(s):

- · California ELD Standard
- Part 1. Standard 9

#### Student Outcome(s):

Expressing information and ideas in formal oral presentations on academic topics

#### Materials/Equipment

Directions for Administration Sample videos of student examples Summative Training Packet Section 9 Computer Zoom Scoring Rubric Data Entry Interface (DEI) **Instructional Delivery** 

#### Grades K-2

The student listens to an academic presentation while looking at related picture(s). The student is prompted to summarize the main points using the illustration(s) and key terms, if provided. Grades 3-12

The student listens to a recording of an academic while looking at related picture(s). The student is prompted to summarize the main points using illustration(s) and key terms, if provided.

#### Procedures:

Refer to Directions for Administration.

#### Assessment/Evaluation (Formative/Summative)

Class will score last example on their own and discuss

Closure: Get feedback and add optional Moodle problems for extra practice if needed

#### SUMMARIZE AN ACADEMIC PRESENTATION (GRADES 6-8)—JONAS

#### **Rubric**

#### Speaking-Summarize an Academic Presentation-Grades K-12

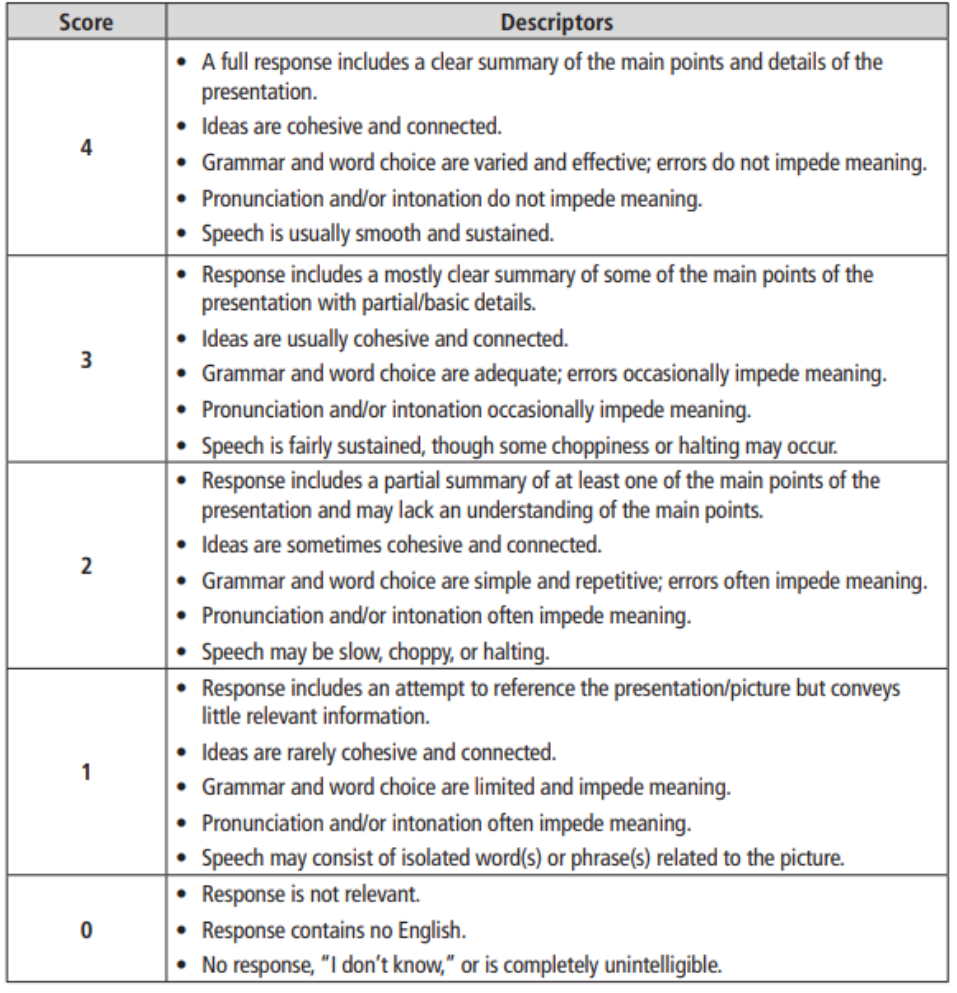

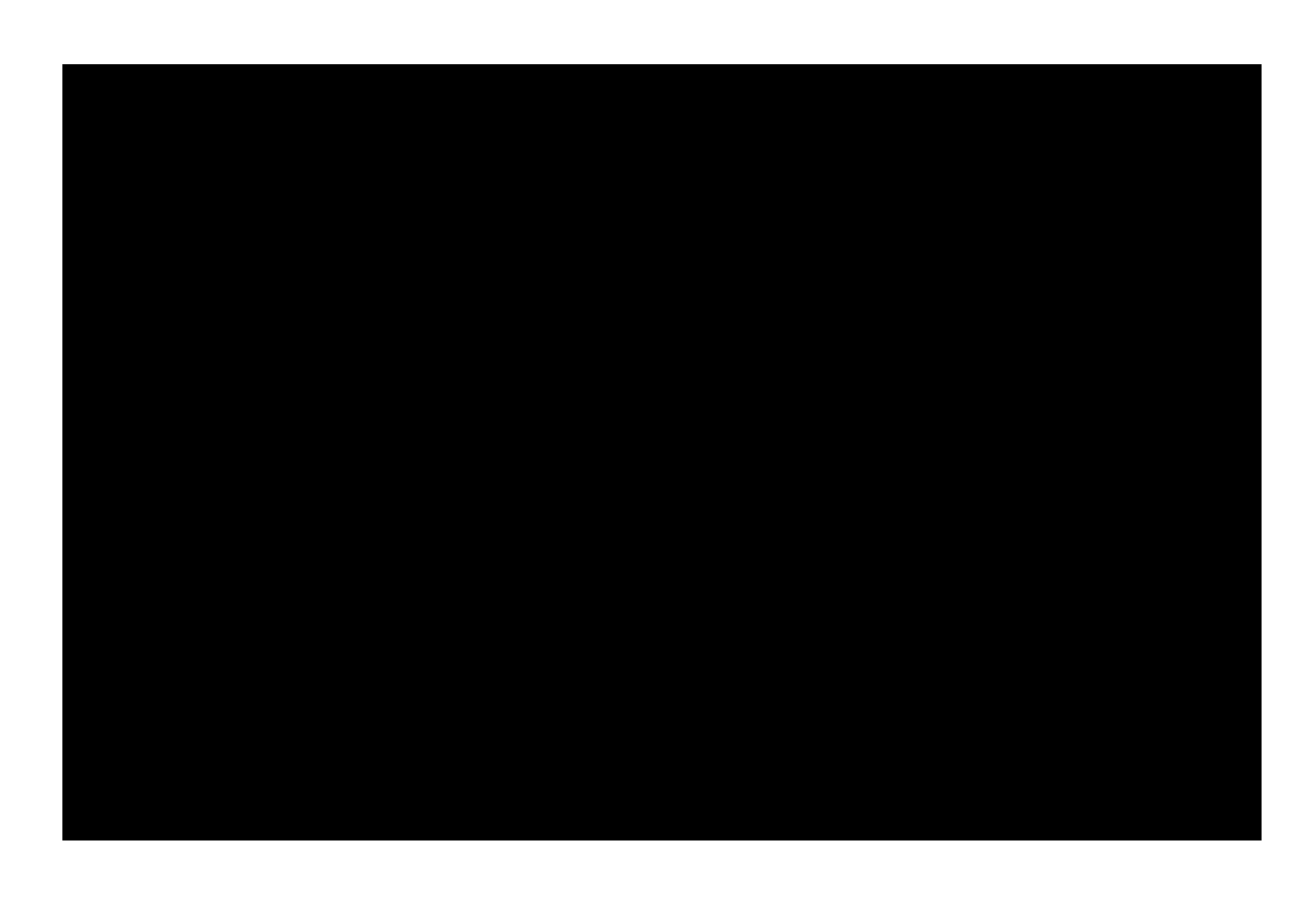

#### SUMMARIZE AN ACADEMIC PRESENTATION (GRADES 6-8)— SAMUEL

#### **Rubric**

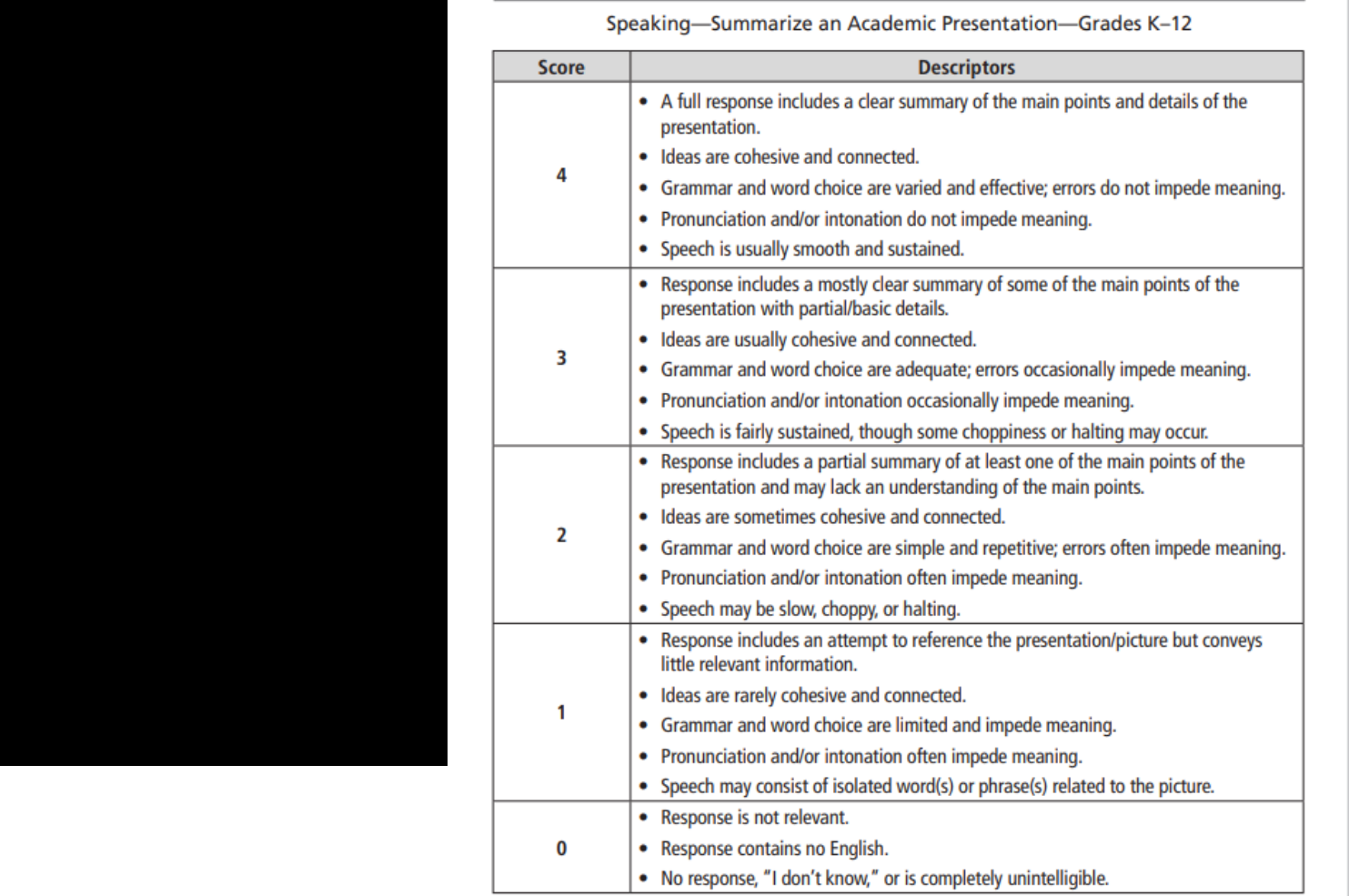

#### SUMMARIZE AN ACADEMIC PRESENTATION (GRADES 6-8)— ANDREA

#### **Rubric**

Speaking-Summarize an Academic Presentation-Grades K-12

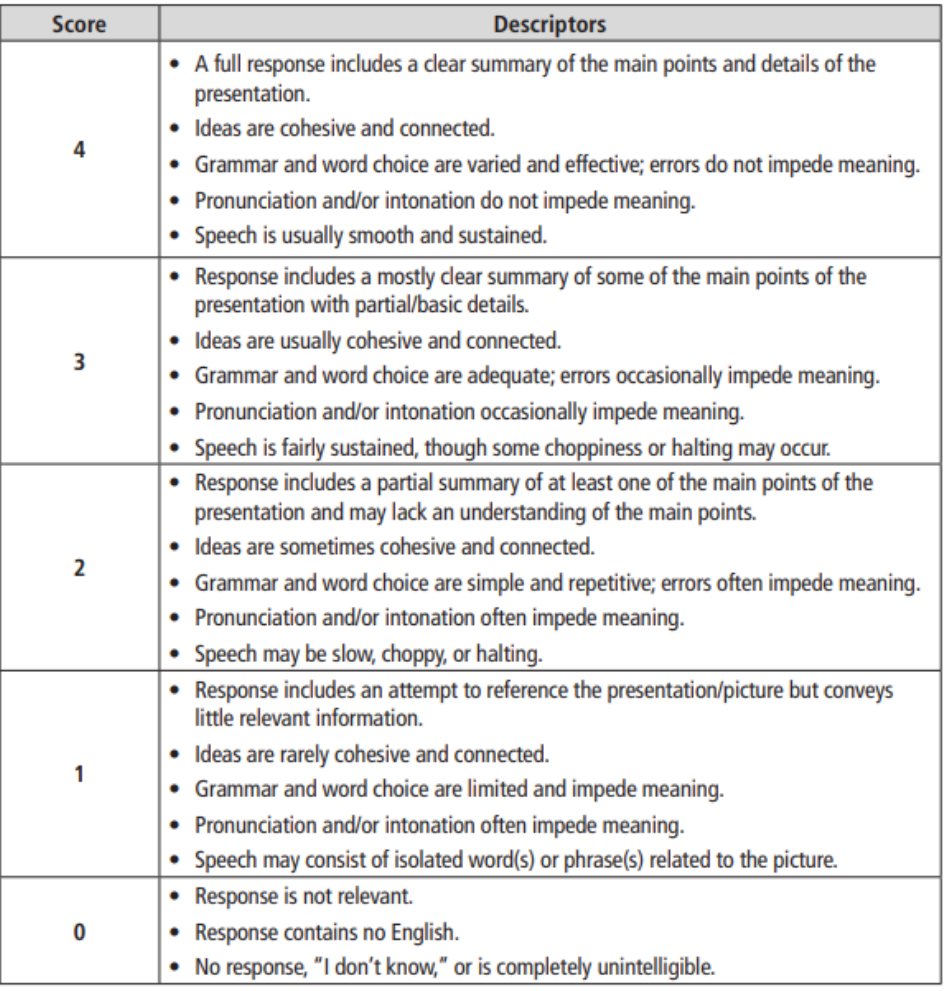

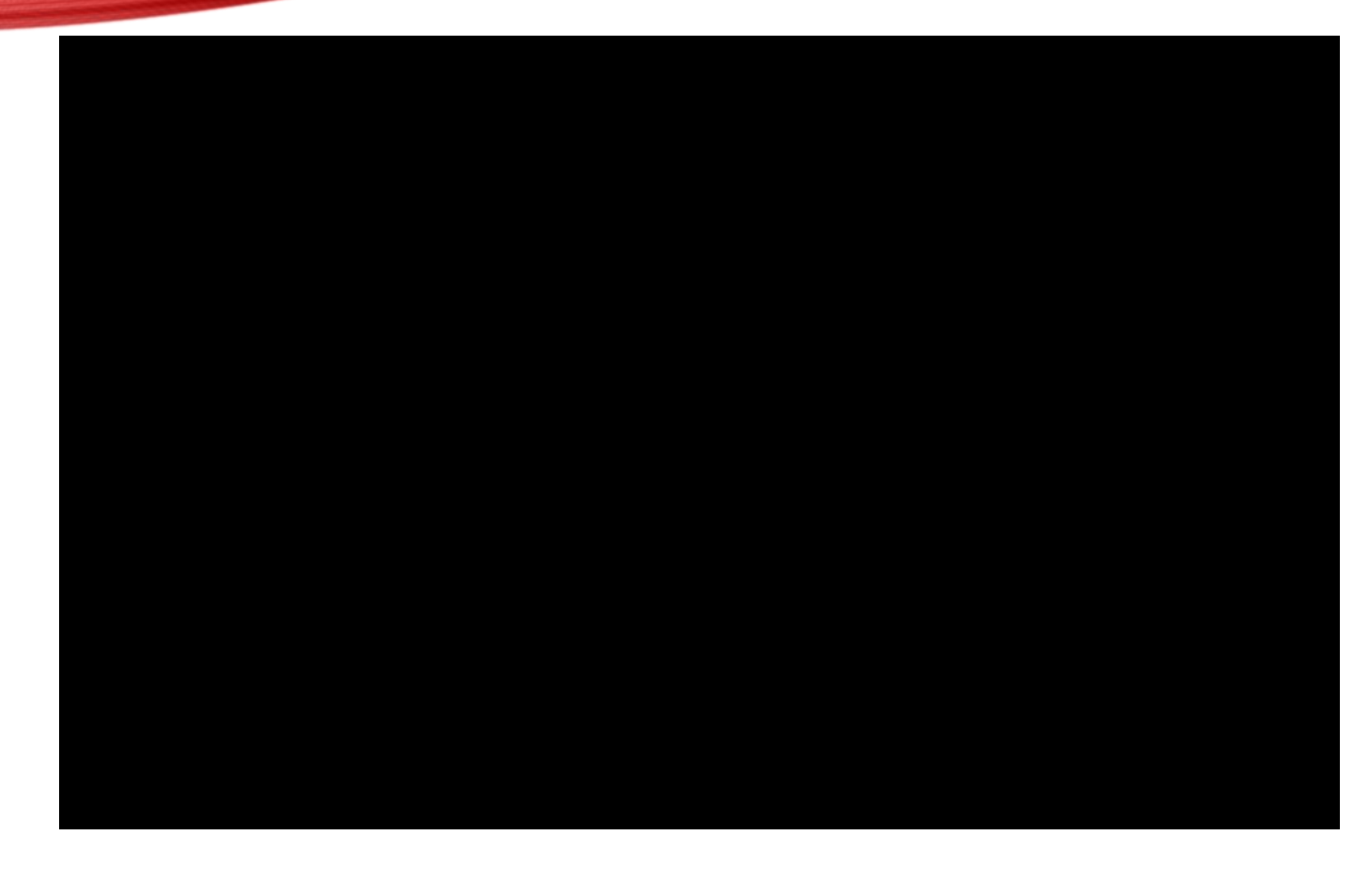

#### SUMMARIZE AN ACADEMIC PRESENTATION (KINDERGARTEN)— ANGELINA

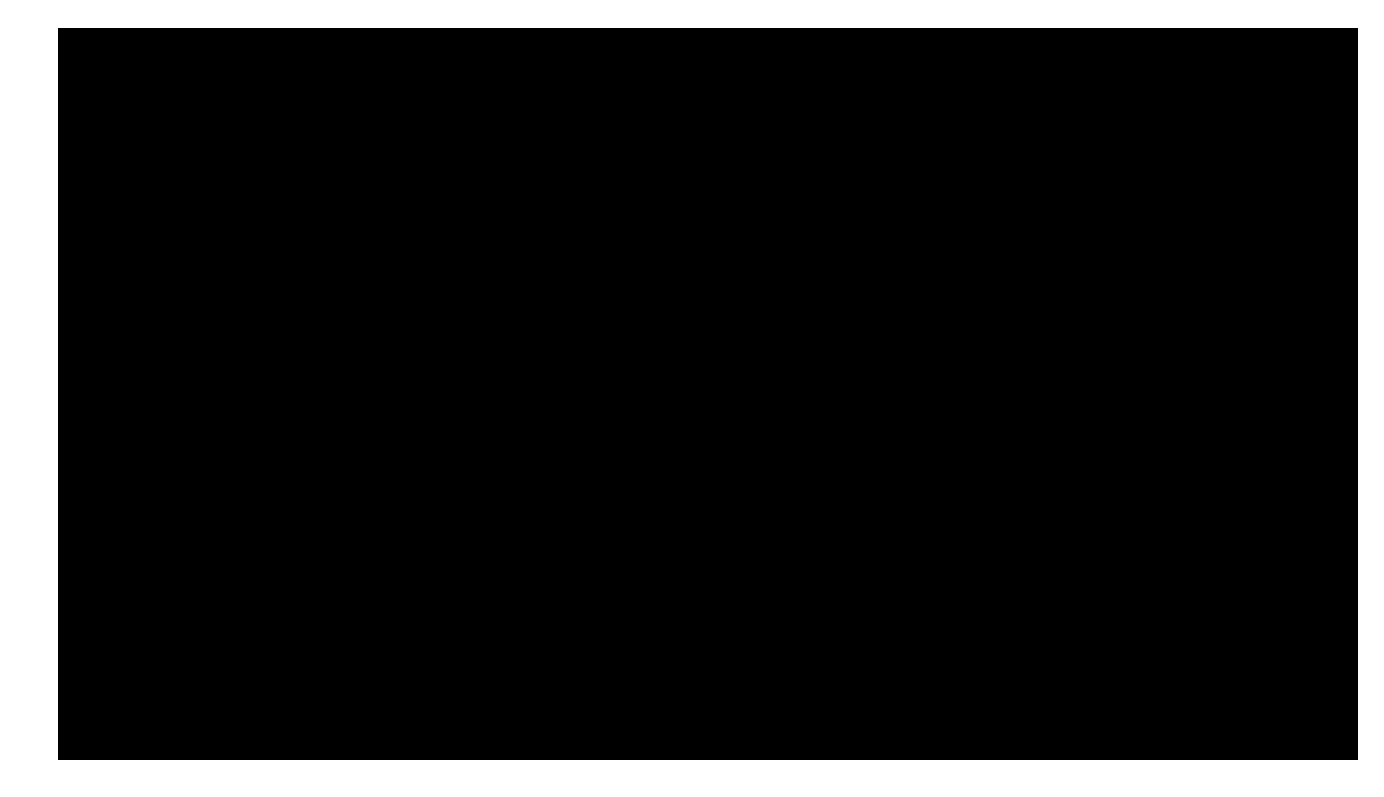

#### **Rubric**

Speaking-Summarize an Academic Presentation-Grades K-12

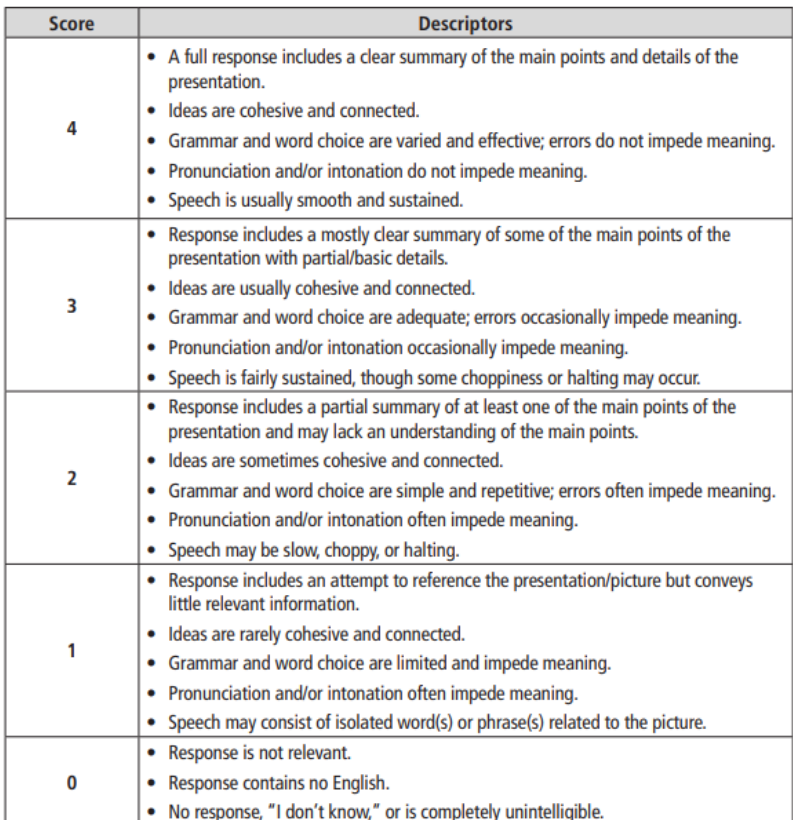
### SUMMARIZE AN ACADEMIC PRESENTATION (KINDERGARTEN)-**EDWIN**

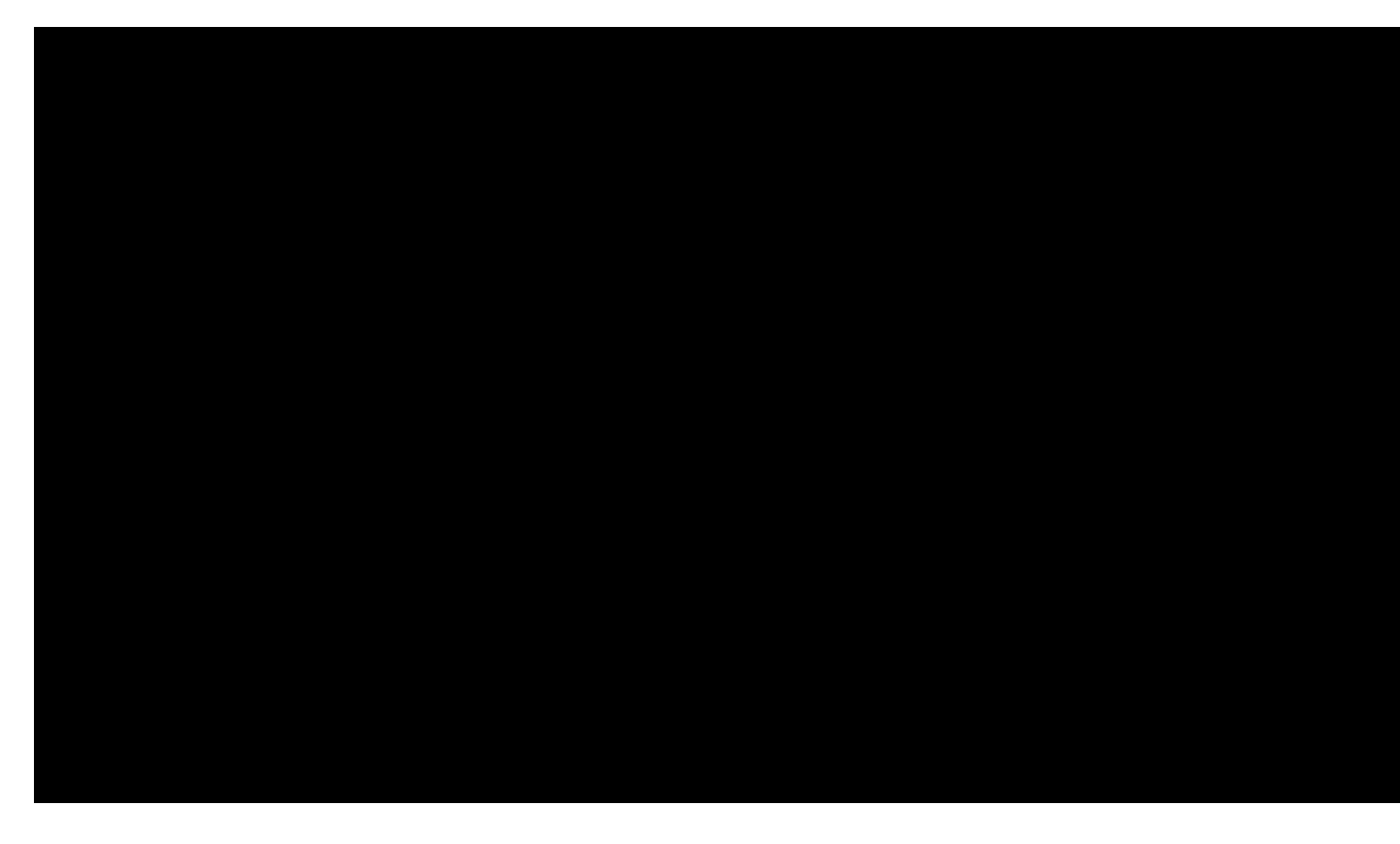

#### **Rubric**

Speaking-Summarize an Academic Presentation-Grades K-12

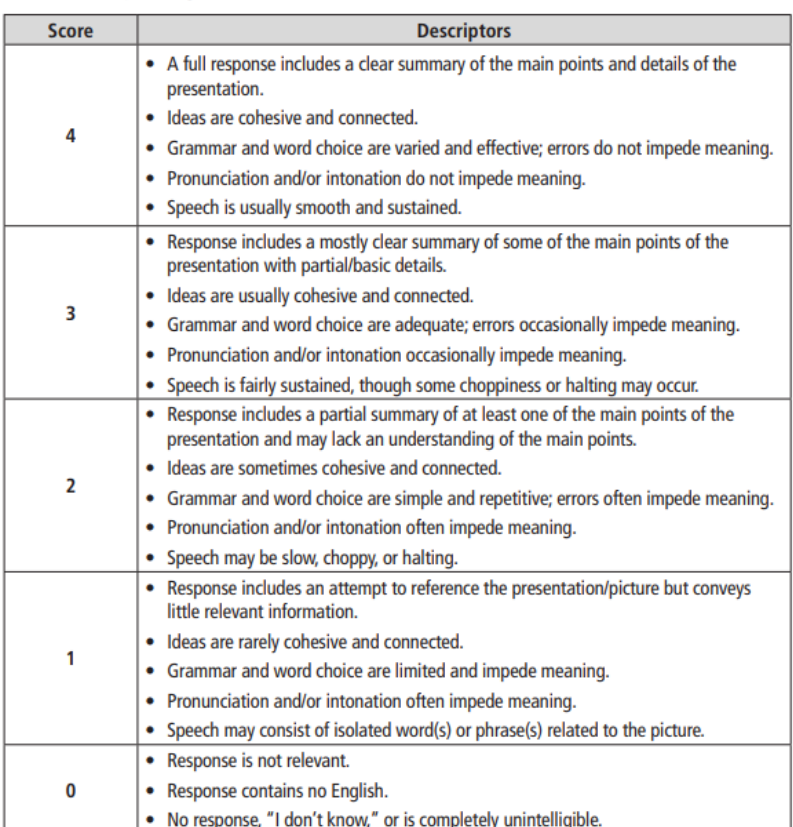

### **Domain Information Sheet Summative ELPAC**

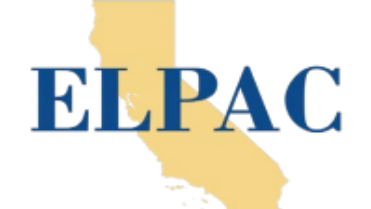

### **WRITING DOMAIN**

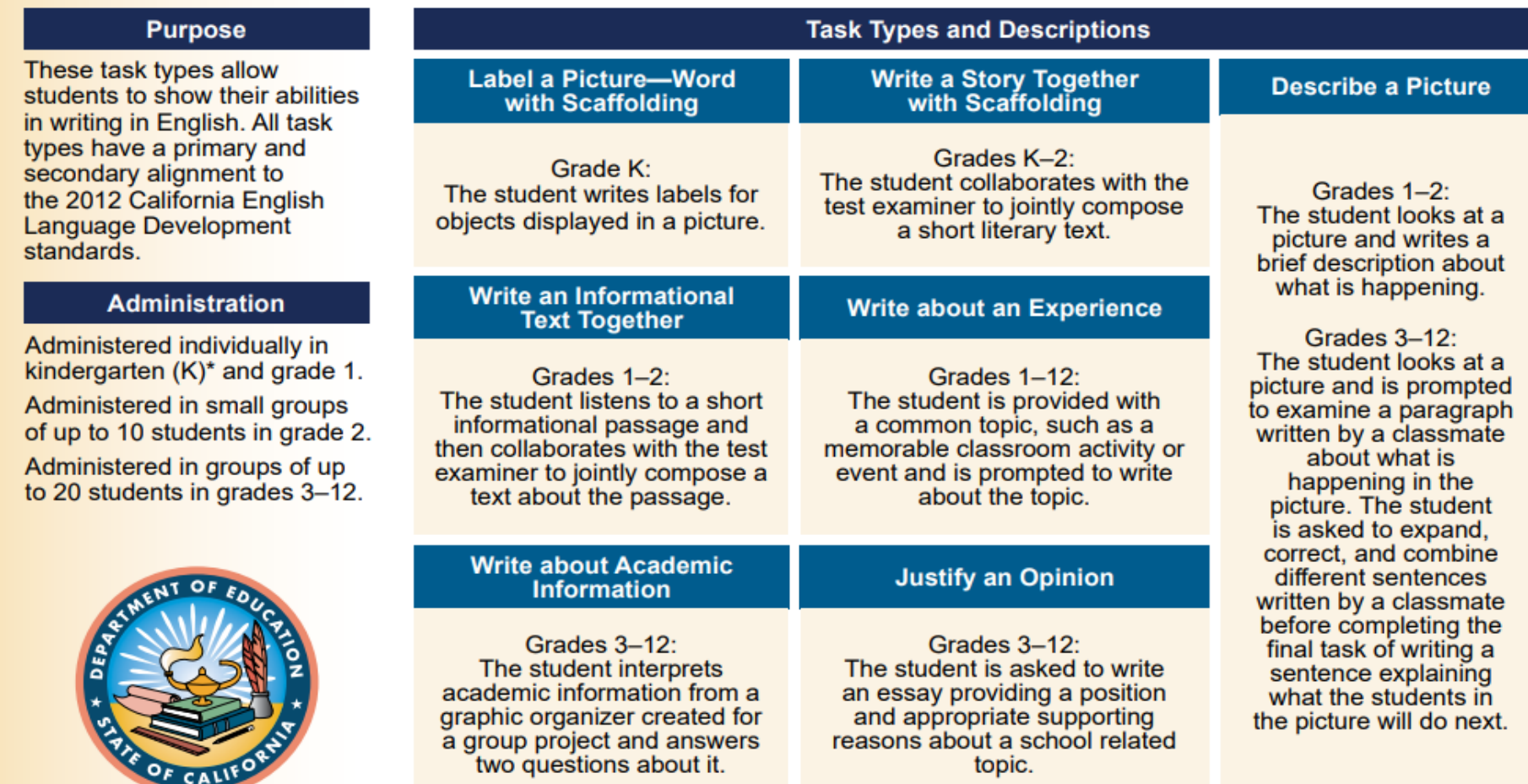

\*Kindergarten includes year one of a two-year kindergarten program, which is often referred to as "transitional kindergarten."

### **WRITE A STORY TOGETHER** WITH SCAFFOLDING

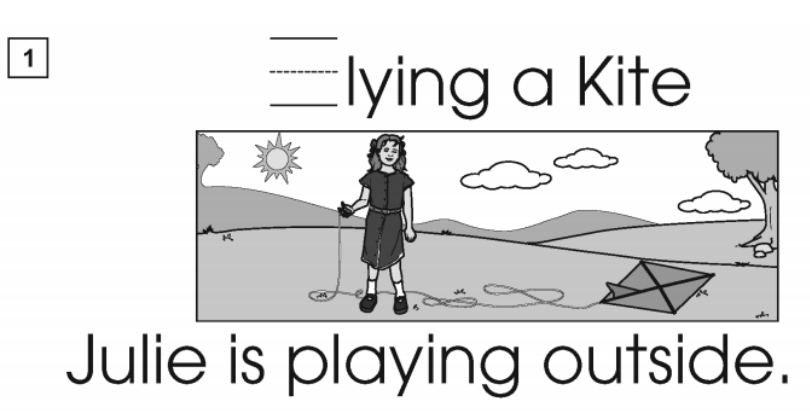

 $\frac{2}{1}$ It is not a windy  $\frac{1}{\sqrt{1-\frac{1}{1-\frac{1}{1-\frac{1$ 

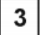

**Transcription Box** 

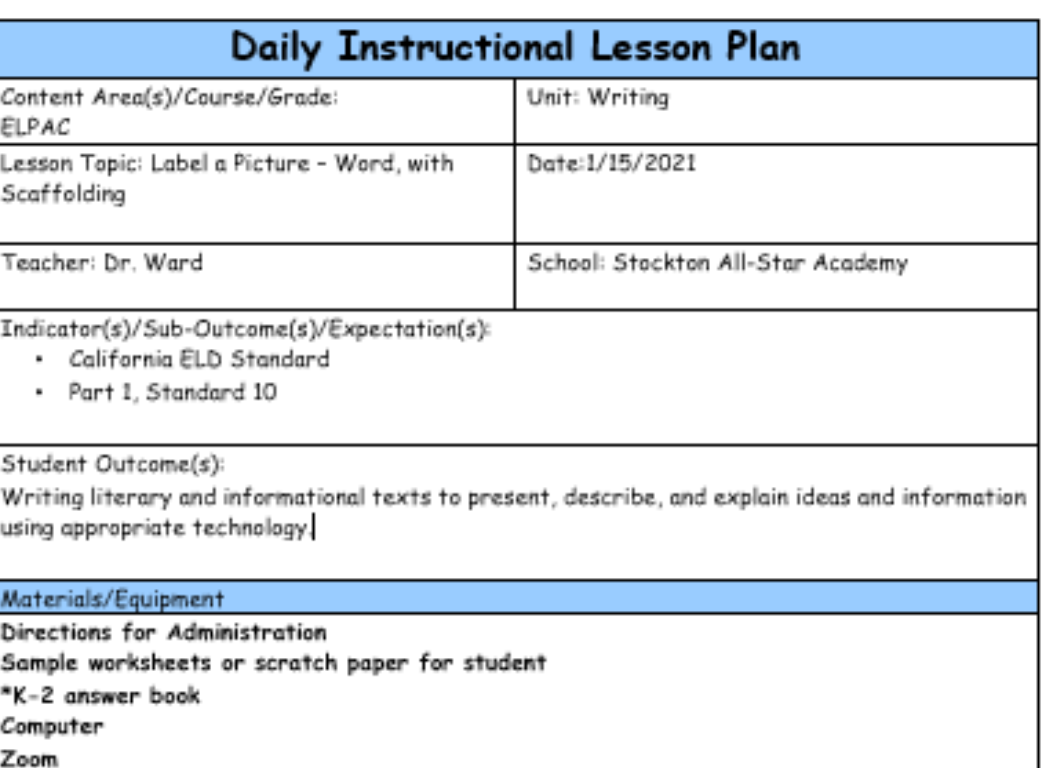

Scoring Rubric Data Entry Interface (DEI)

**Instructional Delivery** 

Grades K-2 The student writes labels for objects displayed in a picture.

Procedures:

Refer to Directions for Administration.

Assessment/Evaluation (Formative/Summative)

Class will score last example on their own and discuss

Closure: Get feedback and add optional Moodle problems for extra practice if needed

### **Domain Information Sheet Summative ELPAC**

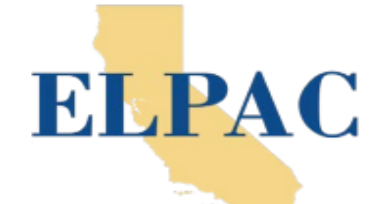

### **LISTENING DOMAIN**

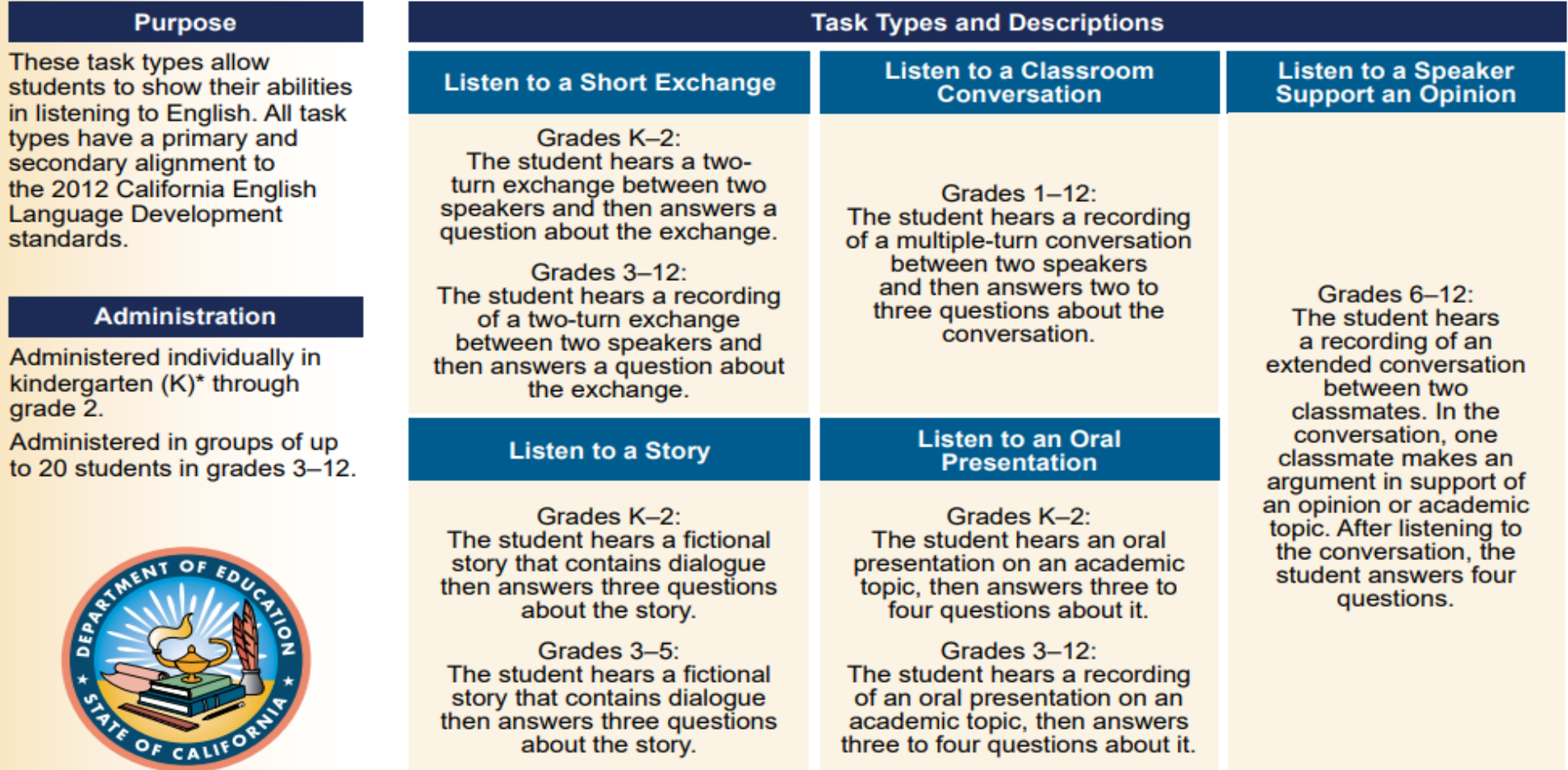

\*Kindergarten includes year one of a two-year kindergarten program, which is often referred to as "transitional kindergarten."

### **Domain Information Sheet Summative ELPAC**

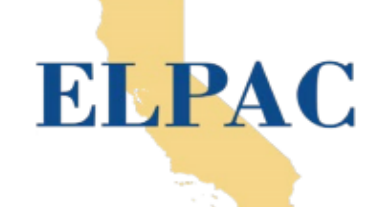

### **READING DOMAIN**

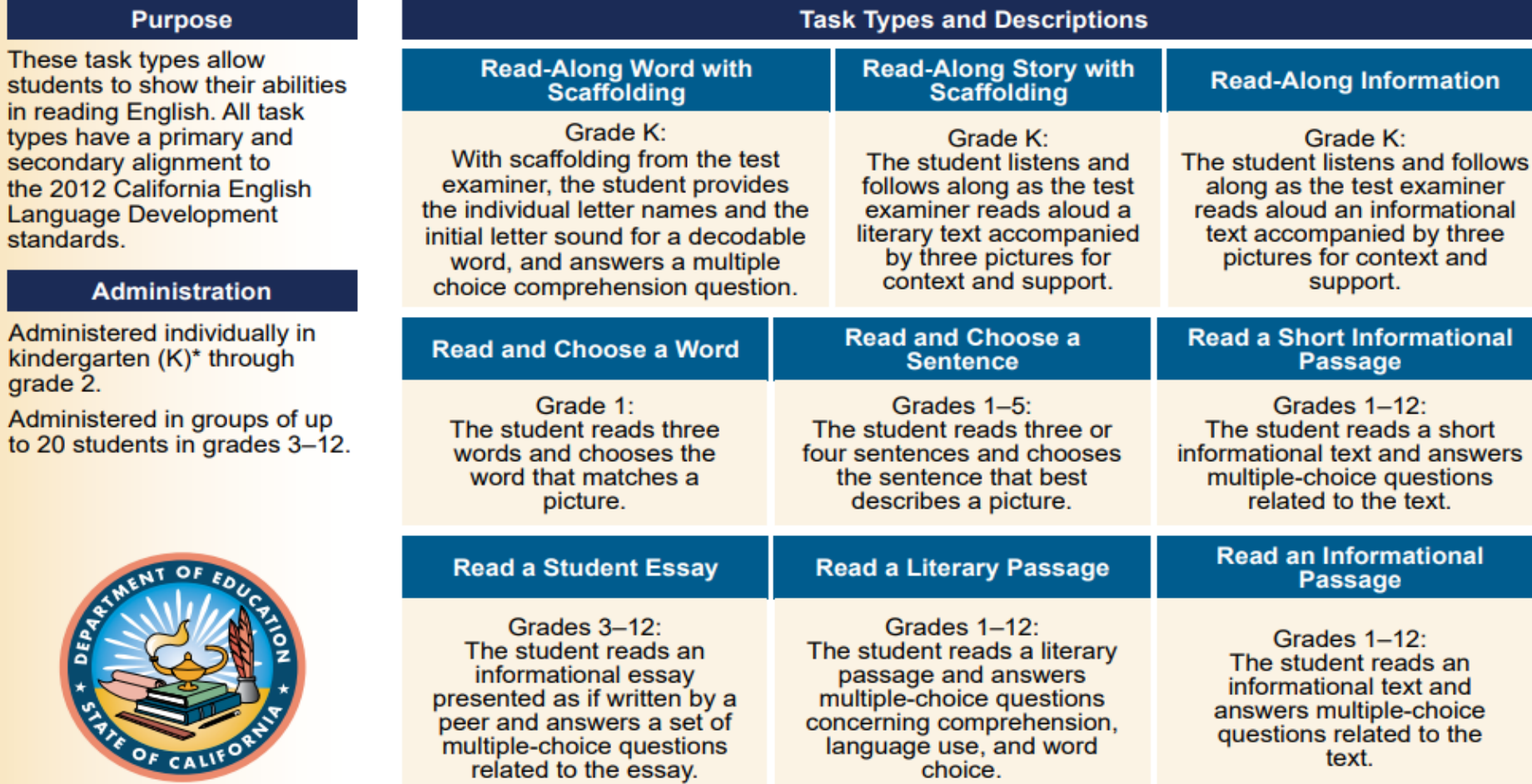

\*Kindergarten includes year one of a two-year kindergarten program, which is often referred to as "transitional kindergarten."

**California Department of Education** October 2019

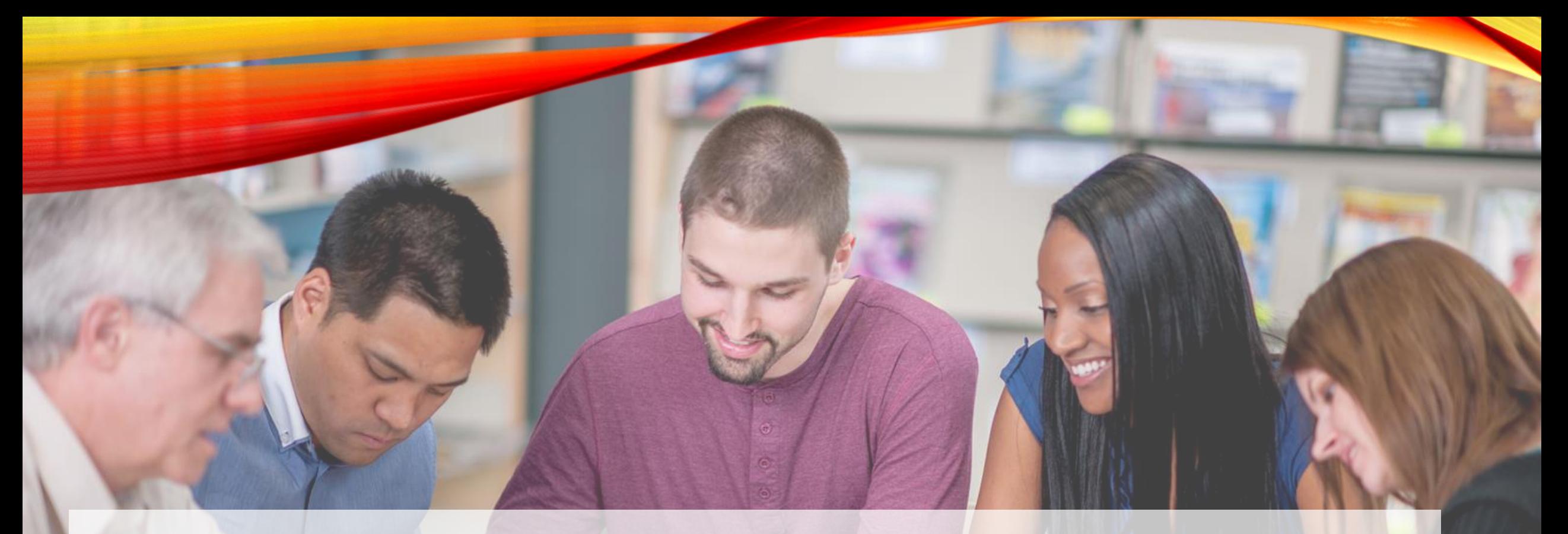

# ELPAC

**English Language Proficiency**<br>**Assessments for California** 

## **AFTER TESTING**

## ENDING A TEST SESSION

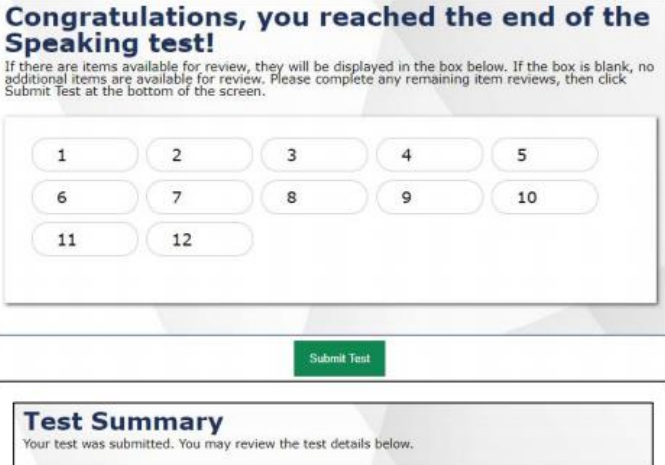

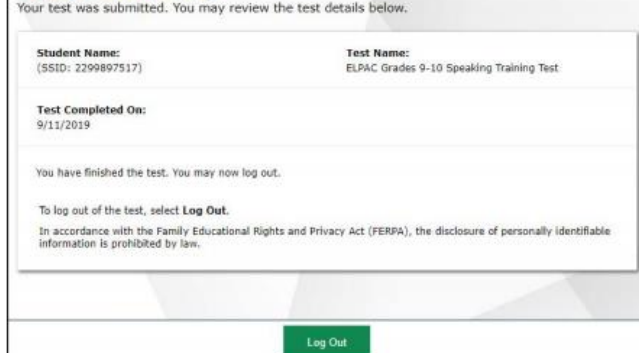

- After answering the last item in each domain and selecting the [End Test] button—a red square in the top left corner of the screen—each student is presented with the End Test
- Students may return to a previous question and modify their response if the test was not paused for more than 20 minutes
- Once students have reviewed their answers, must select [Submit Test] on the End Test screen to submit their tests

## WRITING

## Write an Informational Text<br>Together

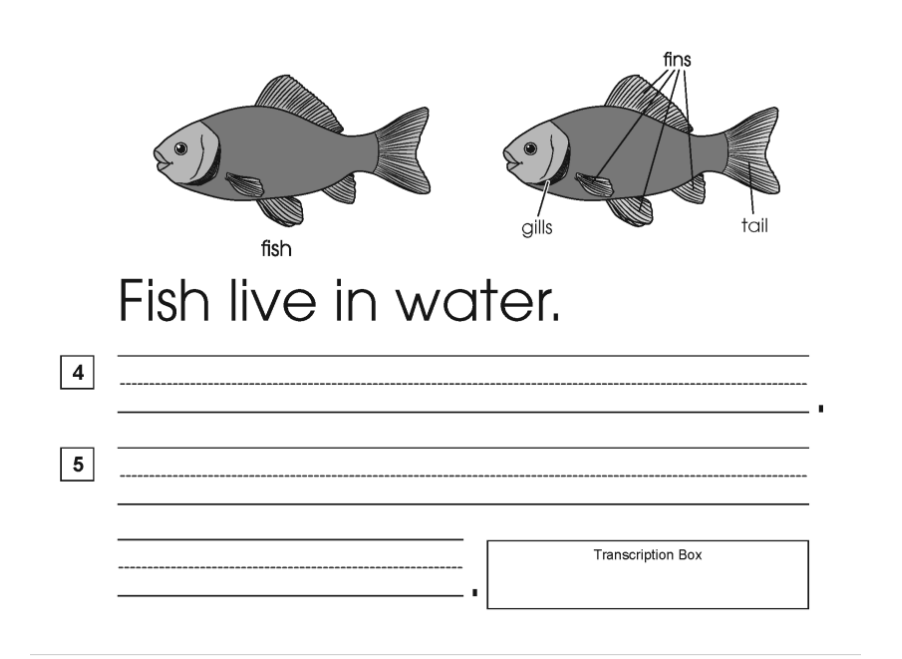

### Describe a Picture

 $\boxed{6}$ 

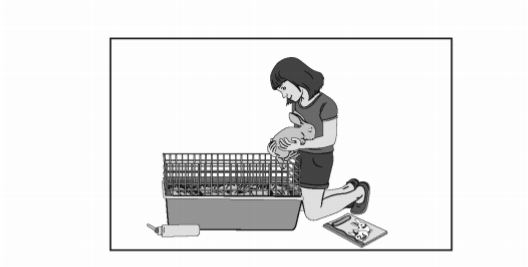

## AFTER TESTING

- No test materials used for instruction
	- Test items, stimuli, reading passages, or writing prompts must not be used for instruction
- Destroy test materials securely
	- Upon a student's completion of the test, printed test items or passages, scratch paper, and notecards or paper that include student logon information must be collected and inventoried, and then immediately shredded. Printed Directions for Administration must be shredded at the end of the Summative ELPAC test window

### **AFTER TESTING**—**DFAS**

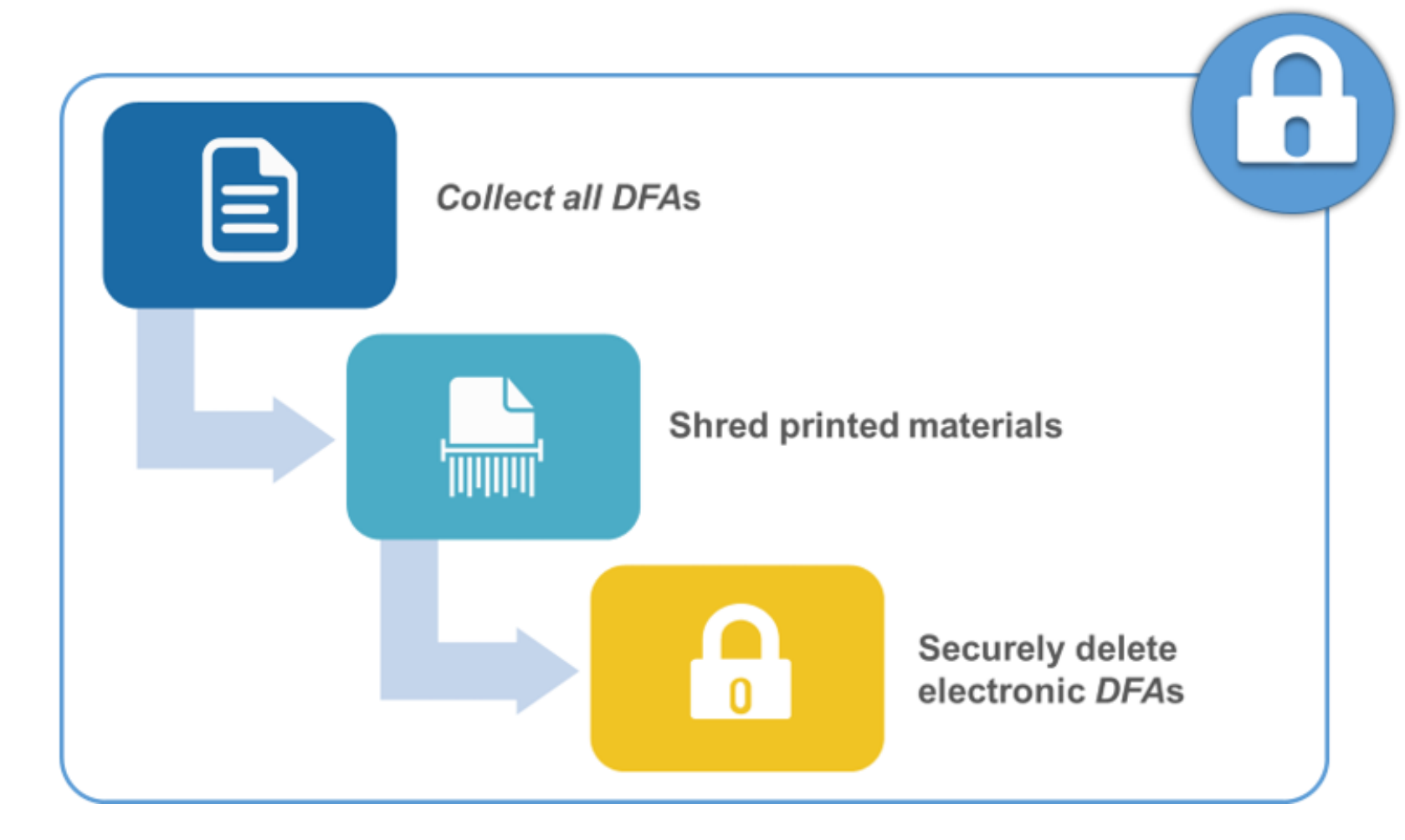

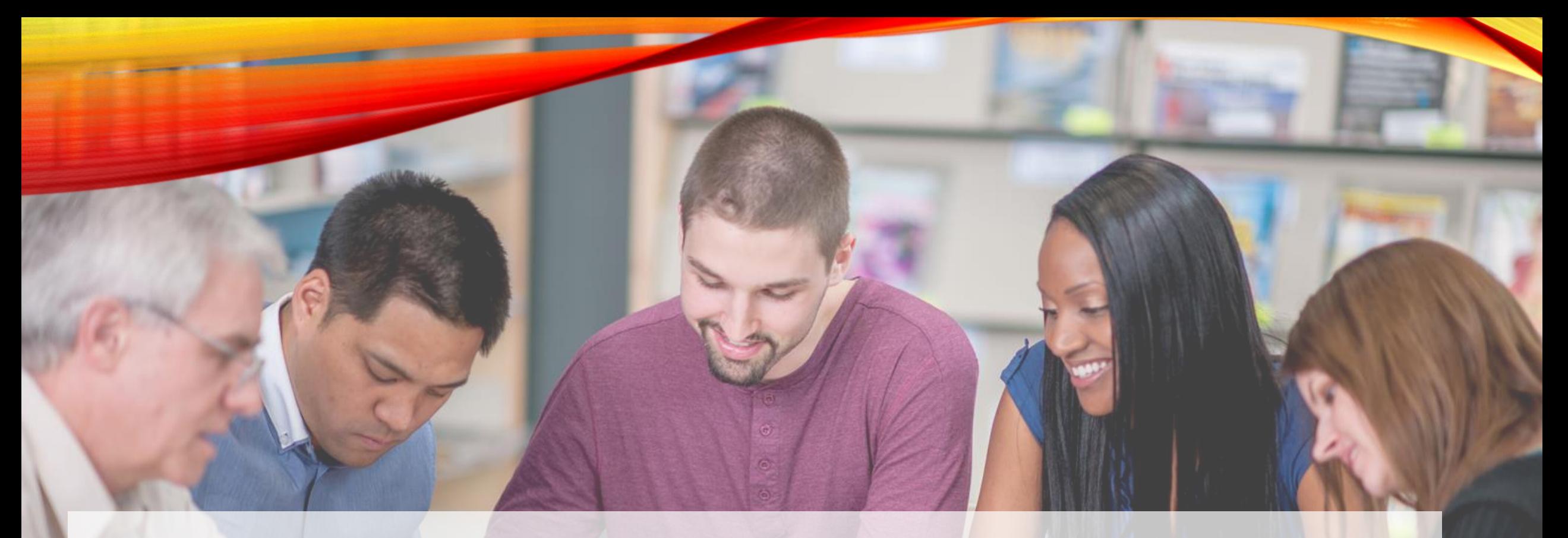

# ELPAC

**English Language Proficiency**<br>**Assessments for California** 

## **TEST SECURITY**

### SECURITY AND TEST ADMINISTRATION INCIDENT REPORTING SYSTEM (STAIRS)

- Site ELPAC Coordinator STAIRS Responsibilities
- Receive notification of an incident
- Review the information provided and verify that an incident has occurred
- Contact the LEA ELPAC coordinator and provide all pertinent information
- Fill out and submit the online ELPAC STAIRS form, if the incident has not been reported by the LEA ELPAC coordinator and if the incident is not a breach

### SECURITY AND TEST ADMINISTRATION INCIDENT REPORTING SYSTEM (STAIRS)

## •Reset

•Reopen

•Restore

- **Reset**  Resetting a student's test removes that test from the system and enables the student to start a new test from the beginning
	- Test session started for eligible student but pulled wrong student
	- Student was administered general assessment instead of alternative
	- Test examiner entered wrong answer into DEI and all student responses must be reentered
- **Re-Open**  Reopening a field test allows a student to access a test that has already been submitted or expired
	- A disruption to a test session, such as a technical difficulty, fire drill, schoolwide power outage, earthquake, or other act beyond the control of the test examine
	- Lest examiner entered incorrect information into the Data Entry Interface
- **Restore**  Restoring a field test returns a test from the Reset status to its prior status. This action can only be performed on tests that have been previously reset through a Reset Appeal request**.**

## TEST SECURITY SUMMARY – PAUSE, RESTORE, RESET

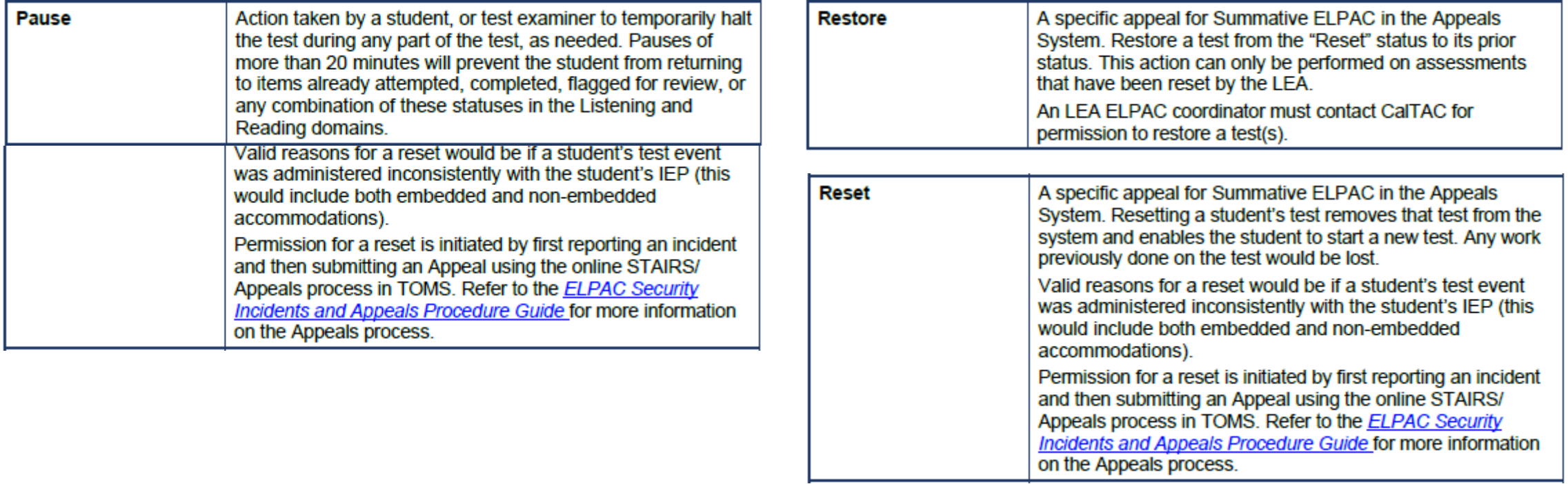

p.9 5

## TEST SECURITY INCIDENTS

There are three types of test security incidents:

- 1.Impropriety
- 2.Irregularity
- 3.Breach

### **ITEM SECURITY INCIDENT TYPES AND EXAMPLES**

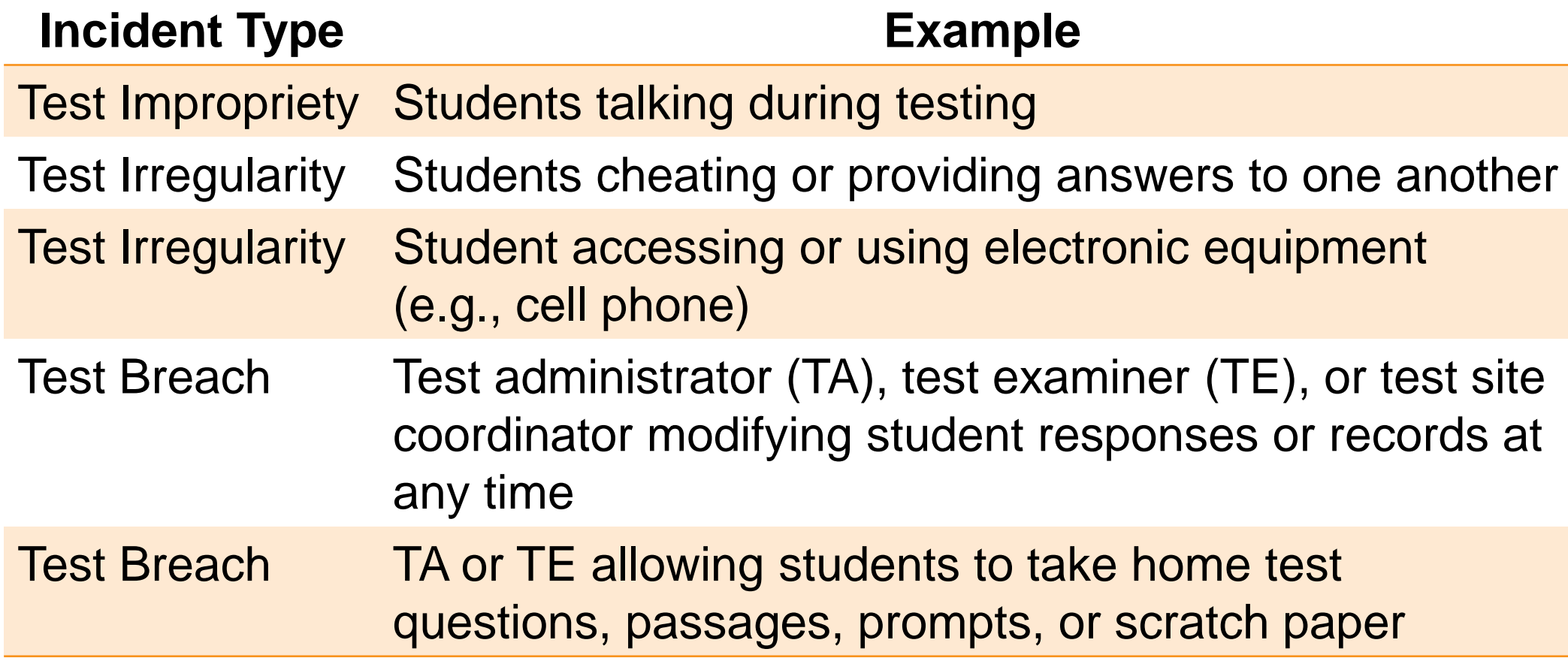

## Low Impact

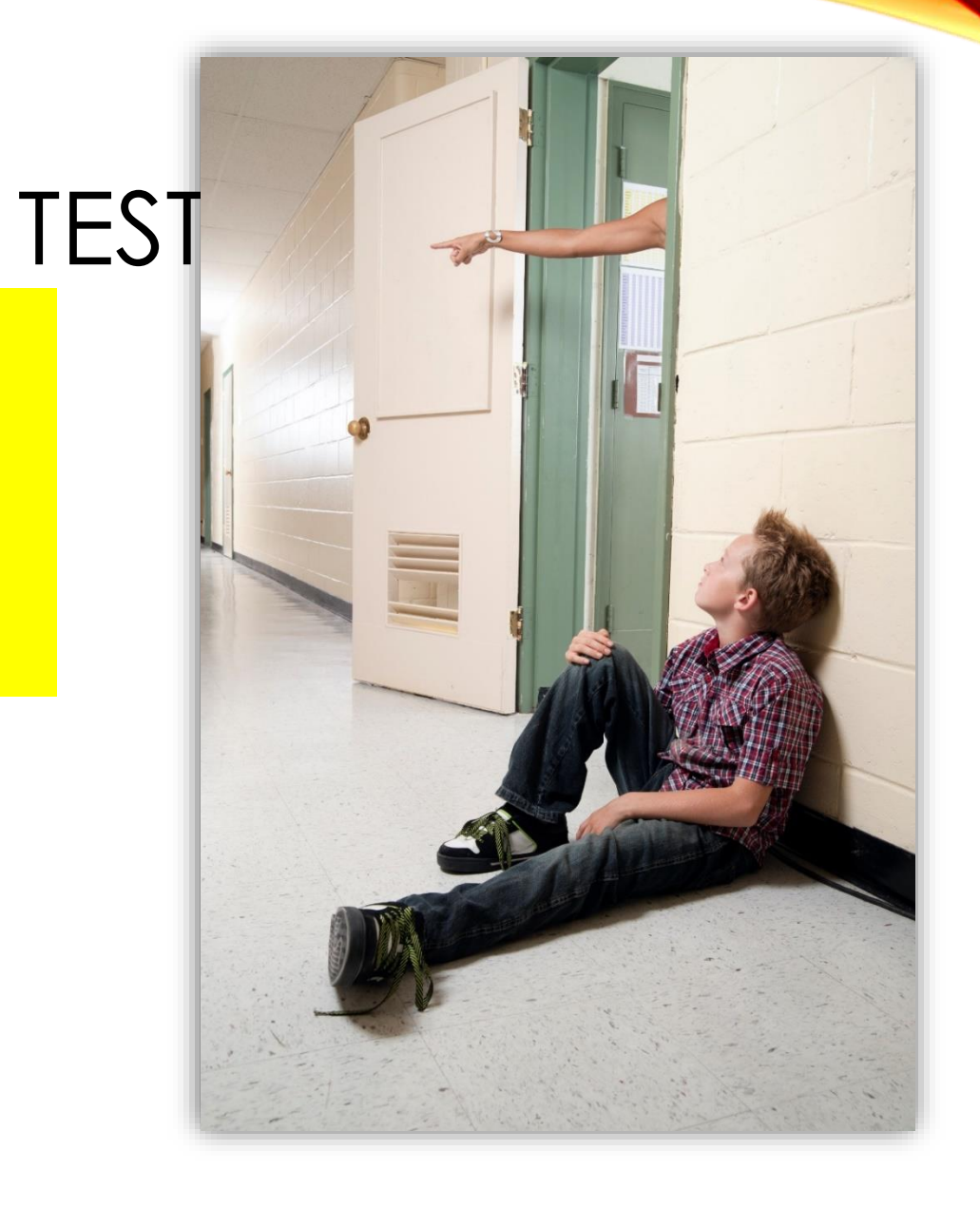

2020–21 Pretest Workshop: Session Three

## TEST SECURITY

- Irregularity
	- An unusual circumstance that has a low impact on the individual or group of students who are testing, and has a low risk of potentially affecting student performance on the test or of impacting test security or test validity. These circumstances can be corrected and contained at the local level.
- Impropriety
	- An unusual circumstance that has a low impact on the individual or group of students who are testing, and has a low risk of potentially affecting student performance on the test or of impacting test security or test validity. These circumstances can be corrected and contained at the local level. An impropriety should be reported to the LEA ELPAC coordinator and site ELPAC coordinator immediately. T
- Breach
	- An event that poses a threat to the validity of the test. Examples may include such situations as a release of secure materials or a security or system risk. These circumstances have external implications for the California Department of Education (CDE), Educational Testing Service (ETS), or both, and may result in a decision to remove the test item(s) from the available secure bank. Report immediately.

### TEST IRREGULARITY

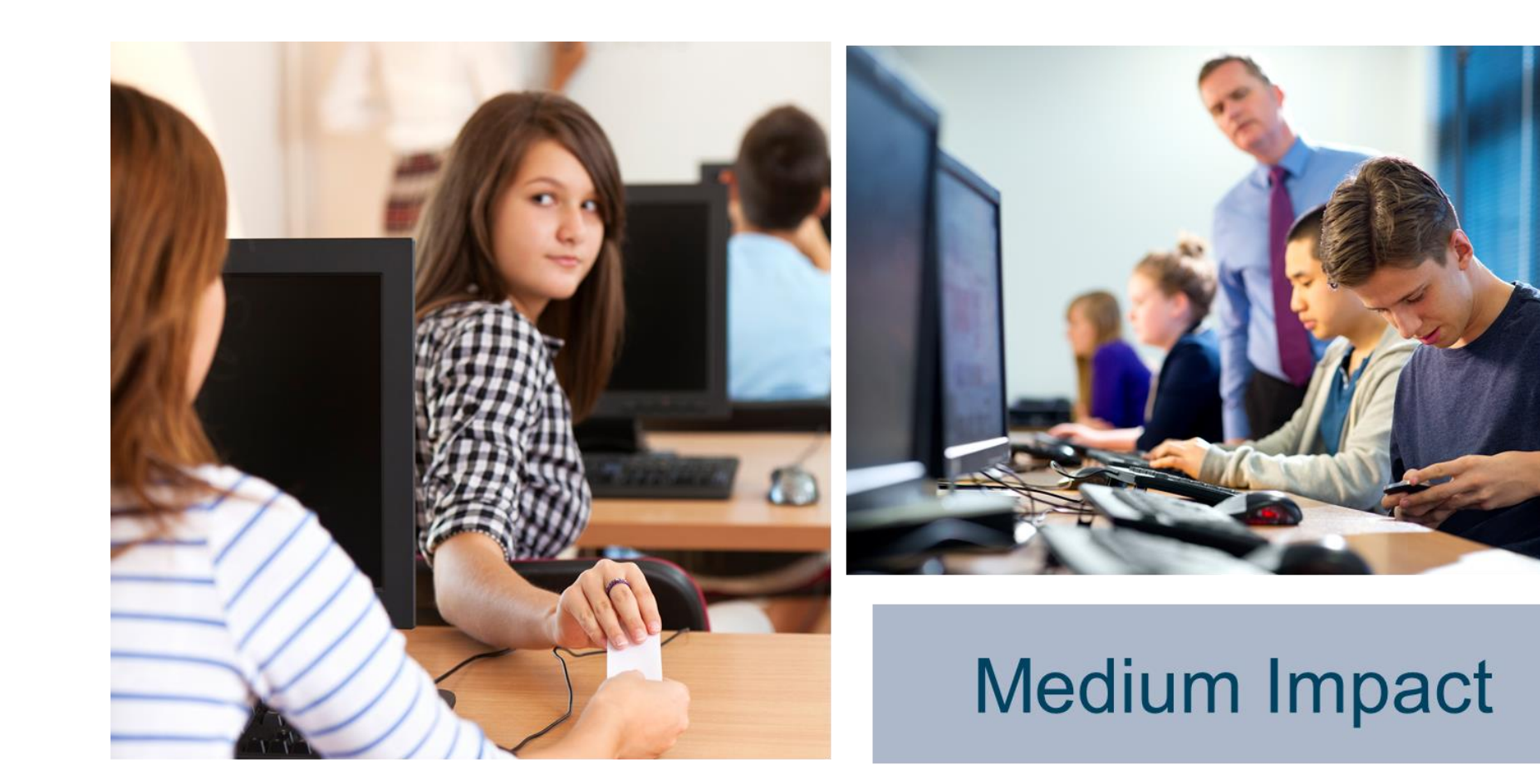

### TESTING IRREGULARITIES & SECURITY BREACHES

### *Testing Irregularities include but are not limited to:*

- ➔ Cheating
- ➔ **Failure to follow test administration directions**
- ➔ Rushing students through the test or parts of the test
- ➔ **Coaching students,** including but not limited to:
	- ◆ Discussing questions with students before, during, or after testing
	- Giving or providing any clues to the answers
- ➔ Administering the wrong grade or grade span test to a student or using mismatched test materials
- ➔ Writing on the Answer Book by a Test Examiner that would cause the Answer Book to be unscorable; therefore, needing transcription to a new Answer Book
- ➔ Leaving instructional materials on walls in the testing room that may assist students in answering test questions
- ➔ Allowing students to have additional materials or tools (e.g., books, tables) that are not specified in an individualized education program (IEP), Section 504 plan, or approved by the CDE as an allowed testing accommodation

### *Security Breaches include, but are not limited to:*

- ➔ Site ELPAC Coordinators, Test Examiners, Proctors, and students using electronic devices such as cell phones during testing
- ➔ Posting pictures of test materials on social media sites
- ➔ Missing test materials
- ➔ Copying or taking a photo of any part of the test materials
- ➔ Sending materials via inter-office mail
- ➔ Permitting eligible students access to test materials outside of the testing periods
- ➔ Developing scoring keys or reviewing any student responses
- ➔ Failing to maintain security of all test materials
- ➔ Sharing of test items or other secure materials with anyone who has not signed the Test Security Affidavit
- ➔ Discussing the test content or using test materials outside training and administration
- ➔ Allowing students to take the test out of the

designated testing area Please report all Test Irregularities & Security Breaches to the LEA home ➔ Allowing untrained personnel to administer the test and the state of  $\frac{92}{2}$ ELPAC Coordinator.

## TEST SECURITY

- Quiet environment
	- Provide a quiet environment void of talking or other distractions that might interfere with a student's ability to concentrate or might compromise the testing situation.
- Student supervision
	- Students must be actively supervised by a trained test examiner (and proctor, if applicable) and are prohibited from access to unauthorized electronic devices that allow availability to outside information;
- Access to assessments
	- Unauthorized staff or other adults must not be in the room during testing. Only students who are testing may view items.
- Testing through secure browser
	- Administration of the computer-based ELPAC test is permitted only through the student interface via a secure browser or a method of securing the student device.

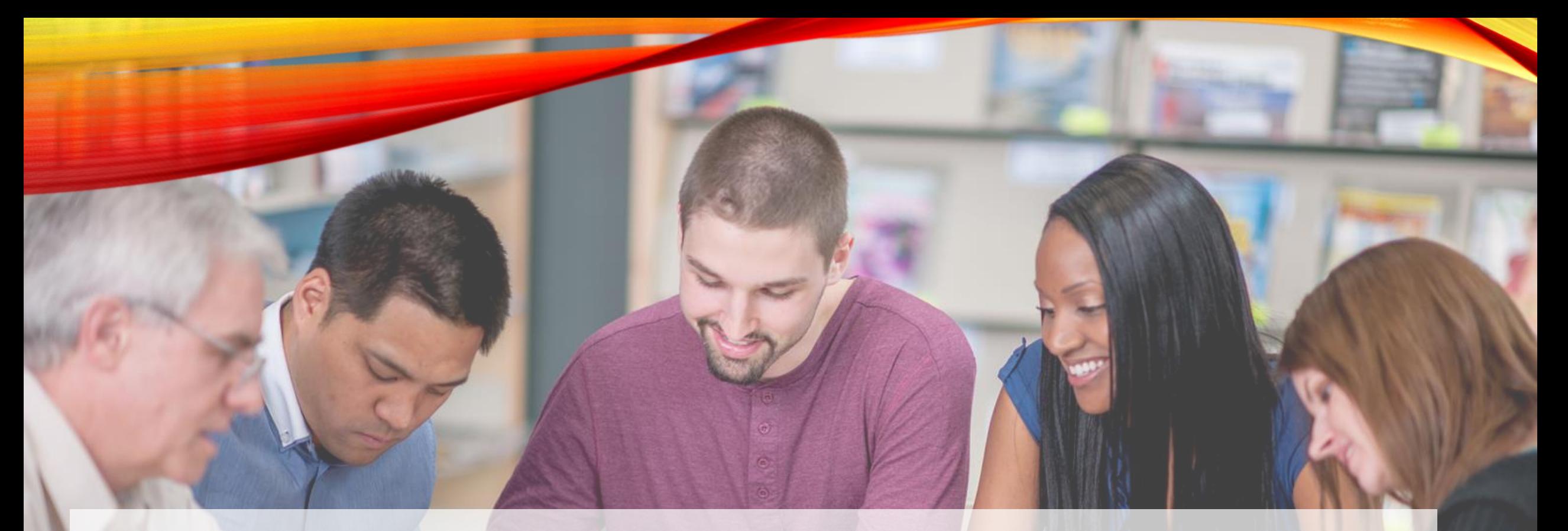

# ELPAC

English Language Proficiency<br>Assessments for California

## **ADDITIONAL RESOURCES**

### RESOURCES

- Practice and Training Test The online ELPAC practice and training tests allow students, parents/guardians, families, teachers, administrators, and others an opportunity to become familiar with the online test delivery platform as well as the types of test questions that may appear on the actual test at each grade or grade span.
- Public Access The practice and training tests can be used as a "guest" without logon credentials and using a supported web browser; note that Internet Explorer is not a supported web browser. The practice and training tests do not require use of the secure browser, but some accessibility resources, such as text-to-speech, are only available through the secure browser.

### **QUICK REFERENCE GUIDES AND TRAINING VIDEOS**

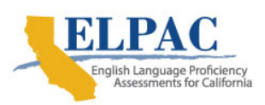

#### Contact Us Q Search

#### About  $\blacktriangledown$  Test Administration  $\blacktriangledown$  Resources  $\blacktriangledown$  Get Involved Training  $\blacktriangledown$  Calendar  $\blacktriangledown$  System Status  $\blacktriangledown$

Home > Test Administration > Quick Reference Guides and Videos

#### **Help for LEA ELPAC** Coordinators-Hours: M-F. 7 a.m. to 5 p.m. PT Call <sup>1</sup>800-955-2954 Fmail ⊠ caltac@ets.org Online O Chat now

**Test Operations Management** System (TOMS)

Test Administrator Interface for **All Online Tests** 

Data Entry Interface and **Teacher Hand Scoring System** 

**Completion Status** 

#### **Ouick Reference Guides and Videos**

This web page provides step-by-step instructions for how to accomplish a task or activity for the ELPAC. These instructions come in either PDF or video format.

#### **Start a Practice or Training Test**

Using the Online Practice and Training Tests (Video; 10:48) (Posted 1/8/2020)

**Training Tests** 

- Summative ELPAC Start a Training Test for the Speaking Domain (PDF) & (Posted January 2020)
- Summative ELPAC Start a Training Test for the Listening, Reading, and Writing Domains (PDF) [2] (Posted January 2020)

#### **Practice Tests**

- Summative ELPAC Start a Practice Test for the Speaking Domain (PDF) Z (Posted January 2020)
- Summative ELPAC Start a Practice Test for the Listening, Reading, and Writing Domains (PDF) [3] (Posted January 2020)

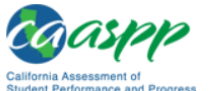

Resources ▼ Training ▼ Get Involved Home About  $\blacktriangleright$ Test Administration  $\blacktriangleright$ 

Home > Test Administration > Instructions and Manuals > Quick Reference Guides and Videos

#### **Ouick Reference Guides and Videos**

This web page provides step-by-step instructions for how to accomplish a task or activity within California's assessment programs. Instructions come in either PDF or video format

#### **How to Start a Practice or Training Test**

• Using the Online Practice and Training Tests (Video; 10:48) (Posted 01/8/20)

#### **Training Tests**

- Smarter Balanced Summative Assessment How to Start a Training Test (PDF) L' (Updated July 2018)
- CAST How to Start a Training Test (PDF) C (Updated July 2018)
- CAA How to Start a Training Test (PDF) L' (Updated July 2018)
- CSA How to Start a Training Test (PDF) L' (Updated July 2018)

#### **Practice Tests**

- Smarter Balanced Summative Assessment How to Start a Practice Test (PDF) L' (Updated July 2018)
- CAST How to Start a Practice Test (PDF) L<sup>7</sup> (Updated July 2018)
- CAA How to Start a Practice Test (PDF) L<sup>7</sup> (Updated July 2018)
- CSA How to Start a Practice Test (PDF) L<sup>7</sup> (Updated January 2019)

### **ELPAC MOODLE TRAINING SITE**

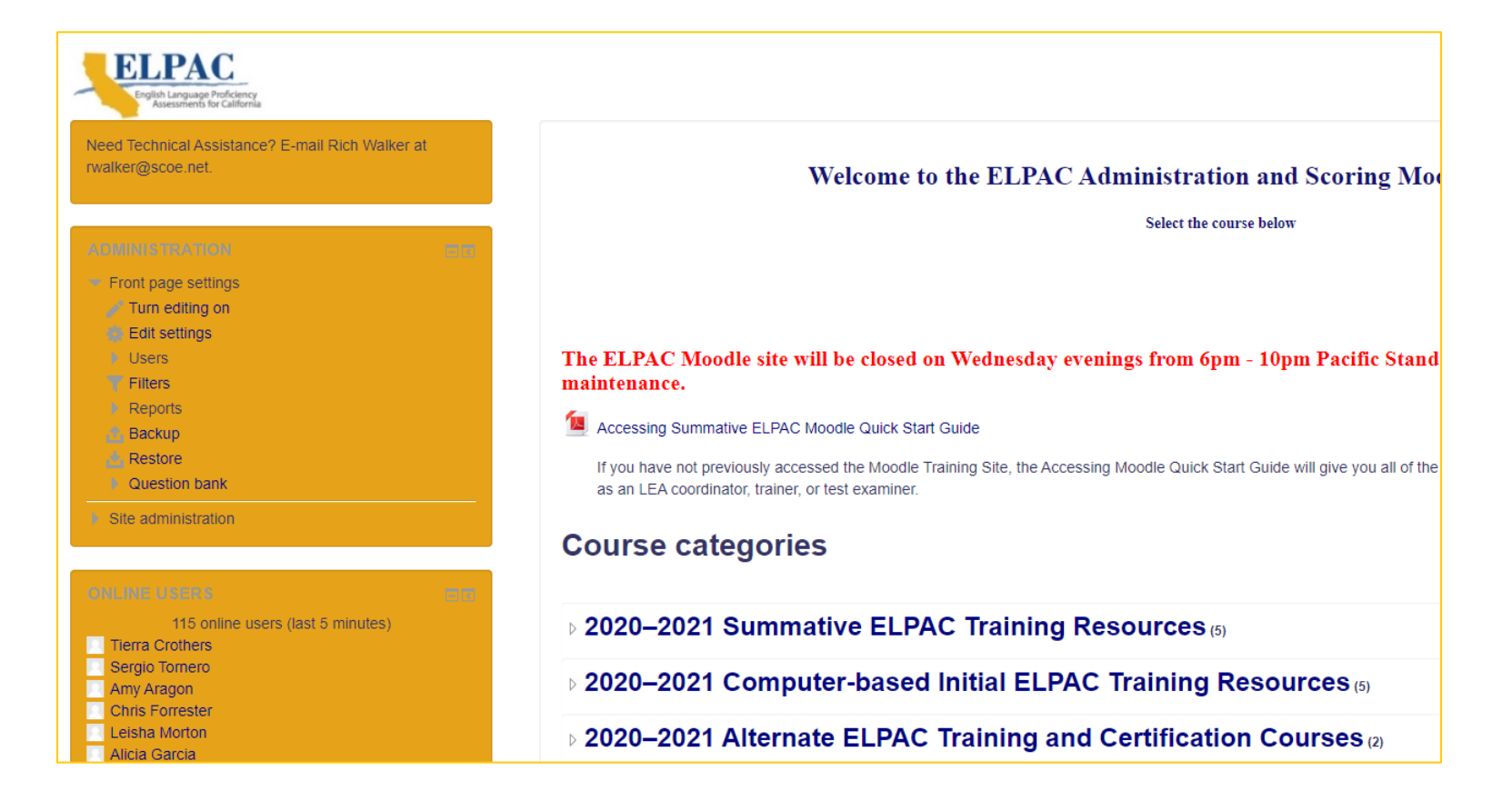

### [https://moodle.elpac.org](https://moodle.elpac.org/)

## USE PRACTICE AND TRAINING TESTS

### $\vert 4 \vert$

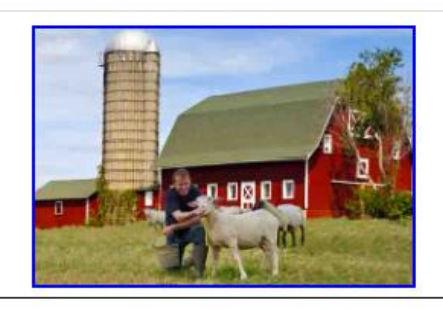

Ken goes to a farm. Ken sees many animals.

#### Do animals live on a farm?

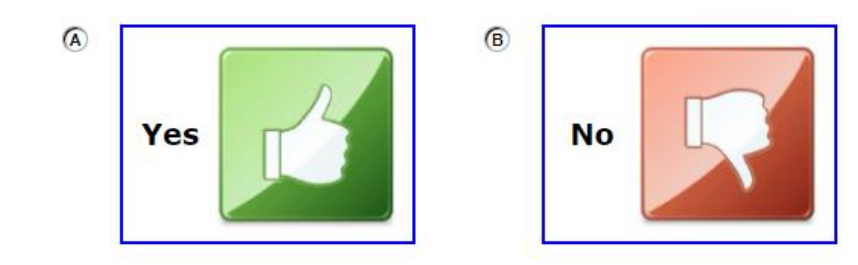

# QUESTIONS?